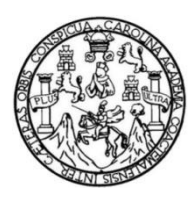

Universidad de San Carlos de Guatemala Facultad de Ingeniería Escuela de Ingeniería en Ciencias y Sistemas

# **"FLOWER CONNECT" IMPULSANDO PRODUCTOS GUATEMALTECOS: PLANTAS ORNAMENTALES, FOLLAJES Y FLORES UTILIZANDO LA TECNOLOGÍA MÓVIL PARA SU DIFUSIÓN**

## **Pablo David Velásquez Romero**

Asesorado por el Ing. Edgar Estuardo Santos Sutuj

Guatemala, agosto de 2016

#### UNIVERSIDAD DE SAN CARLOS DE GUATEMALA

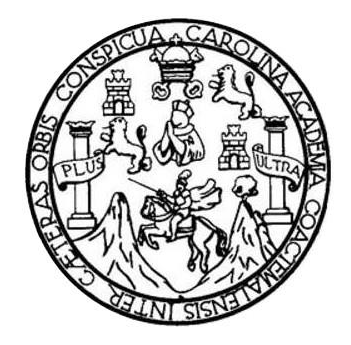

FACULTAD DE INGENIERÍA

# **"FLOWER CONNECT" IMPULSANDO PRODUCTOS GUATEMALTECOS: PLANTAS ORNAMENTALES, FOLLAJES Y FLORES UTILIZANDO LA TECNOLOGÍA MÓVIL PARA SU DIFUSIÓN**

TRABAJO DE GRADUACIÓN

# PRESENTADO A LA JUNTA DIRECTIVA DE LA FACULTAD DE INGENIERÍA POR

# **PABLO DAVID VELÁSQUEZ ROMERO**

ASESORADO POR EL ING. EDGAR ESTUARDO SANTOS SUTUJ

AL CONFERÍRSELE EL TÍTULO DE

## **INGENIERO EN CIENCIAS Y SISTEMAS**

GUATEMALA, AGOSTO DE 2016

# UNIVERSIDAD DE SAN CARLOS DE GUATEMALA FACULTAD DE INGENIERÍA

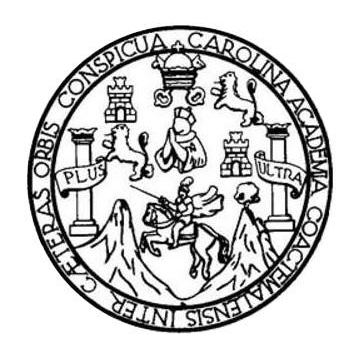

## **NÓMINA DE JUNTA DIRECTIVA**

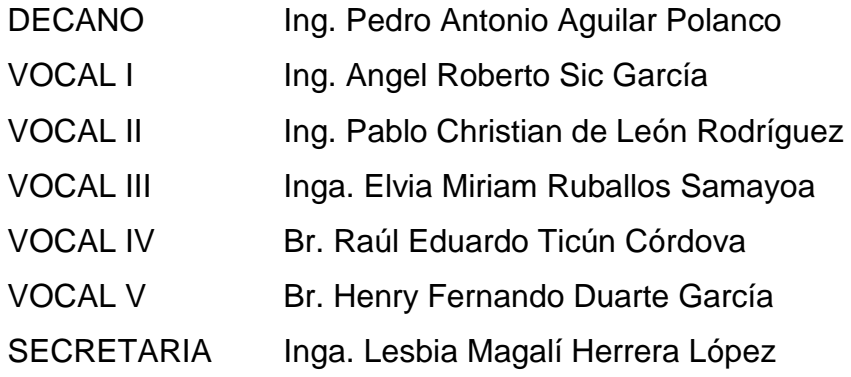

# **TRIBUNAL QUE PRACTICÓ EL EXAMEN GENERAL PRIVADO**

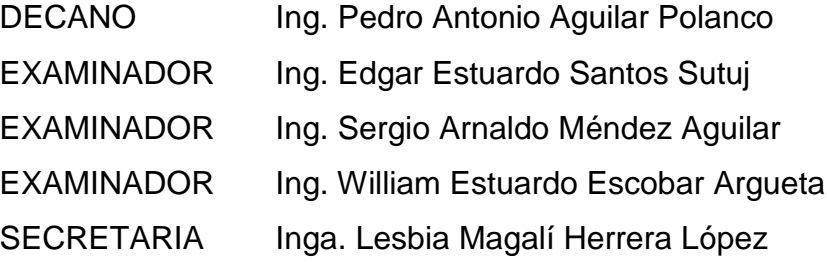

# HONORABLE TRIBUNAL EXAMINADOR

En cumplimiento con los preceptos que establece la ley de la Universidad de San Carlos de Guatemala, presento a su consideración mi trabajo de graduación titulado:

# "FLOWER CONNECT" IMPULSANDO PRODUCTOS GUATEMALTECOS: PLANTAS ORNAMENTALES, FOLLAJES Y FLORES UTILIZANDO LA TECNOLOGÍA MÓVIL PARA SU **DIFUSIÓN**

Tema que me fuera asignado por la Dirección de la Escuela de Ingeniería en Ciencias y Sistemas, con fecha enero de 2015.

Pablo David Velásquez Romero

Guatemala, 07 de Abril de 2016

Ingeniero Carlos Azurdia Director Escuela de Ciencias y Sistemas Facultad de Ingeniería

Respetable Ingeniero Carlos Azurdia

Por este medio hago de su conocimiento que he revisado el trabajo de graduación del estudiante Pablo David Velásquez Romero con el número de carné 201020732, que lleva por título "FLOWER CONNECT IMPULSANDO PRODUCTOS GUATEMALTECOS: PLANTAS ORNAMENTALES, FOLLAJES Y FLORES UTILIZANDO LA TECNOLOGÍA MÓVIL PARA SU DIFUSIÓN " el cual cumple con los objetivos trazados para su elaboración según el protocolo presentado.

Sin otro particular.

Atentamente.

**f** Santos Ingeniero en Ciencias y Sistemas

Edgar Santos INGENIERO EN CIENCIAS Y SESTEMAS Colegiado 5260

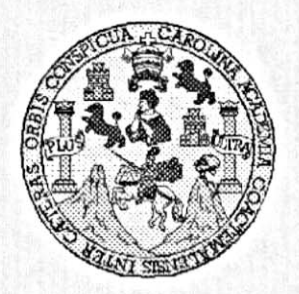

Universidad San Carlos de Guatemala Facultad de Ingeniería Escuela de Ingeniería en Ciencias y Sistemas

Guatemala, 20 de Abril de 2016

Ingeniero Marlon Antonio Pérez Türk Director de la Escuela de Ingeniería **En Ciencias y Sistemas** 

Respetable Ingeniero Pérez:

Por este medio hago de su conocimiento que he revisado el trabajo de graduación del estudiante PABLO DAVID VELÁSQUEZ ROMERO con carné 201020732, titulado: "FLOWER CONNECT" IMPULSANDO PRODUCTOS GUATEMALTECOS: PLANTAS ORNAMENTALES, FOLLAJES Y FLORES UTILIZANDO LA TECNOLOGÍA MÓVIL PARA SU DIFUSIÓN, y a mi criterio el mismo cumple con los objetivos propuestos para su desarrollo, según el protocolo.

Al agradecer su atención a la presente, aprovecho la oportunidad para suscribirme,

Atentamente,

Ing. Carlos Altredo Azurdia Coordinador de Privados y Reyisión de Trabajos de Graduación

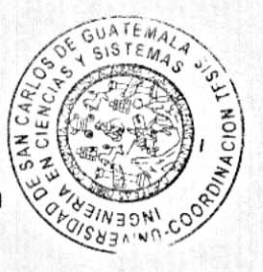

E  $\mathbf{s}$ UNIVERSIDAD DE SAN CARLOS  $\mathbf c$ DE GUATEMALA U E L A D **FACULTAD DE INGENIERÌA** E ESCUELA DE INGENIERÍA EN **CIENCIAS Y SISTEMAS** TEL: 24188000 Ext. 1534  $\mathbf{I}$ N G E N El Director de la Escuela de Ingeniería en Ciencias y Sistemas de la  $\mathbf{I}$ Facultad de Ingeniería de la Universidad de San Carlos de Ε Guatemala, luego de conocer el dictamen del asesor con el visto  $\mathbf R$ bueno del revisor y del Licenciado en Letras, del trabajo de  $\mathbf{I}$ graduación "FLOWER **CONNECT" IMPULSANDO** A **PRODUCTOS GUATEMALTECOS: PLANTAS** ORNAMENTALES, FOLLAJES Y FLORES UTILIZANDO LA E TECNOLOGÍA MÓVIL PARA SU DIFUSIÓN, realizado por el N estudiante, PABLO DAVID VELÁSQUEZ ROMERO, aprueba el C presente trabajo y solicita la autorización del mismo. 1 E N "ID Y ENSEÑAD A TODOS" C  $\mathbf{I}$ DE SAN CARLOS DE GUAILARIA A S DIRECCION DE NGENIERIA EN CIENCIAS Y SISTEMAS Y Ing. to Pérez Türk s Director Escuela de Ingeniería en Ciencias y Sistemas  $\mathbf{I}$ S Τ E M Guatemala, 11 de agosto de 2016 A S

Universidad de San Carlos de Guatemala

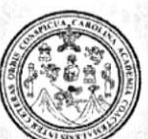

Facultad de Ingeniería Decanato

Ref.DTG.D.377-2015

DECANO THE TAD OF INGENIES

El Decano de la Facultad de Ingeniería de la Universidad de San Carlos de Guatemala, luego de conocer la aprobación por parte del Director de la Escuela de Ingeniería en Ciencias y Sistemas, al trabajo de graduación títulado: "FLOWER CONNECT" IMPULSANDO PRODUCTOS GUATEMALTECOS: PLANTAS ORNAMENTALES, FOLLAJES Y FLORES UTILIZANDO LA TECNOLOGÍA MÓVIL PARA SU DIFUSIÓN, Upresentado por el estudiante universitario: Pablo David Velásquez Romero, y después de haber culminado las revisiones previas bajo la responsabilidad de las instancias correspondientes, se autoriza la impresión del mismo.

IMPRÍMASE. Pedro Antonio Aguilar Polanco  $Inq.$ Decano

Guatemala, agosto de 2016

 $/cc$ 

# **ACTO QUE DEDICO A:**

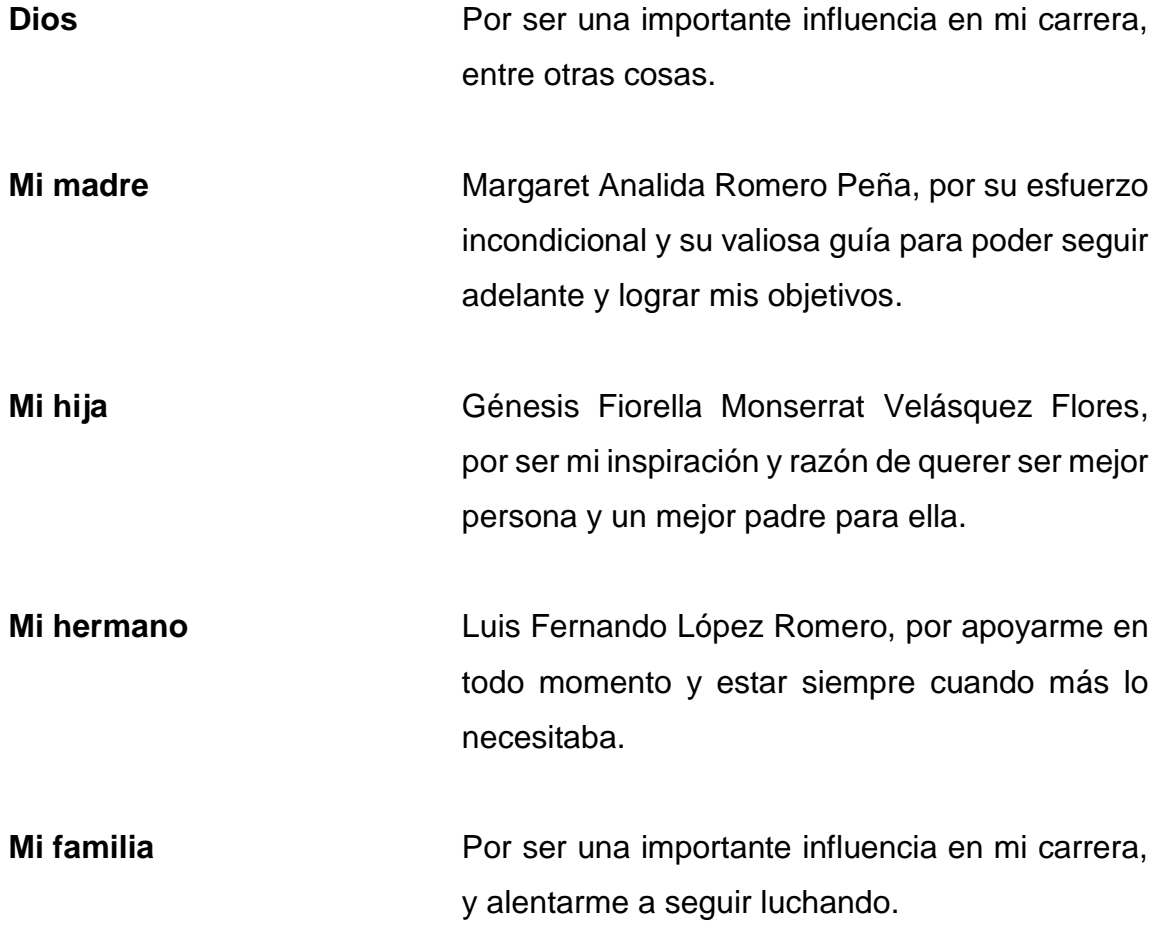

# **AGRADECIMIENTOS A:**

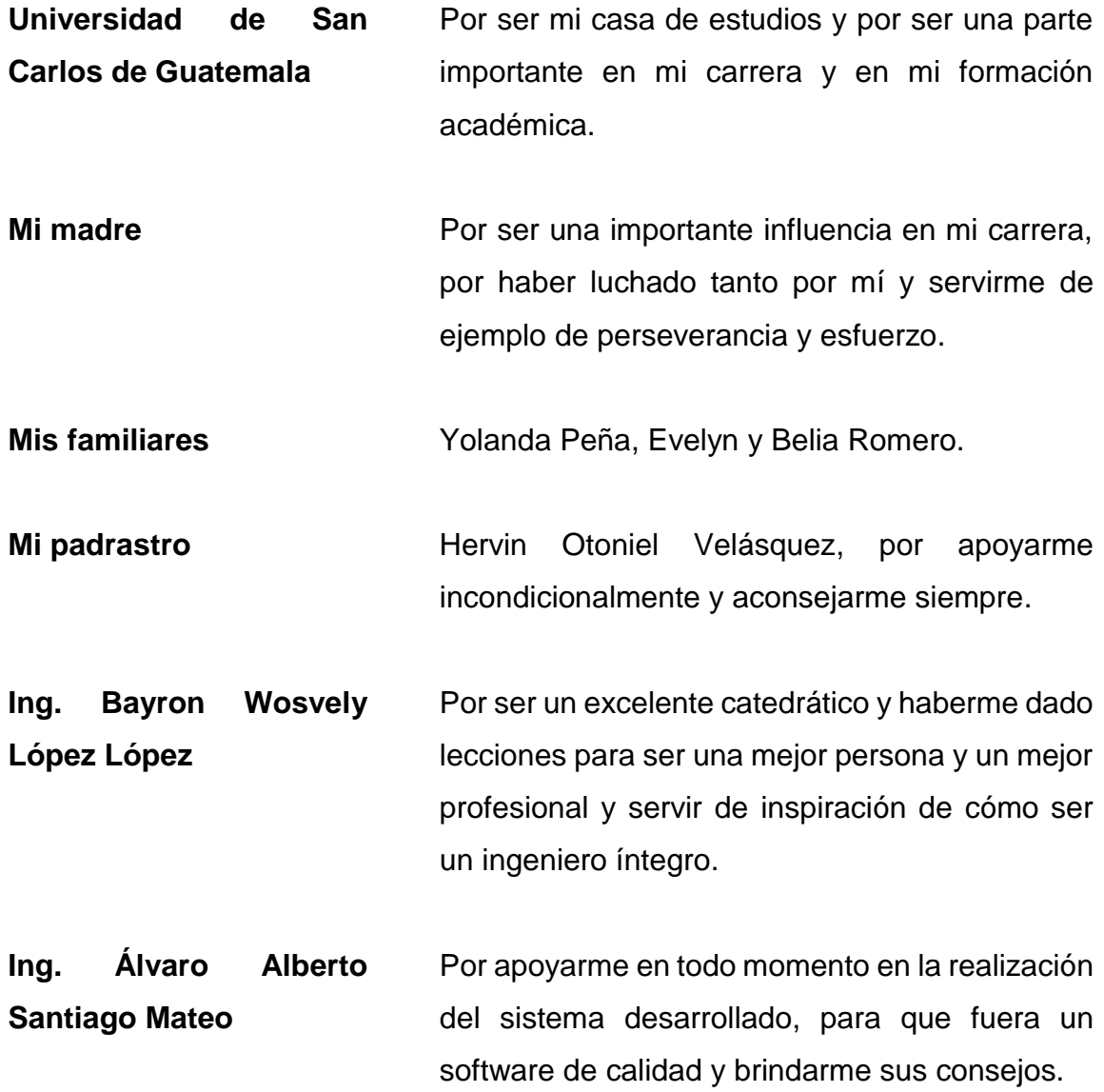

# ÍNDICE GENERAL

<span id="page-10-0"></span>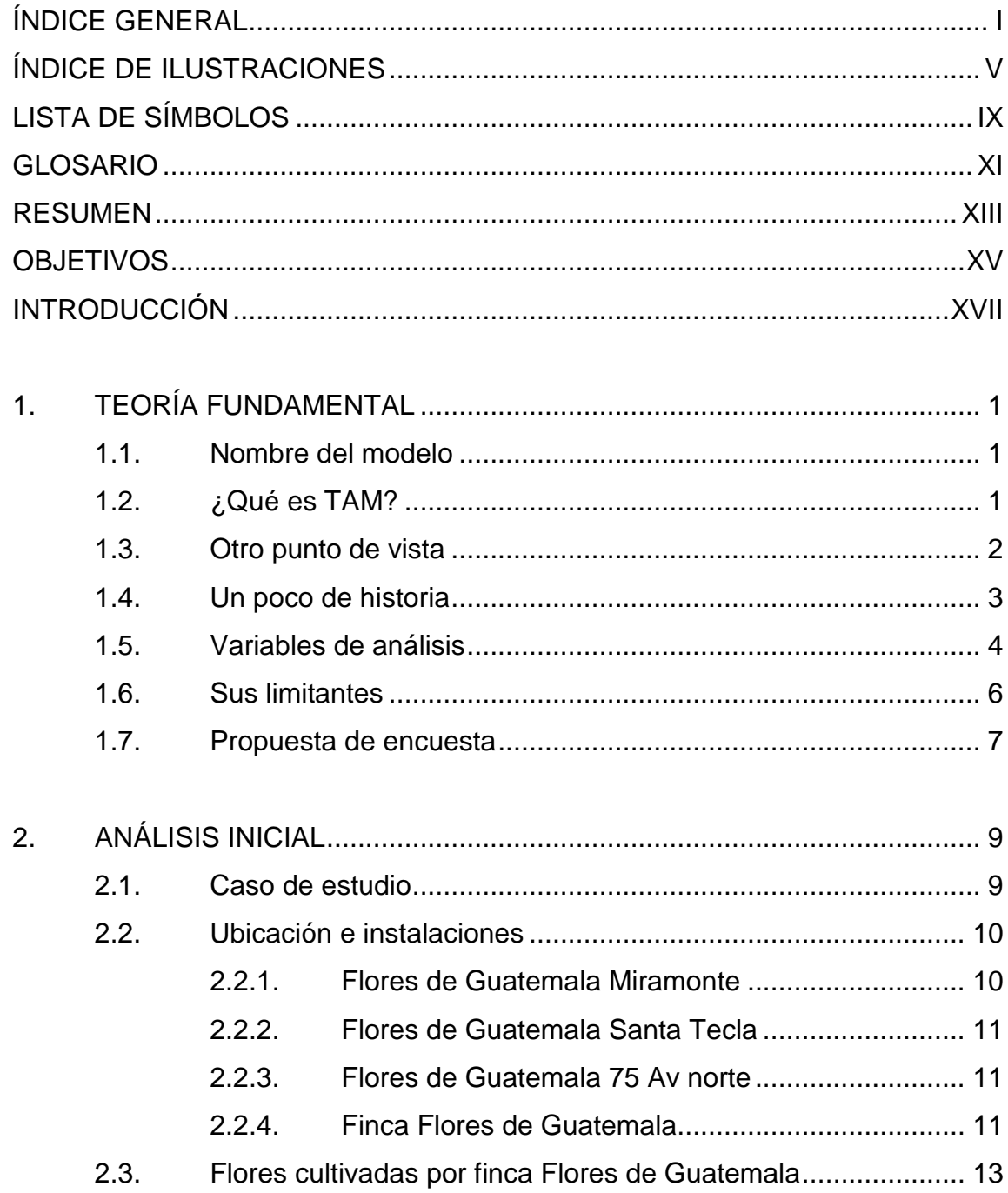

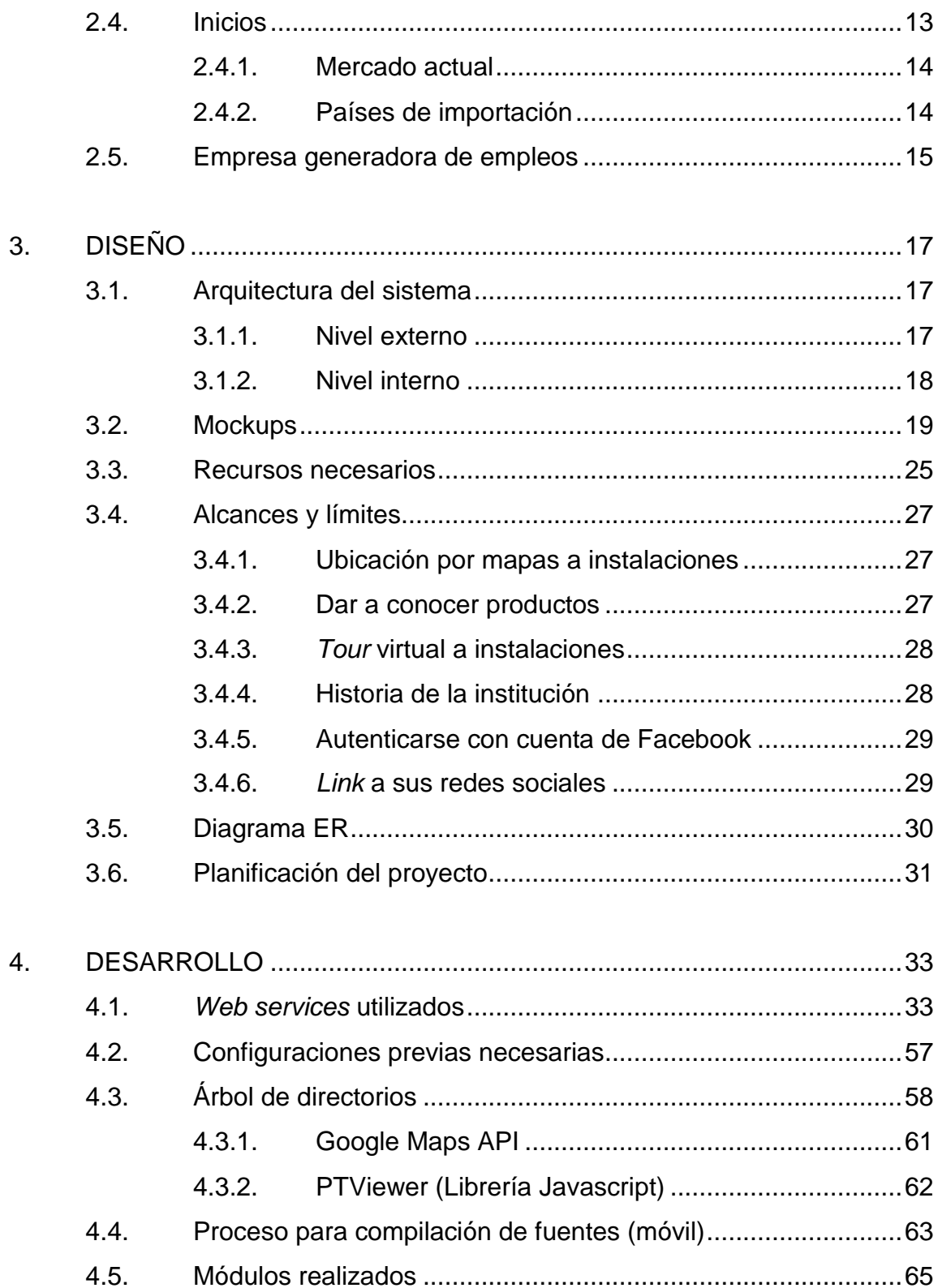

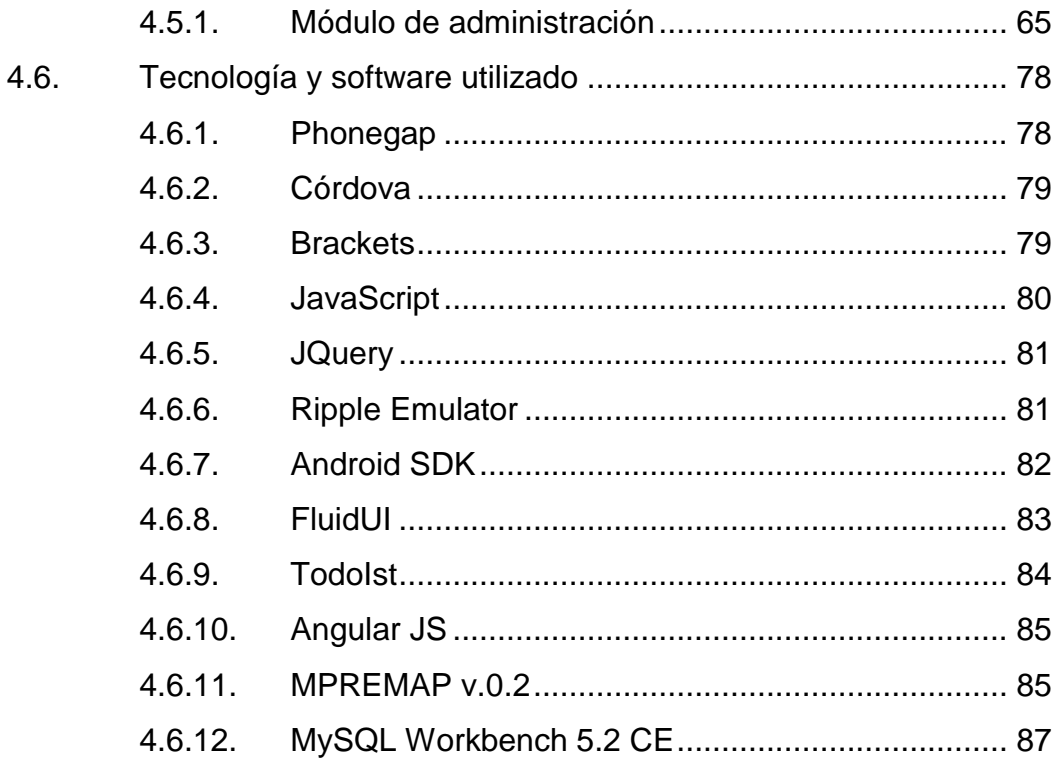

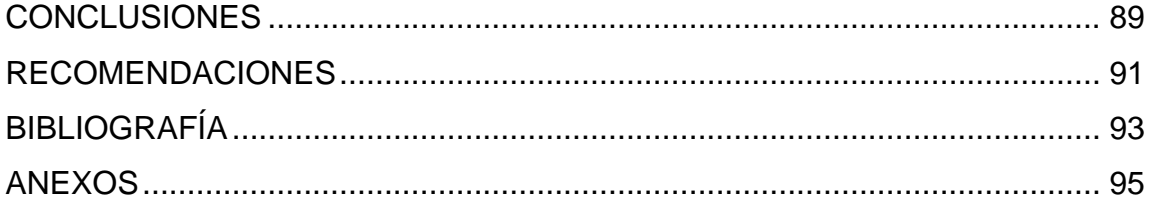

# <span id="page-14-0"></span>ÍNDICE DE ILUSTRACIONES

# **FIGURAS**

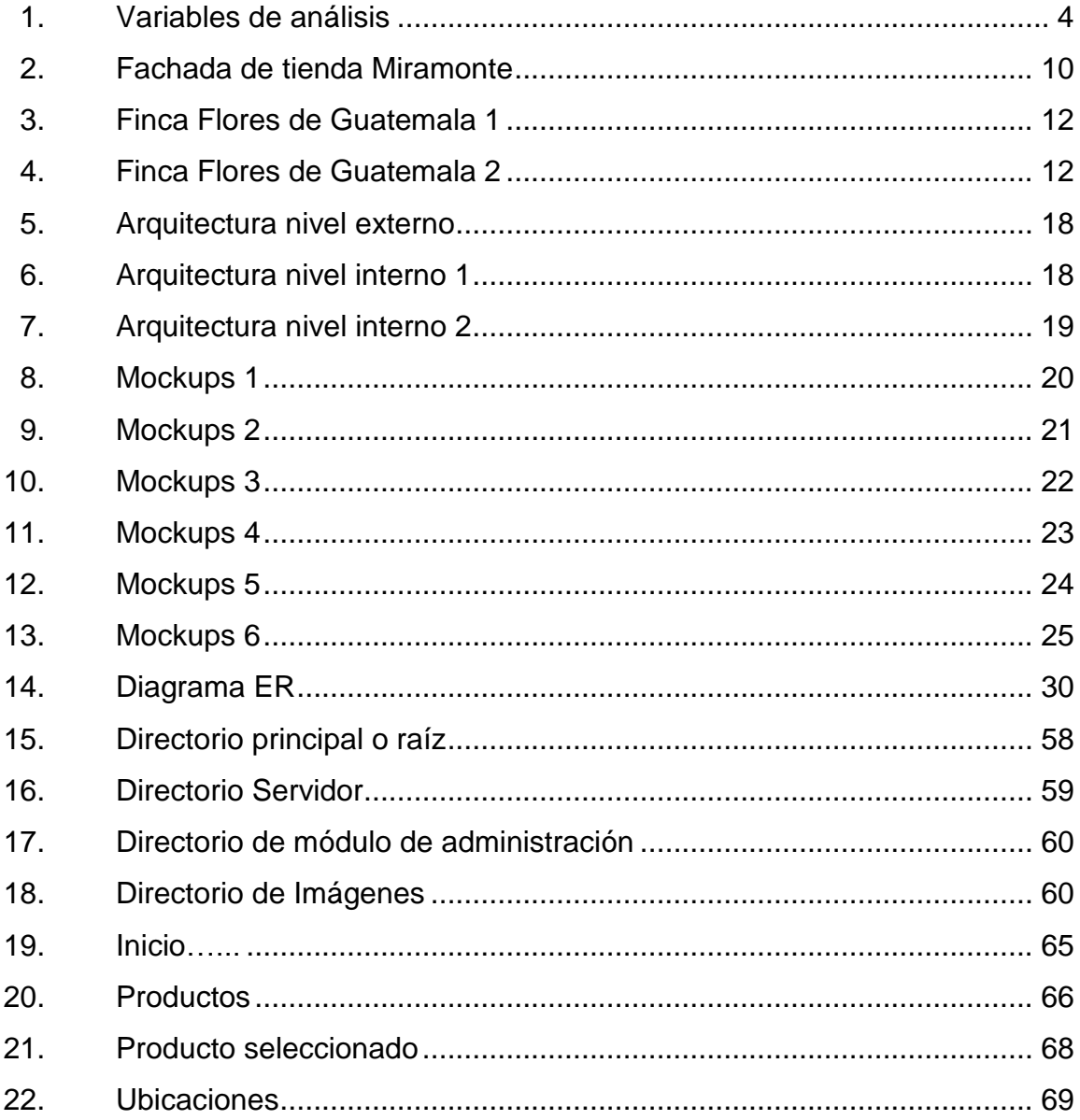

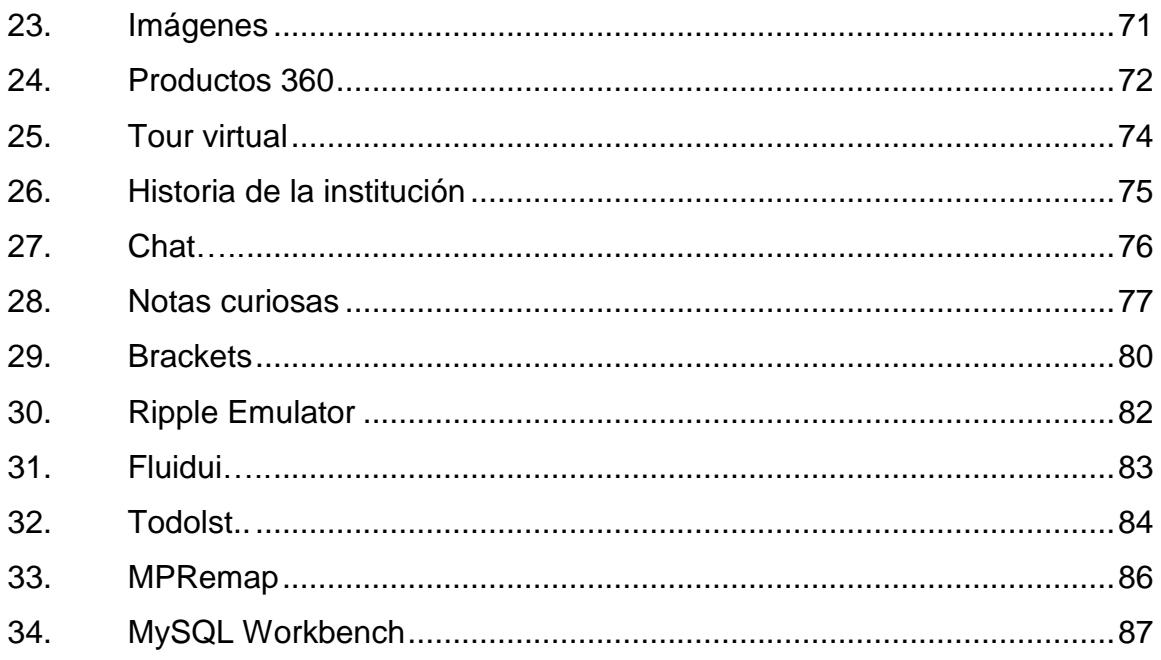

### **TABLAS**

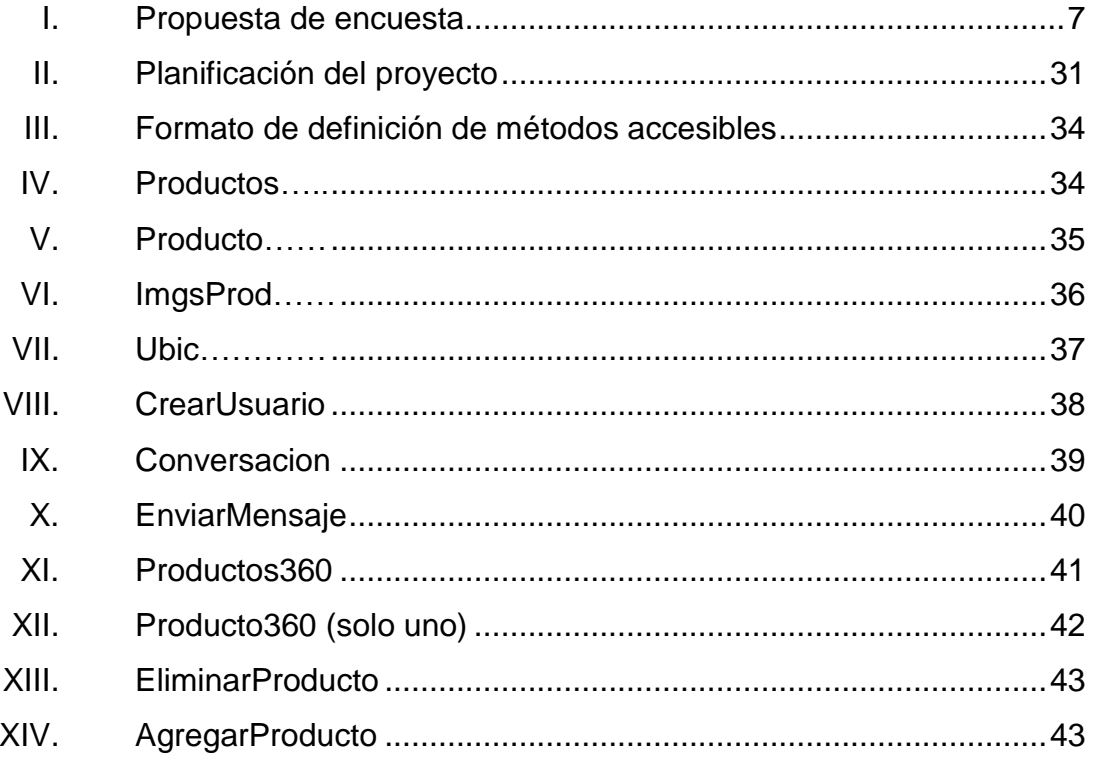

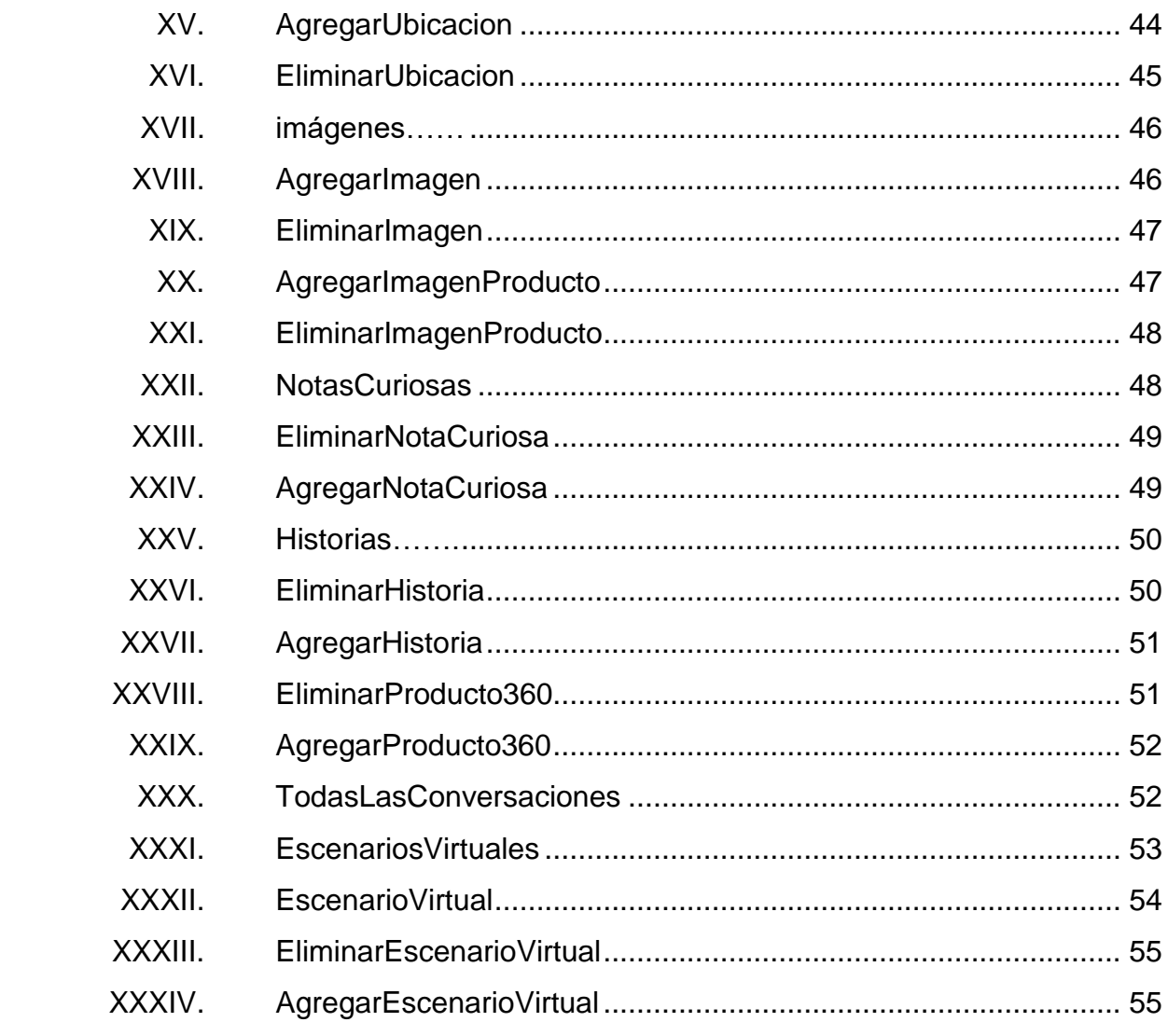

# **LISTA DE SÍMBOLOS**

<span id="page-18-0"></span>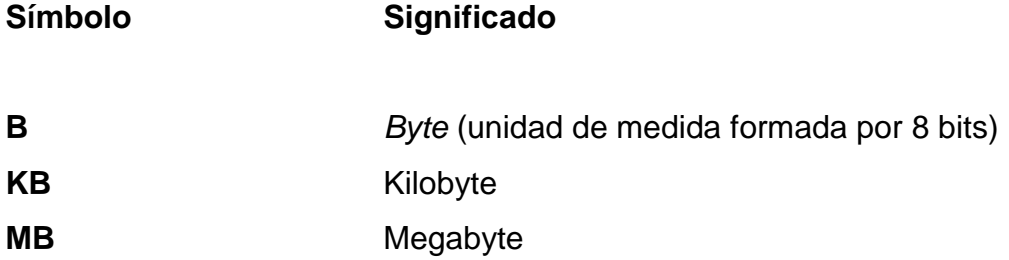

### **GLOSARIO**

- <span id="page-20-0"></span>**Barra de navegación** En esta barra se muestran todas las ubicaciones y acciones que pueden ser accedidas desde la aplicación.
- **Página** Una página web es una interfaz visual en donde se le muestra información al usuario de forma estructurada y con cierto diseño, esta es creada a partir de un lenguaje llamado HTML donde se describe la forma en que será visualizada la información.
- **Framework** Es un conjunto de herramientas que está enfocado a facilitar y mejorar la realización dando soporte a la creación de sistemas sirviendo este como base principal de realización.
- *Slide* En páginas web y gráficas de usuario, un *slide* representa una tira o un conjunto de imágenes, las cuales pueden ser accedidas desplazando la imagen actual para el lado izquierdo o derecho.
- **Marcador** Es una posición almacenada temporalmente para que pueda ser accedida rápidamente en ese instante por el usuario, en posicionamiento global es muy útil ya que da una posición específica en el globo terrestre.

**Finca** Es un establecimiento en un entorno rural y que se dedica a la producción de algún tipo de producto agrícola o ganadero, estas fincas suelen ser bastante amplias.

- **GPS** Las siglas de (Global Position System) o sistema de posicionamiento global, esta es la tecnología que permite la ubicación de lugares y objetos en todo el globo terráqueo.
- **IDE** Las sigas de Integrated Development Enviroment o ambiente integrado de desarrollo es una aplicación de software que permite el desarrollo de aplicaciones en uno o varios lenguajes, dependiendo de la aplicación, el cual viene con muchas herramientas que facilitan dicho desarrollo idealmente en todas sus fases. En este se puede encontrar un editor de texto, un depurador y una interfaz gráfica muy amigable.
- **Escenario virtual** Estos son los distintos puntos en que un usuario puede posicionarse en el *tour* virtual del sistema móvil, se cuenta con tantos escenarios como ingresos de escenarios haga el usuario administrador desde el sistema de administración.
- **DBMS** Data Base Management System, Acrónimo en inglés para Sistema de Gestión de Base de Datos. Es un sistema que gestiona, ordena, recupera y asegura datos.

XII

### **RESUMEN**

<span id="page-22-0"></span>El presente trabajo consiste en la elaboración de un sistema para empresas en donde su campo de trabajo sean las flores ornamentales, tomando en cuenta aspectos de la teoría del modelo de aceptación tecnológica.

El primer capítulo trata sobre el modelo utilizado de aceptación tecnológica, y como se aplica a este sistema, tomando en cuenta sus variables de estudio y como poder sacar el mayor provecho del sistema actual.

El segundo capítulo trata sobre un análisis inicial hecho, utilizando como empresa objetivo a Flores de Guatemala, en donde se describen sus operaciones y se dan detalles sobre dicha empresa, para poder ubicar al lector en contexto de lo que se desea mejorar y donde este sistema se puede implementar.

El tercer capítulo trata sobre el diseño del sistema en donde se trata de definir todo, antes de poder entrar al capítulo de desarrollo, acá se define el alcance del sistema, también la vista aproximada que este tendrá una vez terminados todos sus módulos.

El cuarto capítulo trata sobre el desarrollo mismo del sistema móvil, describiendo lo necesario de cada módulo desarrollado, también en este mismo capítulo se estará dando una breve explicación y tutoría de cómo utilizar los módulos.

# **OBJETIVOS**

#### <span id="page-24-0"></span>**General**

Análisis e implementación de un sistema móvil para promover a las empresas productoras de plantas ornamentales, logrando una fácil difusión de sus productos e interacción con los clientes por medio de la utilización de tecnología móvil, analizando el posible impacto que este tenga en sus usuarios objetivos.

#### **Específicos**

- 1. Analizar las bondades de utilizar un modelo de aceptación tecnológica aplicado a nuevas tecnologías de información o sistemas.
- 2. Impulsar productos guatemaltecos para su exportación a varios países.
- 3. Dar a conocer las riquezas en productos ornamentales.
- 4. Lograr una comunicación entre clientes y empresarios de dicha área.
- 5. Incrementar la atención de la gente hacia este mercado.
- 6. Construir un sistema móvil el cual tenga herramientas para lograr una participación activa y entretenida utilizando tecnologías contemporáneas.

# **INTRODUCCIÓN**

<span id="page-26-0"></span>Guatemala es uno de los países centroamericanos con más presencia en el cultivo de flores, como rosas, lirios, gerberas, entre otras.

Pero casi todos o la mayoría no tienen acceso a estos productos o se tiene poca información de donde se pueden consumir o ubicar las distintas empresas encargadas de estos productos.

Sin embargo, teniendo en cuenta que la agricultura es una de las ramas con más peso en la producción interna anual del país, se debería de sacar mayor provecho y utilizar la tecnología para promover su expansión y poder lograr una mayor explotación.

Por lo anterior se puede decir que las personas como posibles clientes de estas maravillas guatemaltecas no tienen la accesibilidad a estos productos.

Es de suma importancia tener una plataforma donde el usuario pueda abocarse cuando desee conocer o adquirir productos o información de este tipo, pues sin importar su ubicación puede tener un contacto directo y una guía de que pasos realizar para poder acercarse un poco más a esta área.

XVIII

# **1. TEORÍA FUNDAMENTAL**

#### <span id="page-28-1"></span><span id="page-28-0"></span>**1.1. Nombre del modelo**

Modelo de Aceptación Tecnológica (TAM) o por sus siglas en inglés Technology Acceptance Model, el cual es un modelo teórico conceptual relacionado con las tecnologías de la información y de cómo estas son acogidas por las personas o grupos sociales.

#### <span id="page-28-2"></span>**1.2. ¿Qué es TAM?**

Es la teoría de como varios factores afectan o tienen relación directa con la actitud y el potencial uso que las personas puedan darle, es una teoría dirigida y enfocada en las tecnologías de la información, por lo que su relación con este sistema es considerablemente grande.

Fue desarrollada por Davis en 1989, en donde por primera vez se trata de relacionar las características de las tecnologías de la información con las distintas motivaciones que pueden llegar a ser importantes para el usuario, en esta teoría el propone factores o variables de análisis que afectan e influyen sobre la utilización de este, combinando estos factores se puede realizar un estudio integral de este comportamiento.

Es muy importante tomar en cuenta que las tecnologías de la información no son nada si no son útiles para algún usuario o cliente objetivo, es por esto que la teoría propone que se investigue la percepción que tiene una persona sobre este producto o servicio, por lo que se puede afirmar que es posible medir el éxito que podría tener un sistema, producto o servicio midiendo la motivación y la interactividad que el usuario percibe, así como también la necesidad y la amigabilidad que esto ofrezca.

También consta del factor de la actitud para la adopción que toma el usuario o consumidor para adoptar dicha tecnología, este puede ser positivo o negativo.

Se considera importante que cuando les es presentada una nueva tecnología a los usuarios, se enfoque a determinar cómo y cuándo ellos la usarán.

#### <span id="page-29-0"></span>**1.3. Otro punto de vista**

A grandes rasgos se tratará en este punto de explicar que es TAM, dando una descripción más general.

TAM es una metodología o forma de poder entender el comportamiento o elección de cierto grupo de usuarios, hacia una aplicación o tecnología, esta información es de mucha utilidad dado que permite saber que tanto le gusta o le gustará al usuario dicha aplicación o tecnología.

Esta información es recaudada utilizando varios métodos, el más utilizado es la encuesta a usuarios de la aplicación, con la encuesta se intenta recaudar información haciendo preguntas en donde el usuario especifica el grado de acuerdo a su propia opinión.

Por lo que se puede decir que TAM es una manera de poder estudiar el comportamiento de un usuario hacia una cierta tecnología o aplicación.

2

#### <span id="page-30-0"></span>**1.4. Un poco de historia**

A lo largo de la historia han existido muchos modelos que pretenden analizar el porqué del comportamiento hacia determinadas herramientas o tecnologías, sin embargo, el modelo de aceptación tecnológica ha sido el que más ha resaltado entre los demás, por haber demostrado un mayor índice de éxito y de aplicación en múltiples contextos y áreas distintas de estudio.

TAM ha ayudado en mayor medida a poder predecir la capacidad de adopción y la motivación encontrada en los usuarios para utilizar el sistema o tecnología.

Este modelo fue creado en 1989, pero fue presentado antes por Davis en 1986, cuyo objetivo era el de conocer las características que hacen que un usuario use o no cierta tecnología.

TAM se basa en la teoría de acción razonada en donde se establece que las acciones de un individuo están determinadas por las características y actitudes que el individuo tiene con relación a algún objeto en específico, por lo que esto se basa más en lo subjetivo de ese objeto, también toma en cuenta otros factores, por ejemplo: personalidad, presión social, conducta del individuo, entre otros. La teoría fue desarrollada por Marin Fishbein e Icek Ajzen en 1975.

Modificando a TRA, Davis añadió sus propias variables de estudio enfocado a la recepción del individuo y que en el contexto de las tecnologías de la información, la teoría cobra más sentido y más coherencia para la utilización de este modelo en el área de IT.

3

Originalmente, Davis solo había agregado dos variables de análisis: facilidad de uso y utilidad percibida, pero con el tiempo las personas fueron extendiendo esta teoría y agregando hasta cinco variables de análisis.

El éxito de este modelo fue tal que sufrió una transformación considerable creando una versión más grande y extendida, a esta versión se le conoce como TAM2, en donde algunas variables originales como la de utilidad percibida fueron desintegradas en otras variables de análisis, la extensión fue creada por Venkatesh, siendo el responsable también de la creación de otras dos teorías, una de ellas es una extensión más a TAM llamada TAM3 y la otra es una unificación de varias teorías en una llamada UTAUT.

#### <span id="page-31-0"></span>**1.5. Variables de análisis**

El siguiente diagrama muestra las relaciones entre las variables tomadas en cuenta para el uso y estudio de TAM.

<span id="page-31-1"></span>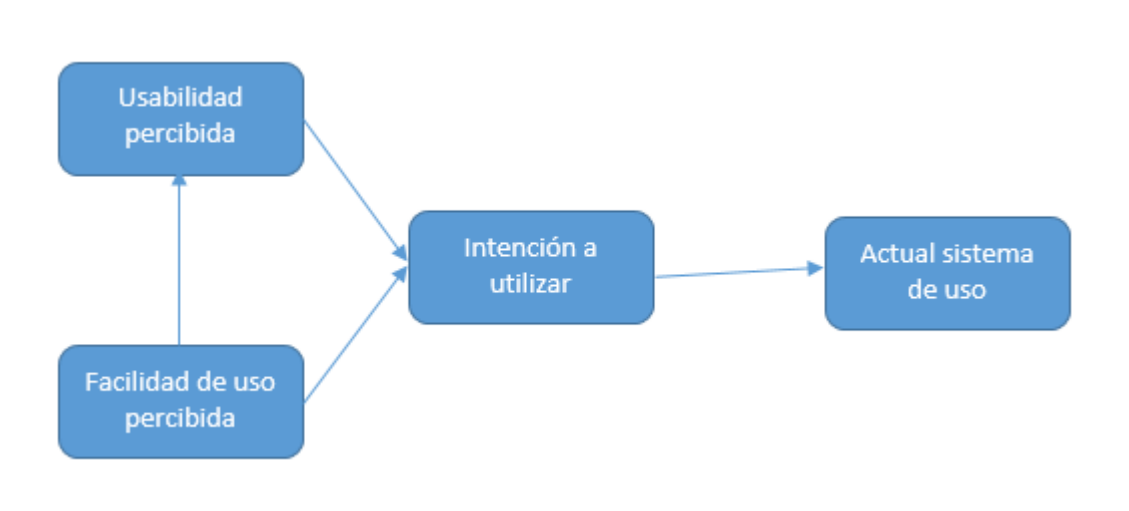

Figura 1. **Variables de análisis**

Fuente: elaboración propia.

#### Usabilidad percibida

Esta variable establece el grado en que un individuo o persona cree que el uso de cierta tecnología o sistema específico mejorará su trabajo actual, o se estará beneficiando de alguna forma.

### Facilidad de uso percibida

Davis definió esta variable de análisis como el grado en que un individuo cree que el uso de una tecnología o de algún sistema específico estará más libre de esfuerzo por parte de ella misma, por lo que establece cuanto el usuario cree que la herramienta o sistema puede utilizarse sin complicarse tanto o tener que aprender muchas cosas más para lograr utilizarlo.

#### Intención a utilizar

Establece la medida en que el usuario tiene la fuerza y la intención para utilizar la herramienta o sistema, por lo que es un factor que indica si el usuario estaría de acuerdo en utilizar o no dicho sistema, sea porque realmente le es útil y también porque ha encontrado facilidad de uso.

#### Actual sistema de uso

La variable establece el grado de la frecuencia en que el individuo utiliza el sistema, por lo que está relacionado a la cantidad de veces que lo usa, es una medida más cuantitativa con respecto a cuanto el usuario usa el sistema, por tanto, esto es el resultado real de si el sistema o herramienta son usados o no.

#### <span id="page-33-0"></span>**1.6. Sus limitantes**

A pesar que el modelo TAM es muy simple y popular es necesario aclarar que también cuenta con ciertas limitantes, no todo es solo de aspectos positivos, aunque esto sucede con la mayoría de teorías y modelos existentes, no es algo que se le pueda reprochar a esta teoría.

Se puede decir que el modelo se enfoca en predecir el potencial uso del usuario hacia el sistema o herramienta, pero se descuidan factores como rendimiento y estas son cosas que normalmente el usuario no especifica en los cuestionarios de TAM.

También es muy subjetivo y si se elige una porción o población inadecuada, sin relación en el contexto del sistema o herramienta, se puede obtener una mala retroalimentación o una incorrecta, dado a que no se aplicó a un sector en donde el sistema si tiene relación.

Con lo anterior dicho también cabe agregar que el estudio de TAM ignora otros factores importantes que deberían de tomarse en cuenta, como lo es la edad, el género, cultura del entrevistado, idioma y hasta si se cuenta con algunas limitaciones físicas, estos factores se obvian en todo el proceso de estudio y pueden generar variaciones inesperadas en los resultados.

Una limitante que parece ser muy notoria, es que estos resultados son de fuentes de auto reportes, por lo que el usuario se auto cuestiona y responde según su criterio, pero muchas veces lo que dicen no es lo que realmente hacen o piensan, dado a que se tiende a ser o muy positivos o muy negativos o a veces no se son objetivo conforme a ellos mismos o desconocen lo que realmente piensan o sienten.

#### <span id="page-34-0"></span>**1.7. Propuesta de encuesta**

Como parte de este trabajo se propone la siguiente encuesta, la cual es bastante simple en lo que desea obtener, dado a que se enfoca de manera global en las características que son las que más afectan en la decisión si un usuario utiliza una aplicación o no.

<span id="page-34-1"></span>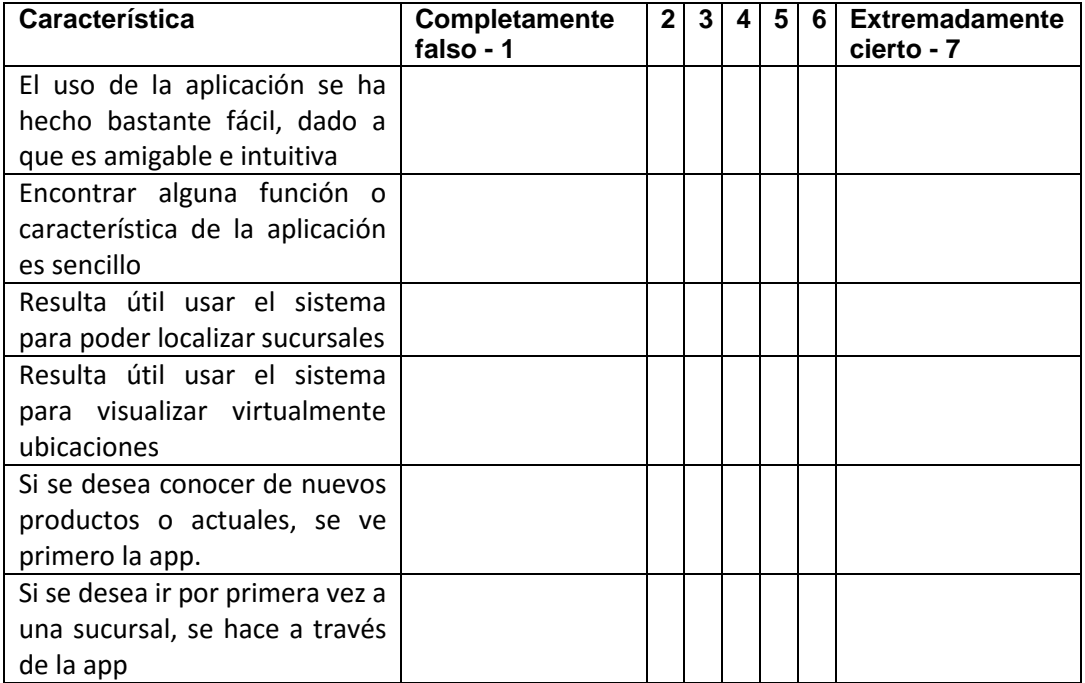

#### Tabla I. **Propuesta de encuesta**

Fuente: elaboración propia.
## **2. ANÁLISIS INICIAL**

#### **2.1. Caso de estudio**

Flores de Guatemala, S. A. es una empresa dedicada a la exportación y venta de productos ornamentales guatemaltecos, siendo una de las principales empresas líderes en brindar este servicio y lograr aprovechar la riqueza en recursos naturales de una forma sana y efectiva.

Las redes sociales y sitios de comunicación que actualmente posee son las siguientes: https://www.facebook.com/FloresdeGuatemalaOficial y su página principal http://www.fgenlinea.com / (se encuentra en construcción)

Flores de Guatemala se prestó como caso de estudio objetivo para la realización de este trabajo, sirviendo como base de investigación y como empresa de pruebas para el sistema resultante del presente trabajo.

Brindando su apoyo y su enorme experiencia en el área de plantas ornamentales y otros factores de sumo interés para este trabajo, es una gran fuente de conocimiento y de destino de aplicación para poder brindar un estudio real, objetivo y dando lugar al establecimiento de la aplicación en un lugar ya existente, pudiendo así, obtener resultados palpables.

9

#### **2.2. Ubicación e instalaciones**

Flores de Guatemala tiene varias instalaciones repartidas por todo El Salvador, como sucursales.

#### **2.2.1. Flores de Guatemala Miramonte**

Dirección: pasaje Chaparrastique, número 47 colonia Miramonte, San Salvador, El Salvador.

Descripción: acá se ubica la casa matriz de Flores de Guatemala, son importadores y distribuidores que cuentan con 25 años de experiencia en distribución.

Cuentan con servicio de arreglos, cumpleaños, prácticamente cualquier ocasión o actividad, como bodas, entre otros.

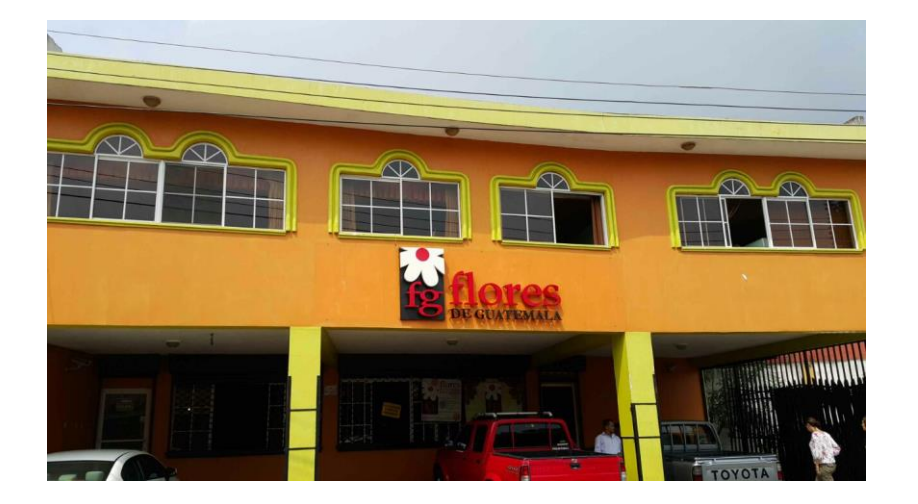

Figura 2. **Fachada de tienda Miramonte**

Fuente: sucursal Miramonte.

#### **2.2.2. Flores de Guatemala Santa Tecla**

Dirección: 1ra calle oriente, paseo El Carmen, Santa Tecla, La Libertad, El Salvador.

Descripción: esta fue la segunda sucursal abierta en El Salvador, ofreciendo la misma calidad que los caracteriza, ubicada en un punto clave del país, la economía y turismo salvadoreño.

#### **2.2.3. Flores de Guatemala 75 Av norte**

Descripción: sucursal inaugurada en mayo de 2014, esta fue la última inaugurada por la empresa.

#### **2.2.4. Finca Flores de Guatemala**

Dirección: aldea El Llano, Zaragoza, Chimaltenango, Guatemala.

Descripción: esta finca nace por la necesidad de abastecimiento que otras fincas no podían proveer dada la demanda de los consumidores salvadoreños, fue establecida en el 2009, ubicándose en un punto estratégico del país debido a las condiciones climáticas que necesitan los productos florales para poder ofrecer la mejor calidad al público.

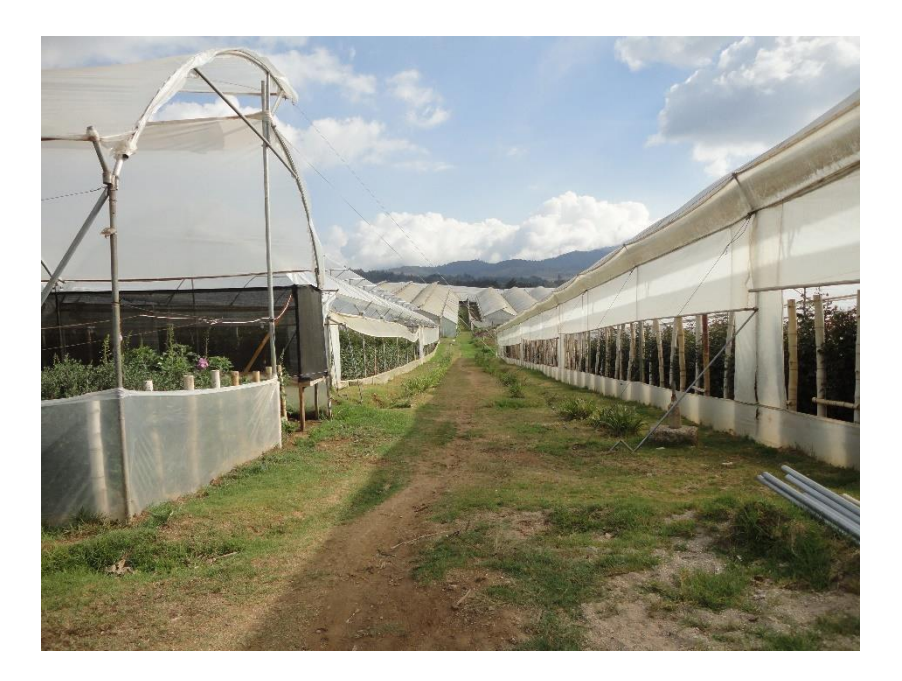

Figura 3. **Finca Flores de Guatemala 1**

Fuente: sendero entre invernaderos.

Figura 4. **Finca Flores de Guatemala 2**

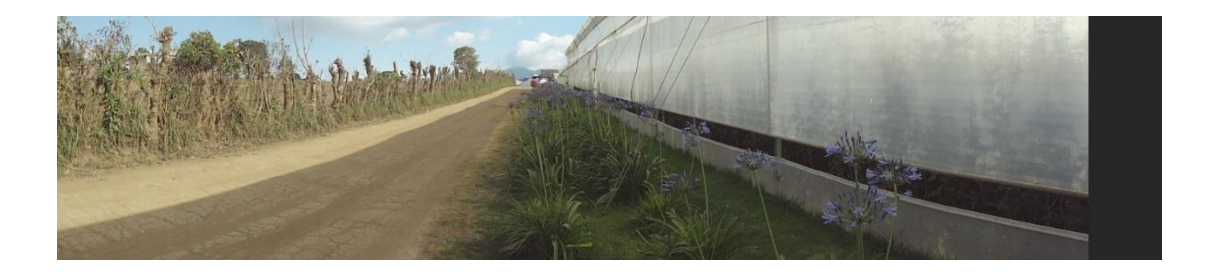

Fuente: entrada principal de la finca.

#### **2.3. Flores cultivadas por finca Flores de Guatemala**

Actualmente finca Flores de Guatemala produce gran variedad de flores, donde la mayoría son productos con calidad de exportación, que se envían a países como Costa Rica, El Salvador, Estados Unidos, entre otros.

Entre las variedades que cultivan se pueden encontrar:

- Rosas
- Lirios
- **Gerberas**
- Girasoles
- Gladiola
- Estatícia
- Tigrillo
- Agapanto

Estas siguen un proceso de producción, en donde comienza desde sembrar la planta madre, seguido de la fertilización, fumigación con químicos para combatir las posibles enfermedades, continuando con la cosecha y posteriormente se procesa, se selecciona por medio de filtros de calidad, se empaca y se exporta.

#### **2.4. Inicios**

Flores de Guatemala lleva más de 20 años en el mercado, teniendo una de las más reconocidas trayectorias, tanto en Guatemala como en El Salvador.

Visitar el siguiente *link*:

[http://elperiodista.com.sv/index.php/entrevistas/historias-de-exito/39](http://elperiodista.com.sv/index.php/entrevistas/historias-de-exito/39-entrevistas/historias-de-exito/2024-flores-de-guatemala-empresa-que-nace-en-un-solo-corazon.html) [entrevistas/historias-de-exito/2024-flores-de-guatemala-empresa-que-nace-en](http://elperiodista.com.sv/index.php/entrevistas/historias-de-exito/39-entrevistas/historias-de-exito/2024-flores-de-guatemala-empresa-que-nace-en-un-solo-corazon.html)[un-solo-corazon.html](http://elperiodista.com.sv/index.php/entrevistas/historias-de-exito/39-entrevistas/historias-de-exito/2024-flores-de-guatemala-empresa-que-nace-en-un-solo-corazon.html)

El periódico de El Salvador da una entrevista a Flores de Guatemala, en donde se puede ver el valor y ejemplo a seguir de la empresa, dado a que ha hecho un excelente trayecto explotando un mercado nunca antes visto de esa manera.

#### **2.4.1. Mercado actual**

Flores de Guatemala son los distribuidores más grandes de El Salvador, siendo este país el mercado principal y objetivo de la empresa.

También distribuyen a otras floristerías arreglos y otros materiales de floristería, sirviendo por lo tanto como fuente de materia prima y productos para otras floristerías.

Actualmente, Flores de Guatemala se encuentra en constante expansión demostrando ser una empresa que va subiendo cada vez más, y que su mercado puede ir creciendo en los próximos años de una forma considerable.

#### **2.4.2. Países de importación**

Principalmente El Salvador Por temporadas también hacia:

- Costa Rica
- Estados Unidos

### **2.5. Empresa generadora de empleos**

Nivel nacional

Finca Flores de Guatemala genera empleo aproximadamente a 65 trabajadores de zonas cercanas a la ubicación de la finca, ayudando a varias familias en un área en donde no existen muchas fuentes de empleo.

### El Salvador

Sumando la cantidad de personas en todas las sucursales existentes de Flores de Guatemala, en El Salvador aproximadamente suman más de 30 personas las que tienen trabajo gracias a esta empresa.

# **3. DISEÑO**

#### **3.1. Arquitectura del sistema**

En esta sección se muestra como está diseñado el sistema, tomando en cuenta sus distintos niveles y puntos de vista.

#### **3.1.1. Nivel externo**

A este nivel se encuentra el dispositivo celular con sistema operativo Android, el módulo de administración para poder dar gestión a los distintos contenidos, también se encuentra el servidor en donde estará alojado el *web service* y donde se aloja a la base de datos en MySQL.

Esta arquitectura del lado del servidor es la típica combinación de Apache y MySQL, en donde Apache interpreta a los archivos escritos en PHP que son los que formarán el *web service*.

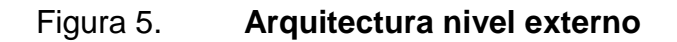

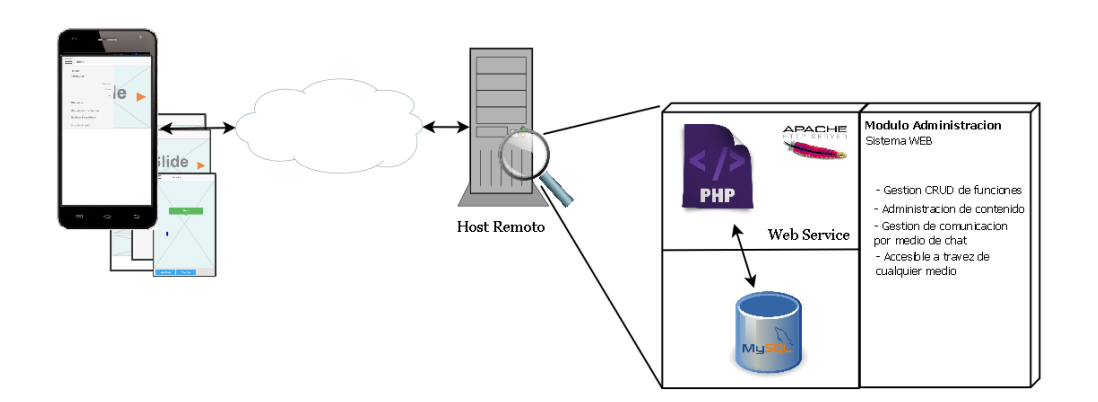

Fuente: elaboración propia, empleando el software Día.

### **3.1.2. Nivel interno**

Generalmente se puede decir que las imágenes posteriores muestran perfectamente lo que hay dentro de la aplicación Android o APK del módulo móvil del cliente.

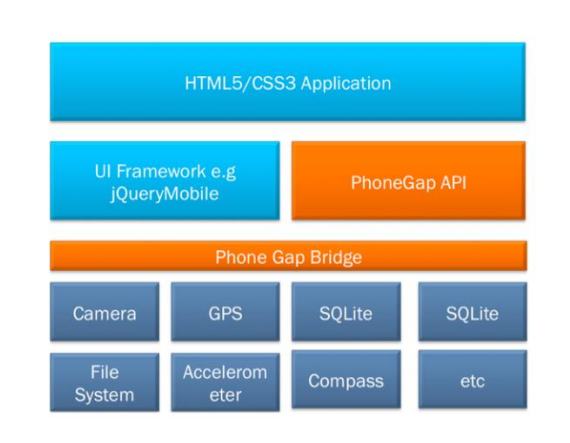

Figura 6. **Arquitectura nivel interno 1**

Fuente: *Arquitectura Phonegap.* [http://es.wikieducator.org/Archivo:Arquitectura\\_phonegap.png.](http://es.wikieducator.org/Archivo:Arquitectura_phonegap.png) Consulta: 19 de marzo de 2016.

#### Figura 7. **Arquitectura nivel interno 2**

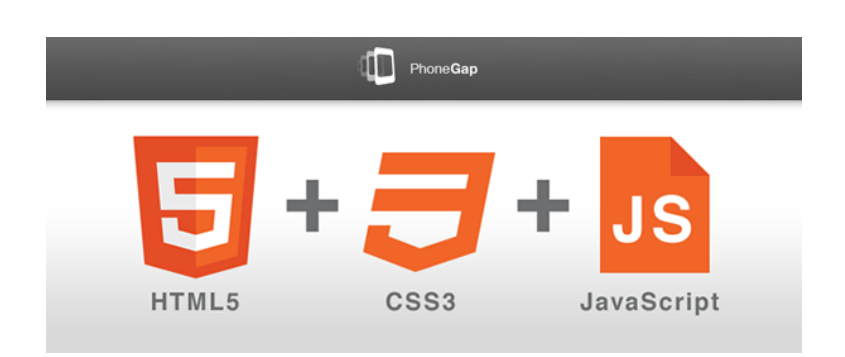

Fuente: *Arquitectura Framework.* [http://gidsoft.org/que-es-phonegap-framework/.](http://gidsoft.org/que-es-phonegap-framework/) Consulta: 19 de marzo de 2016.

#### **3.2. Mockups**

A continuación se presentan prototipos de las pantallas del módulo móvil de la aplicación, enfocándose en las funciones principales, aunque cabe destacar que no están todas las funcionalidades que estarán disponibles en la aplicación, dado a que esto solo es con el fin de poder mostrar la interfaz y la estructura general de las pantallas, más no su resultado exacto.

La siguiente imagen muestra la interfaz en general, como puede observarse se mostrará una página de inicio en donde se tengan imágenes de presentación de la aplicación, acompañado de un menú de desplazamiento a la izquierda que puede ser accedida en cualquier momento que el usuario desee, solamente con arrastrar la parte izquierda hacia la derecha.

En este menú de desplazamiento se puede acceder a todas las funcionalidades desde cualquier pantalla en que se encuentre el usuario.

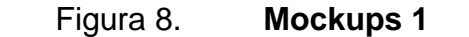

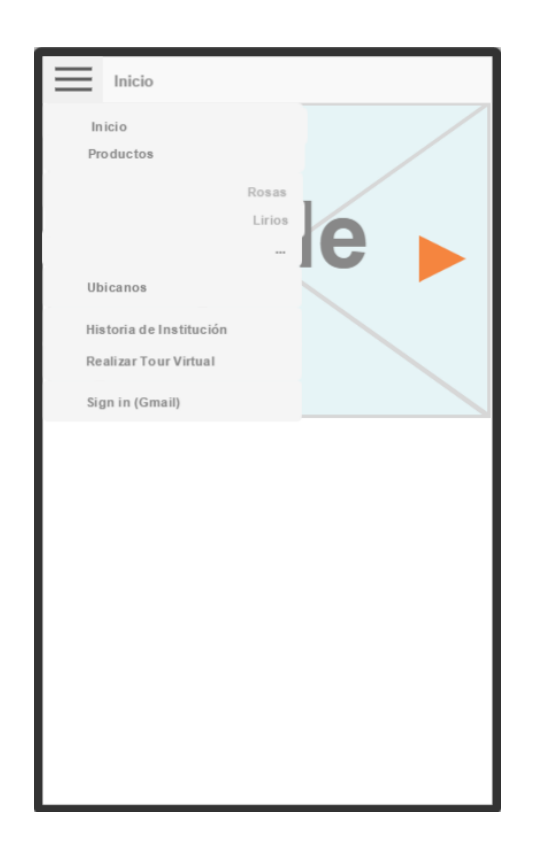

Fuente: elaboración propia, empleando Balsamiq.

La siguiente imagen muestra cómo se podrá acceder a los productos disponibles, esto se hará a partir de imágenes sucesivas con el nombre del producto encima de cada una de las imágenes.

Para acceder a la descripción de cada producto basta con que el usuario de un toque en la imagen correspondiente del producto.

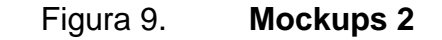

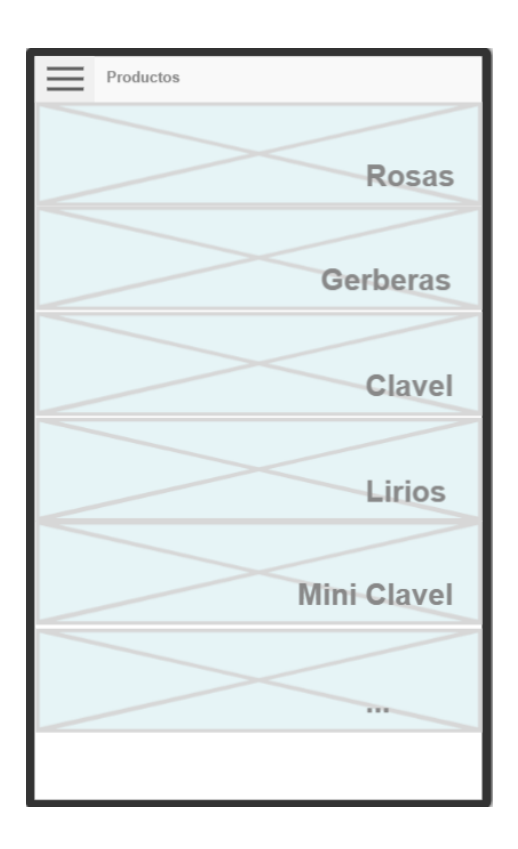

Fuente: elaboración propia, empleando Balsamiq.

La siguiente imagen muestra cómo será la vista de la pantalla de cada producto, en donde se puede ver un conjunto de imágenes ordenadas en un *slide*, en el cual se podrá visualizar cada imagen con tan solo arrastrar la imagen actual a la izquierda o a la derecha, esta colección de imágenes contará con un temporizador que hará que las imágenes cambien sin ninguna intervención automáticamente.

También se puede observar que hay una descripción del producto, cosas interesantes y otro tipo de información que estará disponible para el usuario.

### Figura 10. **Mockups 3**

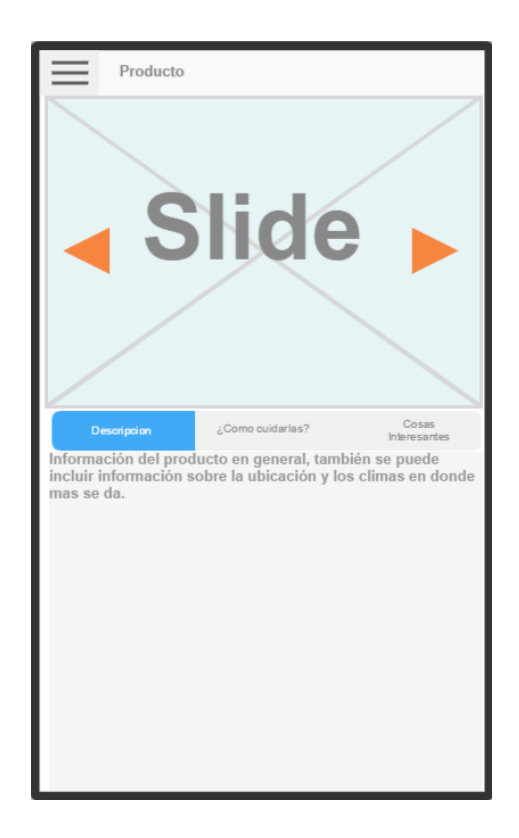

Fuente: elaboración propia, empleando Balsamiq.

La imagen a continuación muestra el aspecto de la pantalla de historia de la institución, en donde cada acontecimiento se diferenciará del otro con algún aspecto especial, como por ejemplo algún icono en distinta posición, colores distintos, entre otros.

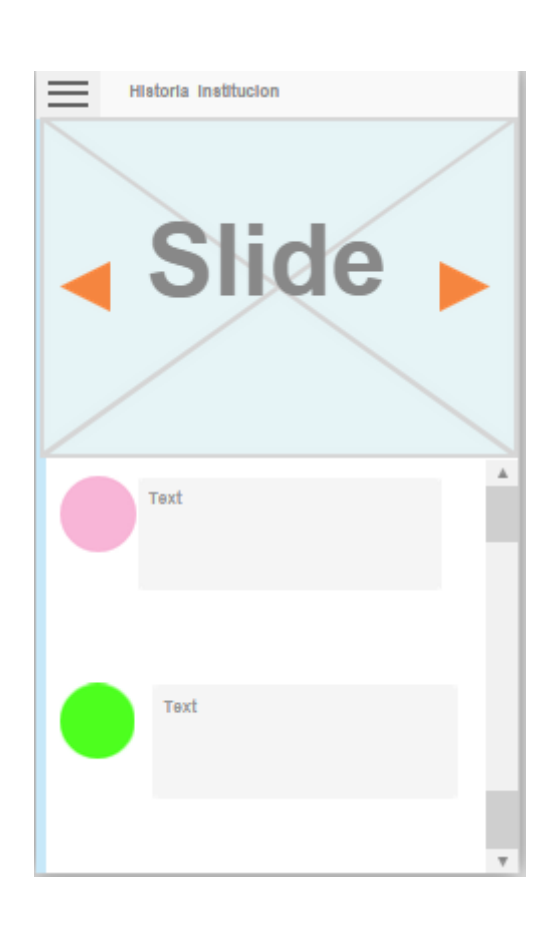

Figura 11. **Mockups 4**

Fuente: elaboración propia, empleando Balsamiq.

La imagen que se muestra a continuación es la aproximación de la pantalla de "ubicanos", pantalla cuya funcionalidad será la de mostrar las ubicaciones exactas al usuario, con esta pantalla el usuario podrá ubicar geográficamente cualquier local o lugar importante para la empresa, como por ejemplo alguna sucursal, algún invernadero, entre otros.

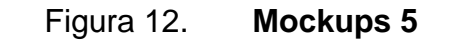

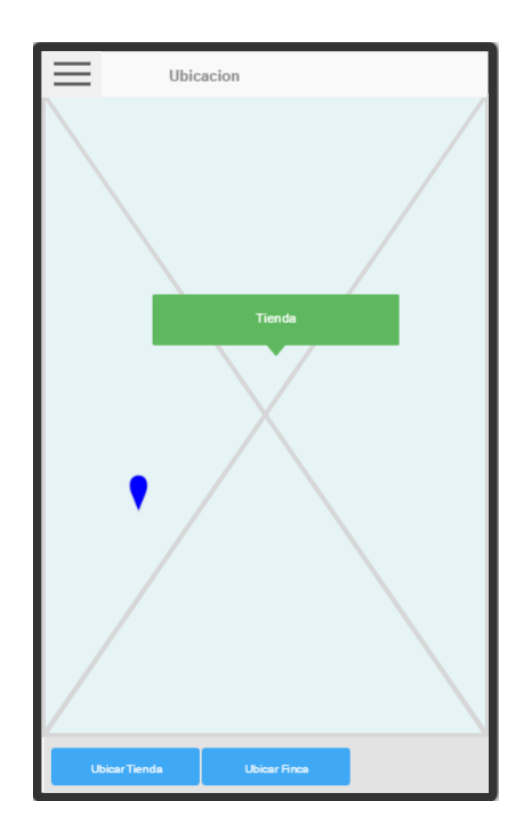

Fuente: elaboración propia, empleando Balsamiq.

La pantalla de Login tendrá la opción de iniciar sesión con algún perfil de Facebook o también de Gmail, esta pantalla será la que sirva de comunicación directa con la empresa.

Figura 13. **Mockups 6**

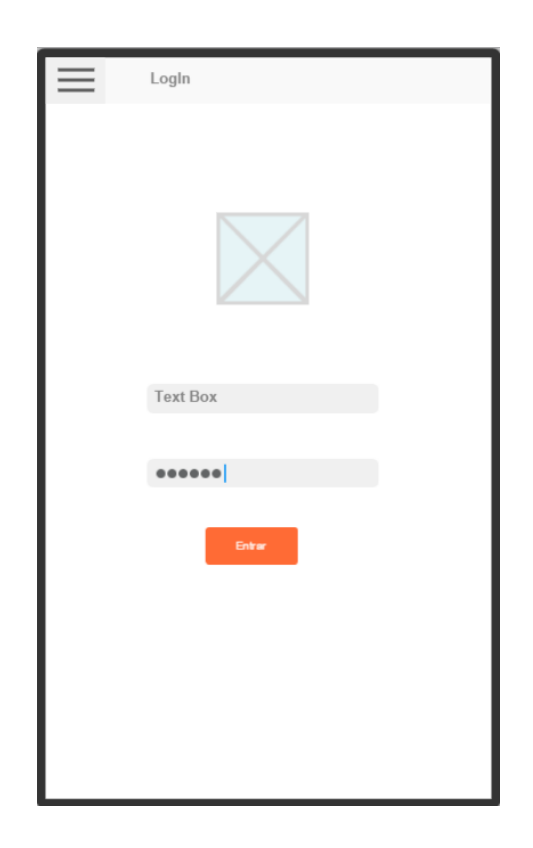

Fuente: elaboración propia, empleando Balsamiq.

### **3.3. Recursos necesarios**

Tiempo

6 meses: 20 horas semanales (tomando 5 días laborales y 4 horas diarias de trabajo).

Humano

Una persona encargada del asesoramiento. Una persona encargada de brindar información acerca de la organización objetivo de pruebas para conocer sobre el negocio.

Un desarrollador y diseñador gráfico para la realización del sistema.

Equipo

Computadora:

- o Fabricante: Acer
- o Modelo: Aspire 5742
- o Procesador: Intel Core i3 M380 2.53 GHz
- o Memoria RAM: 4 096 MB
- o Disco duro: 320 GB
- o Sistema operativo: Microsoft Windows 7, 64 bits
- Dispositivo móvil par pruebas:
	- o Fabricante: Bmobile
	- o Modelo: Ax650
	- o Memoria RAM: 512 MB
	- o Memoria interna: 1 GB
- *Host*

Se cuenta con una cuenta gratuita para pruebas y alojamiento temporal de los archivos necesarios para el servidor, sirviendo también para el alojamiento del módulo de administración, este servicio se ha brindado por www.00webhost.com.

El servicio de *host* gratuito no solo brinda la posibilidad de alojar los archivos, sino también de tener acceso a una base de datos MySQL, en donde se mantendrá la información requerida por el sistema.

#### **3.4. Alcances y límites**

En este apartado se describe cada uno de los alcances y límites, tratando de hacer una introducción de lo que serán las funcionalidades del sistema.

#### **3.4.1. Ubicación por mapas a instalaciones**

Se muestra el lugar geográfico utilizando google maps, en donde puede ubicar las distintas ubicaciones que la empresa desee mostrar.

Por ejemplo, se pueden ubicar las instalaciones de la tienda de productos, como también se podría mostrar las instalaciones de la finca donde se cultiva y se procesa cada una de las plantas.

La ubicación se debe mostrar por marcadores que indiquen la ubicación precisa de cada punto deseado.

El usuario también tendrá la opción de poder ubicarse a él mismo, para tomar de base al momento de querer encontrar la ubicación deseada.

#### **3.4.2. Dar a conocer productos**

En esta pantalla el usuario podrá visualizar características de los productos disponibles de dicha empresa.

Antes de poder brindar esta información el usuario deberá elegir entre la variedad de productos con que se cuentan, esto será por medio de imágenes que hagan referencia al producto a mostrar.

Entre las principales características que tendrá la pantalla de producto estarán:

- Mostrar imágenes en un *slide* de dicho producto
- Dar información general sobre el producto
- Poder brindar un resumen sobre la variedad de cada producto
- Consejos sobe como cuidar y alargar la vida del producto
- Notas interesantes

#### **3.4.3.** *Tour* **virtual a instalaciones**

Esta funcionalidad muestra imágenes 360° de las instalaciones de la empresa.

Estas ubicaciones serán las que la empresa desee mostrar a los usuarios del sistema, puede ser una o varias.

Por lo que el usuario tendrá una lista de opciones de ubicaciones para poder visualizar, esto también se hará desde una lista de imágenes que hagan referencia a dicha ubicación.

#### **3.4.4. Historia de la institución**

Esta sección mostrará la historia de la institución, así como notas importantes e interesantes sobre ella.

El aspecto que tendrá en el sistema será una lista de puntos temporales que mostrarán los sucesos hasta el momento.

La historia de la institución es muy importante en la aplicación, dado a que situará al usuario y posible cliente en el contexto de la empresa, y se ubicará al usuario en un ambiente familiar al de la empresa en donde el mismo se siente identificado con esta.

#### **3.4.5. Autenticarse con cuenta de Facebook**

El usuario tendrá la opción de poder loguearse con su cuenta de Facebook.

Con lo que se tendrá comunicación con el usuario logueado y también estadísticas de cuantos usuarios ingresan con su cuenta de Facebook, lo cual brindará una fuente de datos en un futuro para la empresa.

Esto logrará que la aplicación sea más integral con las redes sociales que posea la empresa, siendo posible en futuras entregas poder realizar acciones y agregar dinamismo al sistema logrando integrar en mayor nivel estos dos sistemas.

También se podrá tener la opción de poder publicar en el perfil de fb desde la aplicación móvil.

#### **3.4.6.** *Link* **a sus redes sociales**

El usuario podrá tener la opción de visitar a cualquiera de las redes sociales disponibles de la empresa, entre ellas se pueden mencionar:

- Facebook
- Instagram
- **Twitter**

#### **3.5. Diagrama ER**

El diagrama que se muestra a continuación fue realizado con la herramienta MySQL Worbench, herramienta cuyo trabajo de creación de base de datos hará mucho más eficaz que si se hiciera totalmente escrito el código SQL.

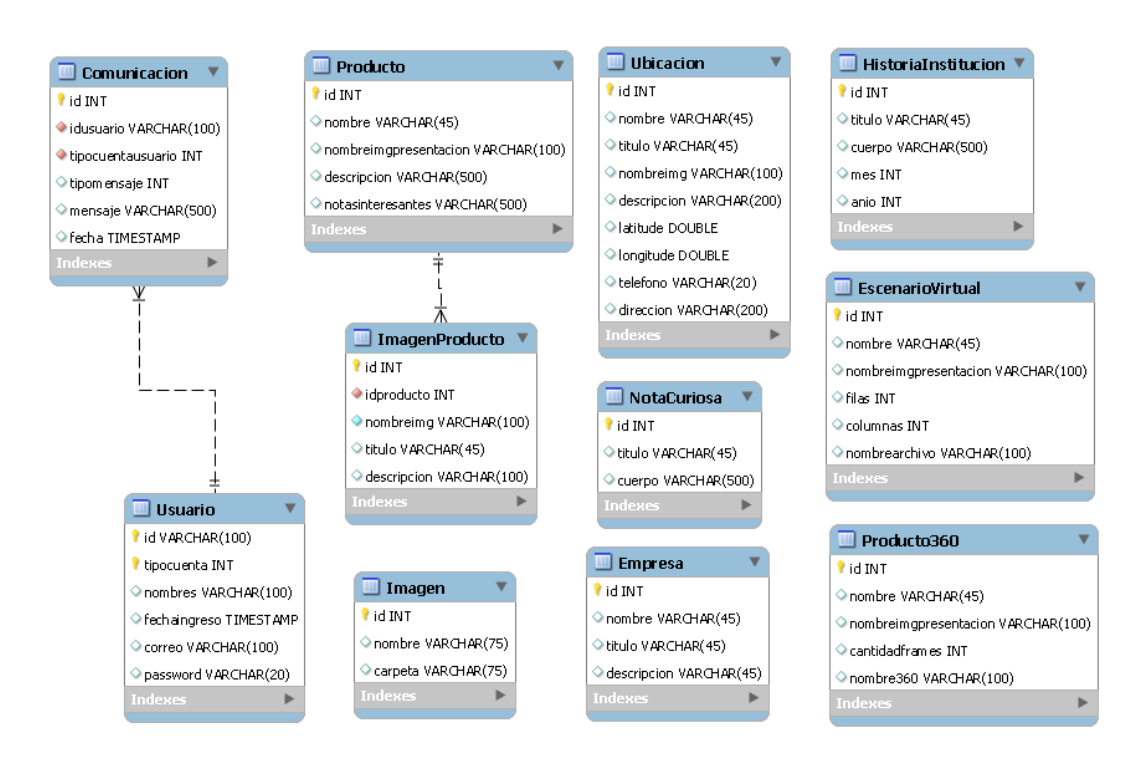

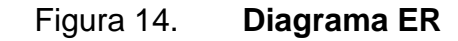

Fuente: elaboración propia, empleando MySQL Workbench.

## **3.6. Planificación del proyecto**

A continuación se muestra el tiempo que cada actividad se tomará para poder ser realizada toda aplicación, utilizando prioridades de realización.

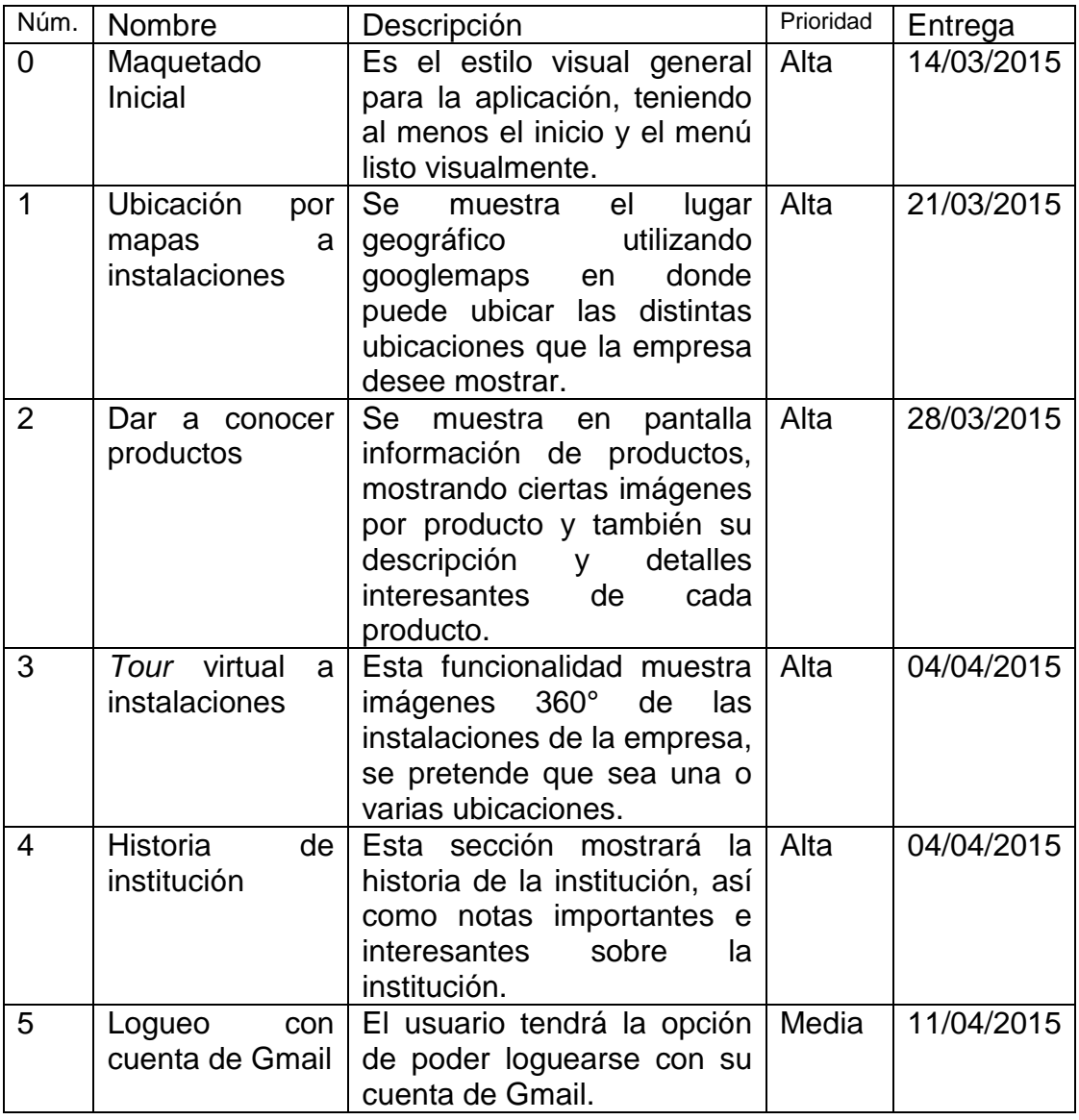

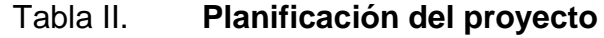

Continuación de la tabla II.

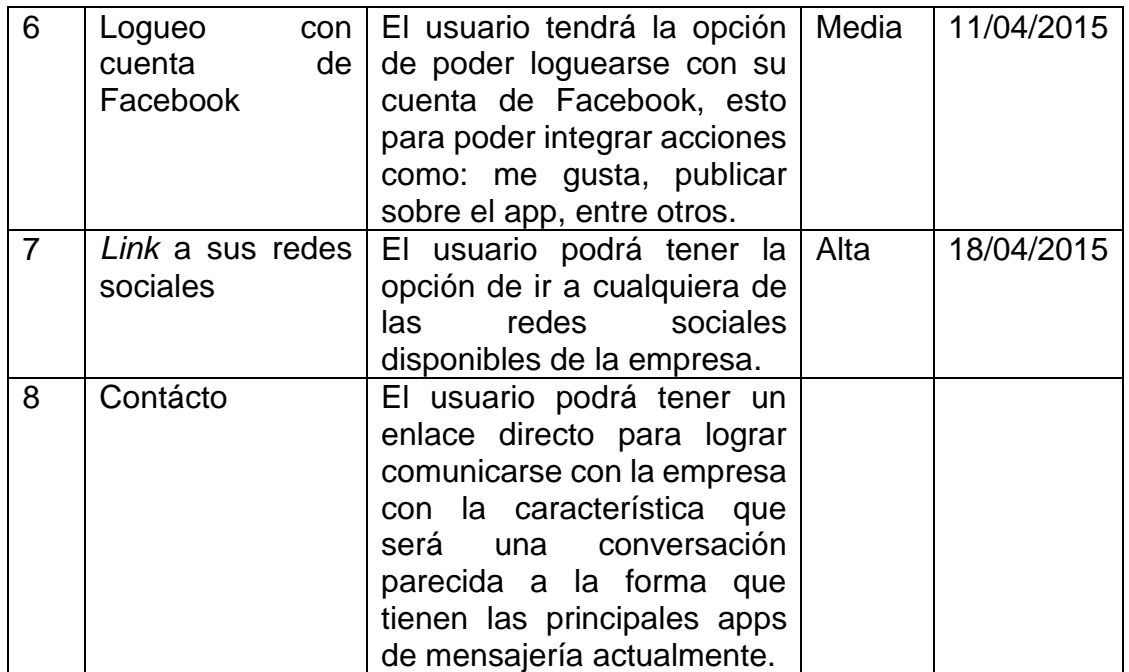

Fuente: elaboración propia.

### **4. DESARROLLO**

#### **4.1.** *Web services* **utilizados**

Los *web services* son una parte esencial de todo el sistema creado, dado a que se puede decir que en su totalidad el sistema depende de este y está construido basándose en una arquitectura SOA.

Todas las acciones de obtención de datos y operaciones que el sistema hace, tanto el módulo móvil como el módulo de administración hacen uso de estos *web services*, por lo que la única forma de manipular y obtener datos de la base de datos es por medio de estos.

A continuación se dará un listado de los *web services* existentes para el sistema en donde se da una breve explicación de lo que se debe recibir y lo que se manda, como también se detalla quien hace uso de este.

También cabe mencionar que los *web services* fueron creados bajo el protocolo SOAP, y que la forma de retorno de datos es por medio de una cadena con el contenido codificado en formato JSON.

Esta definición puede ser accedida por medio de la siguiente dirección: [HOST]/Servidor/Server.php?wsdl.

## Tabla III. **Formato de definición de métodos accesibles**

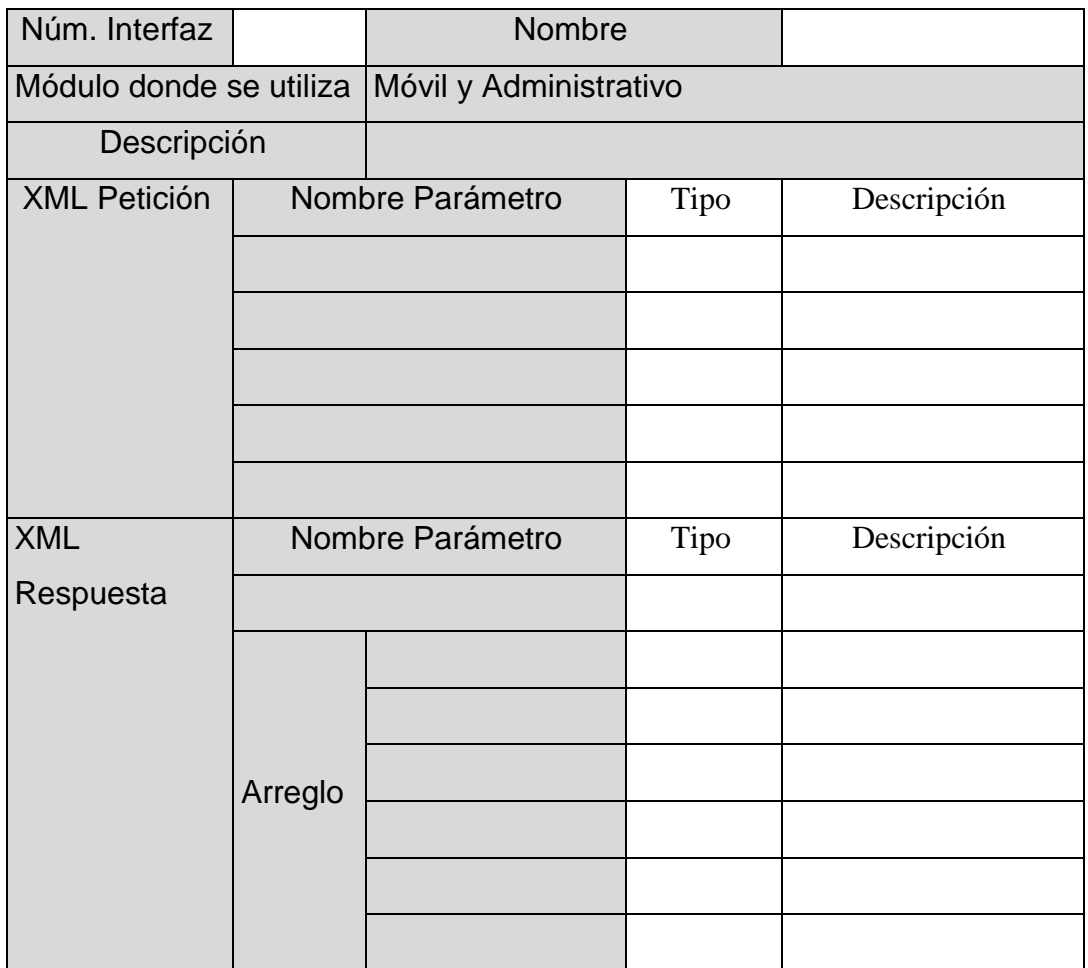

Fuente: elaboración propia.

## Tabla IV. **Productos**

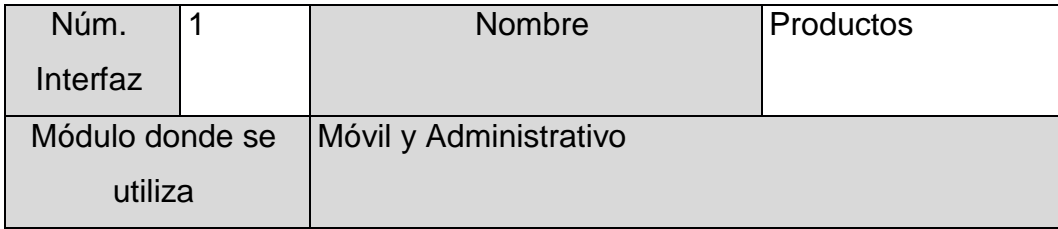

Continuación de la tabla IV.

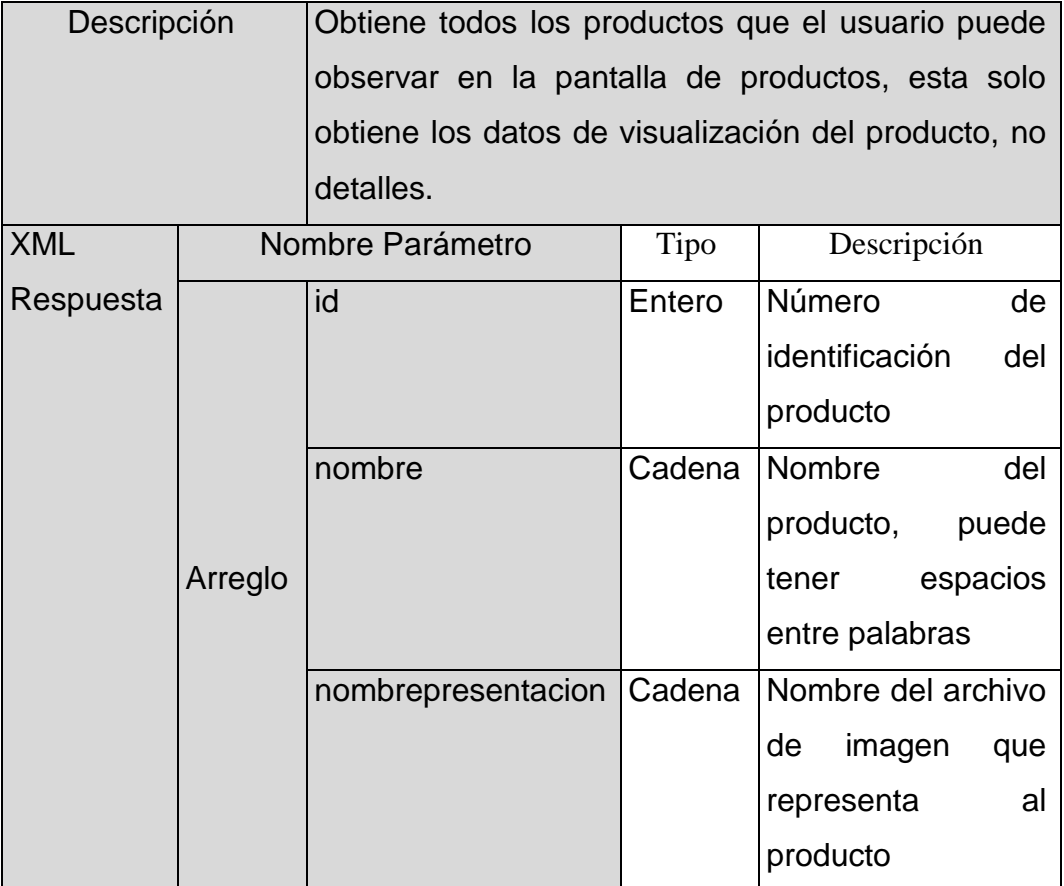

Fuente: elaboración propia.

### Tabla V. **Producto**

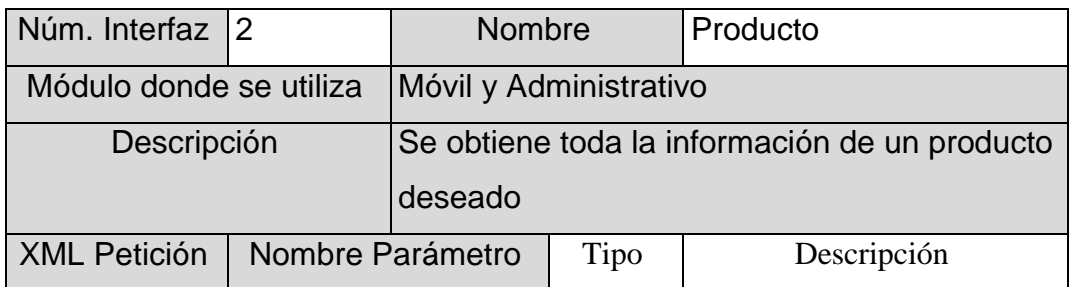

Continuación de la tabla V.

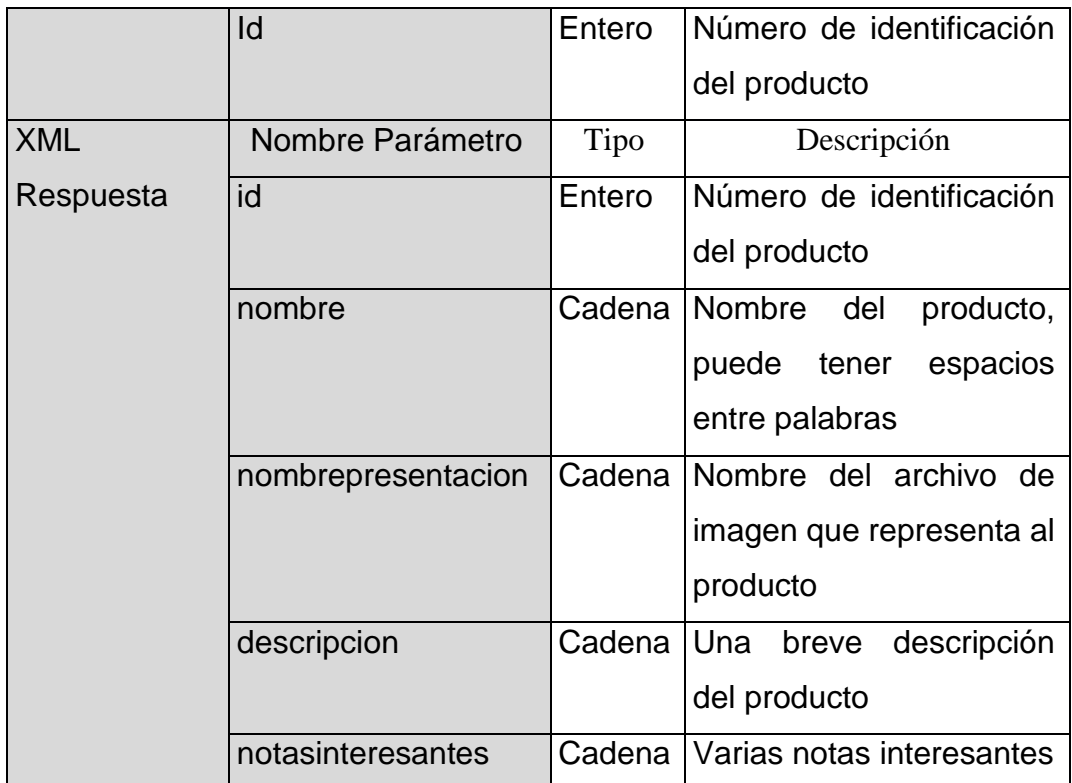

Fuente: elaboración propia.

# Tabla VI. **ImgsProd**

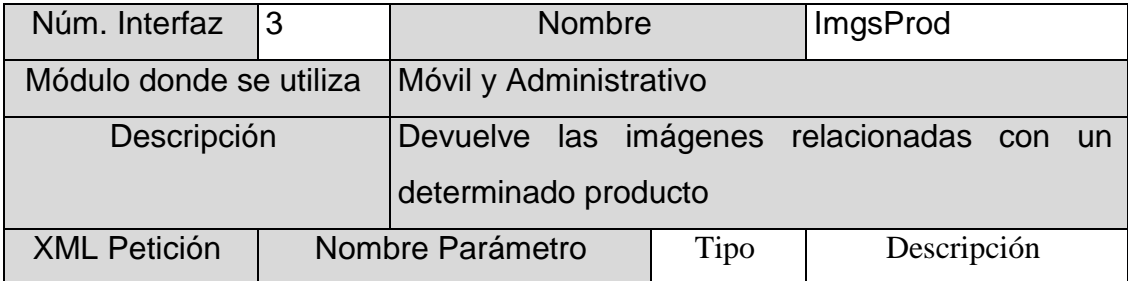

Continuación de la tabla VI.

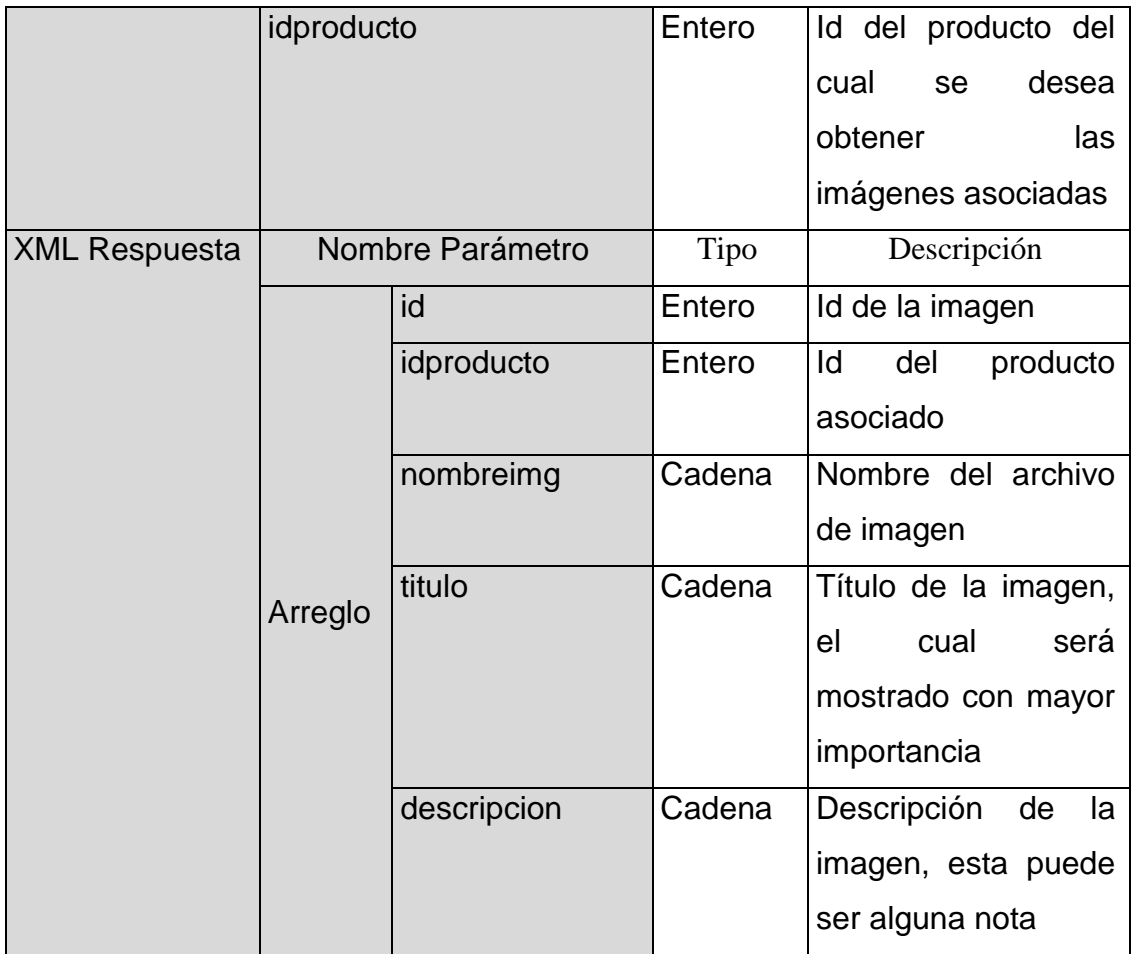

Fuente: elaboración propia.

## Tabla VII. **Ubic**

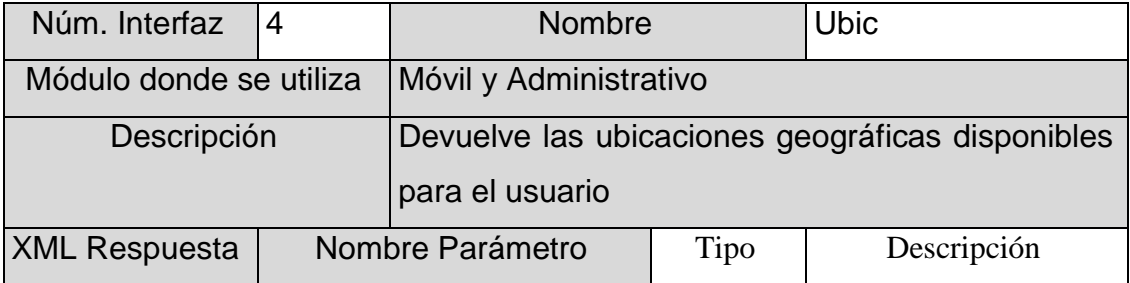

Continuación de la tabla VII.

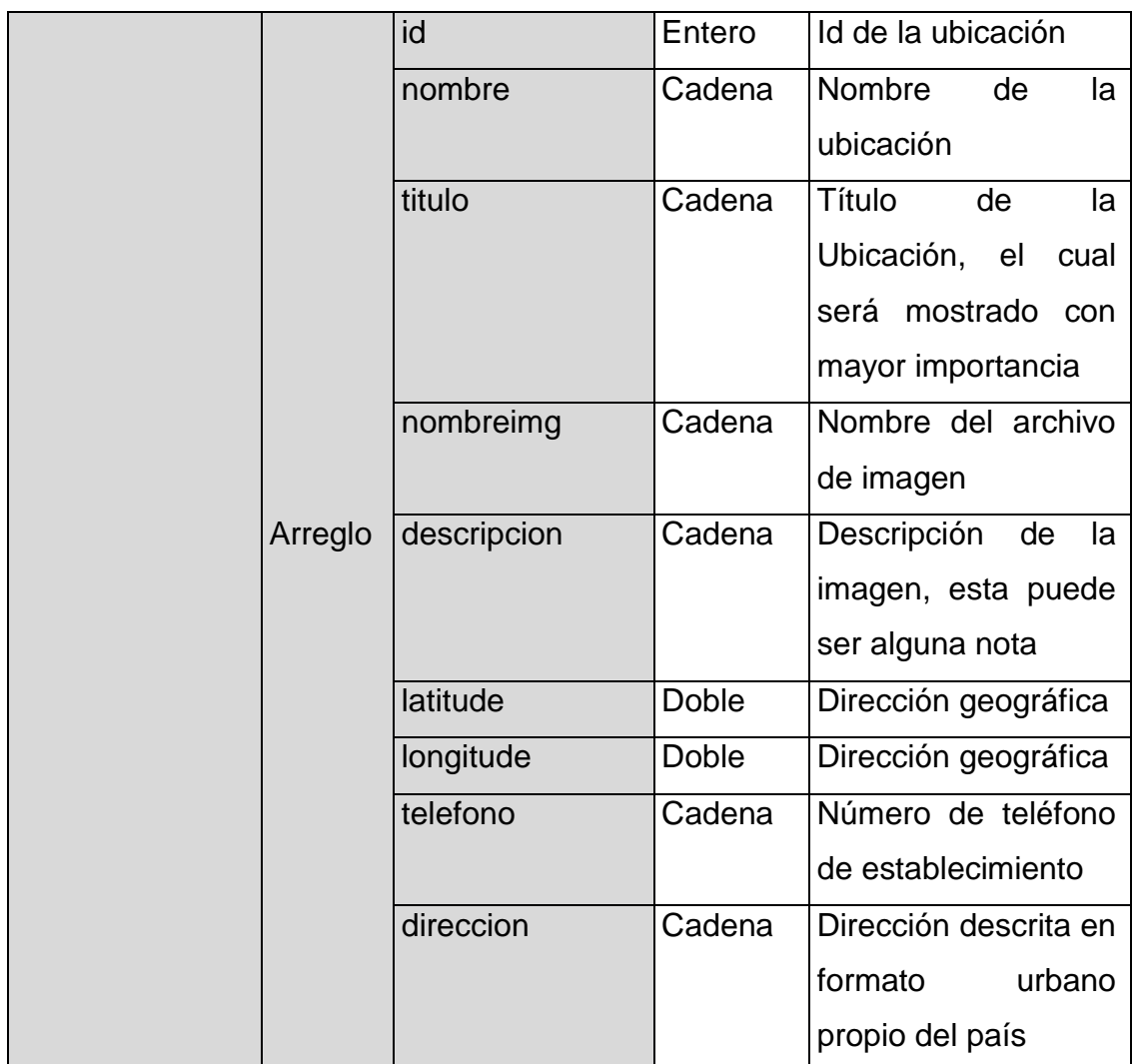

Fuente: elaboración propia.

## Tabla VIII. **CrearUsuario**

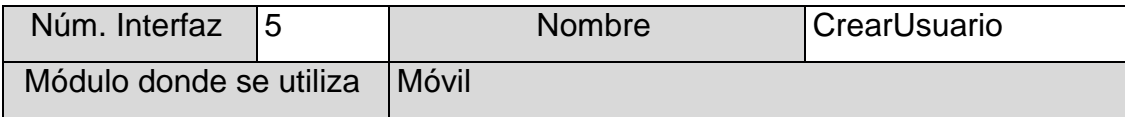

Continuación de la tabla VIII.

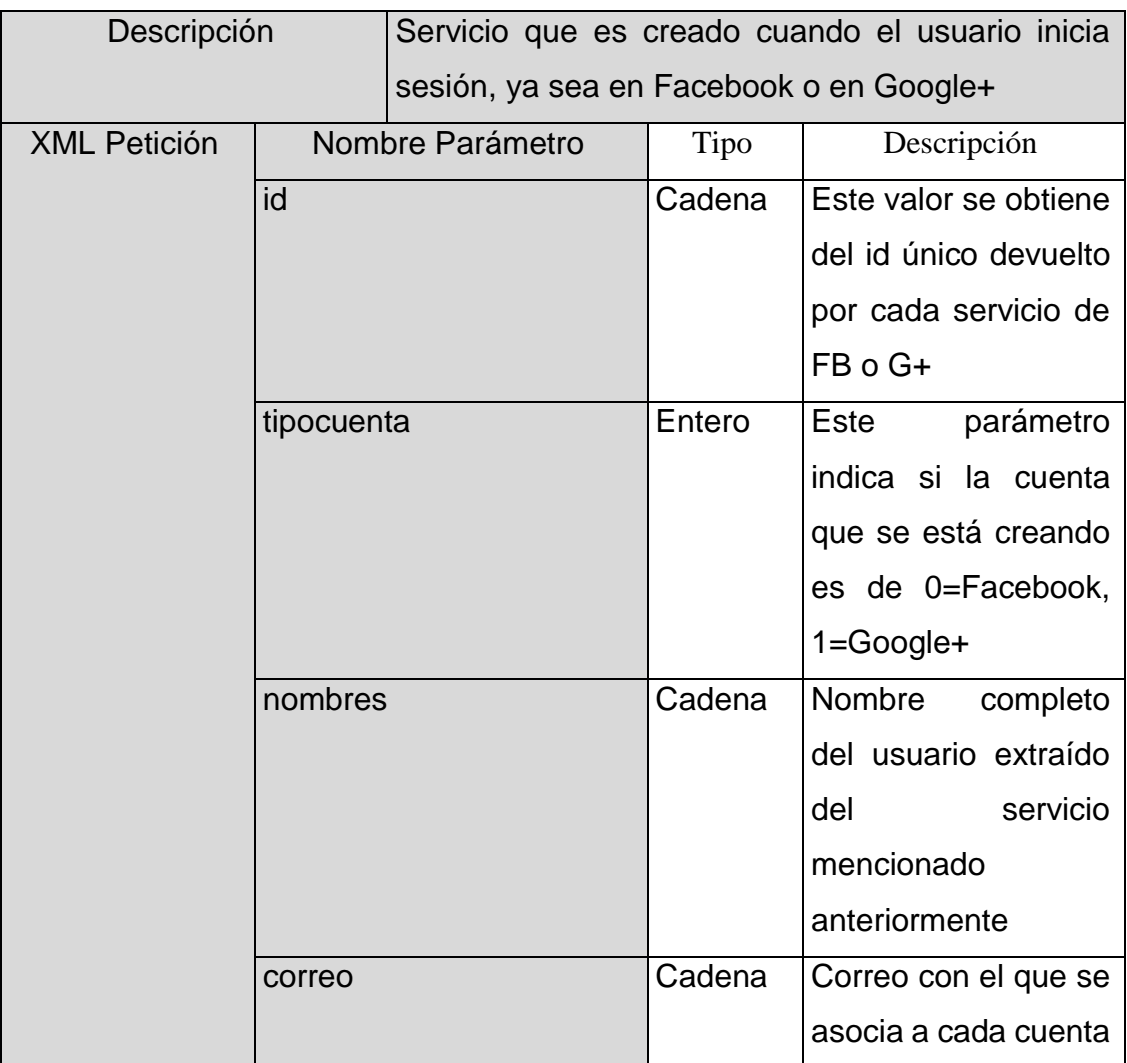

Fuente: elaboración propia.

### Tabla IX. **Conversacion**

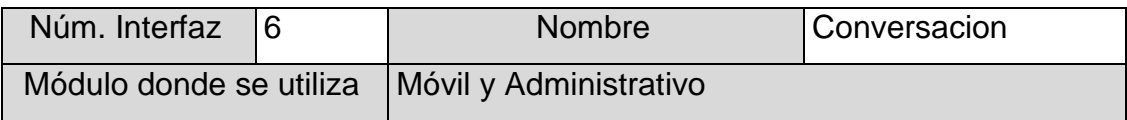

Continuación de la tabla IX.

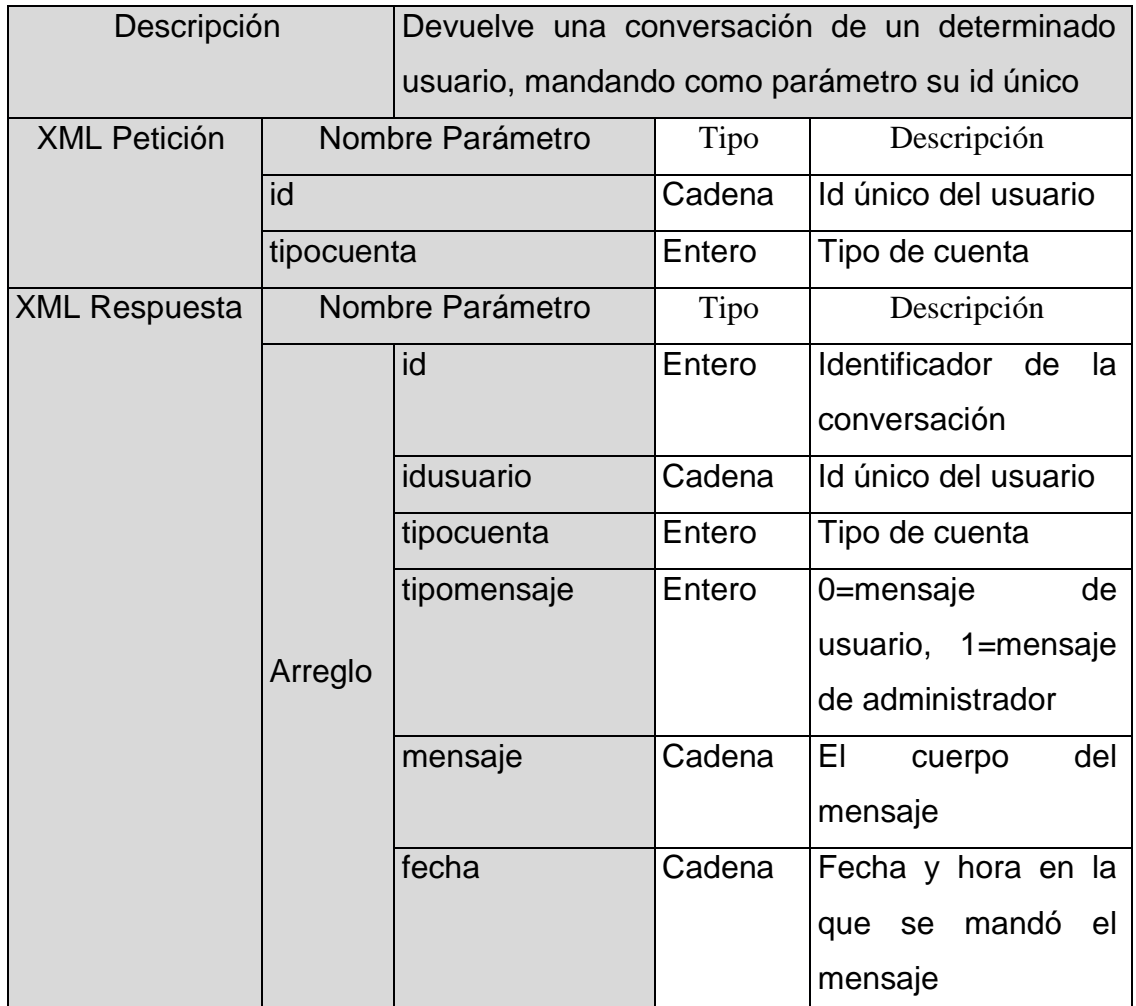

Fuente: elaboración propia.

## Tabla X. **EnviarMensaje**

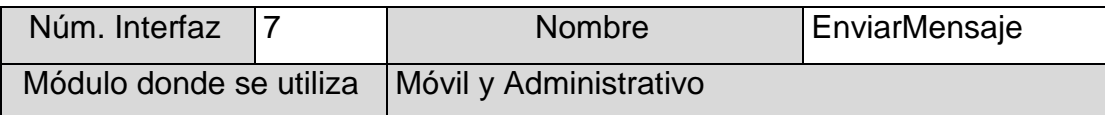

Continuación de la tabla X.

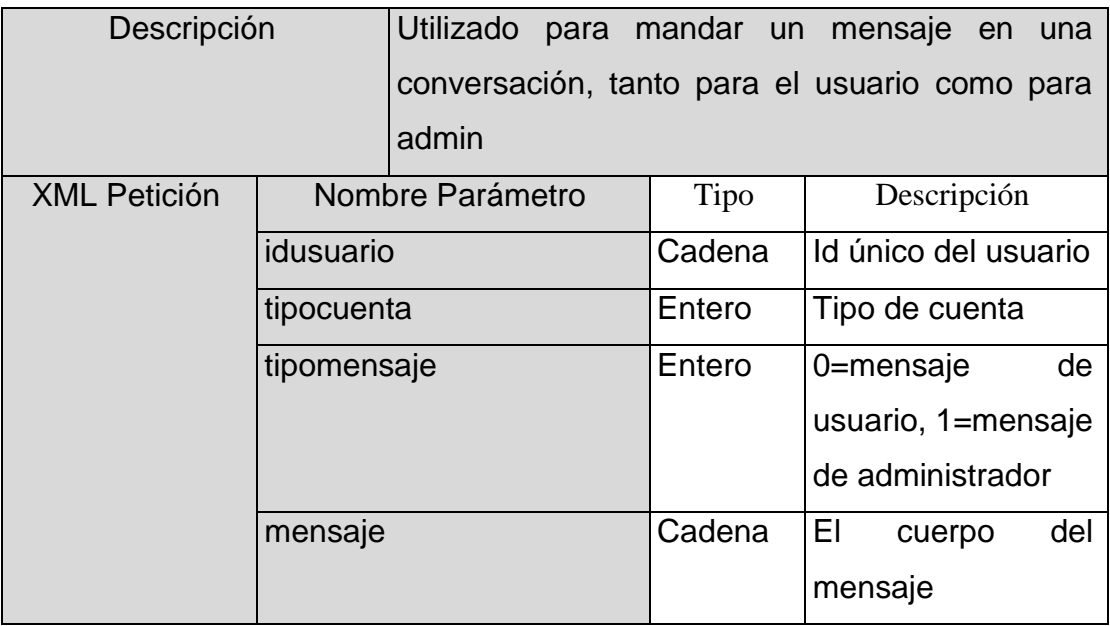

Fuente: elaboración propia.

### Tabla XI. **Productos360**

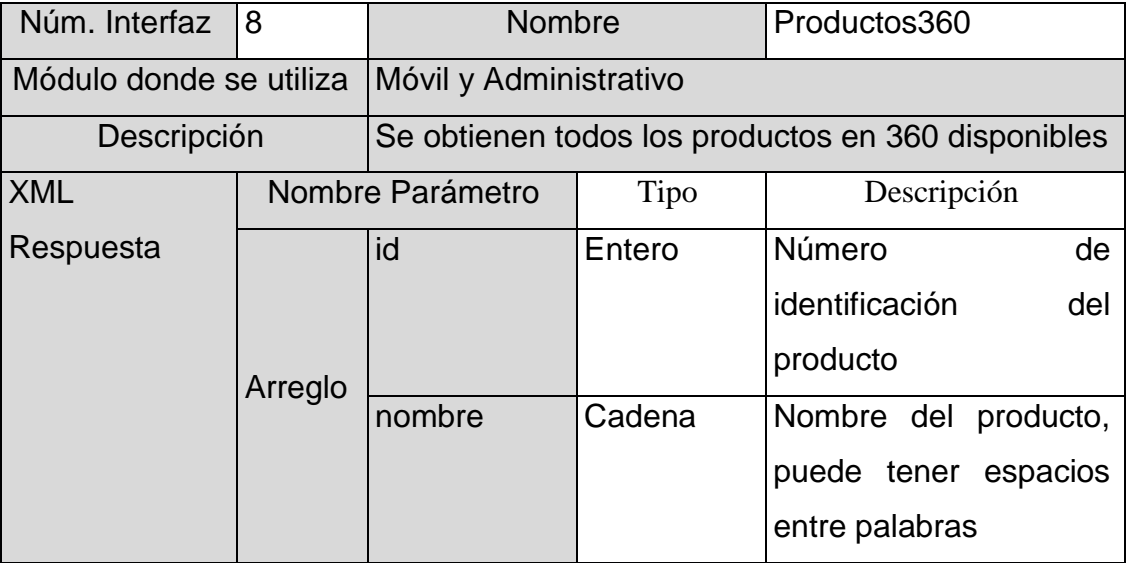

Continuación de la tabla XI.

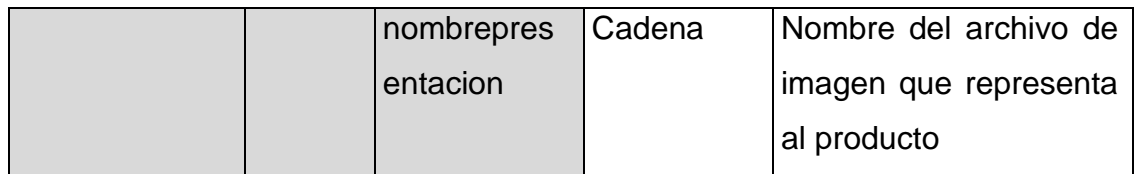

Fuente: elaboración propia.

# Tabla XII. **Producto360 (solo uno)**

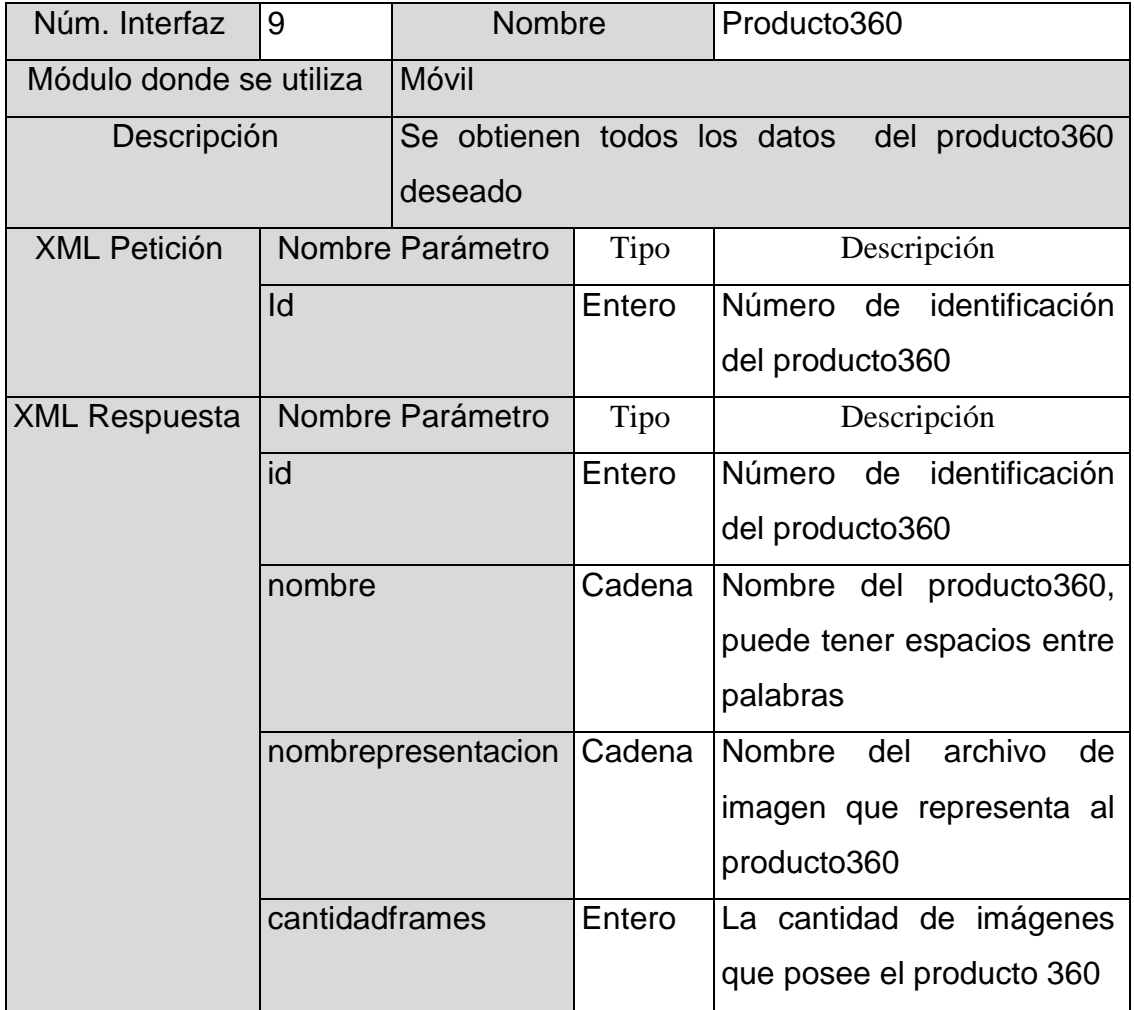

Continuación de la tabla XII.

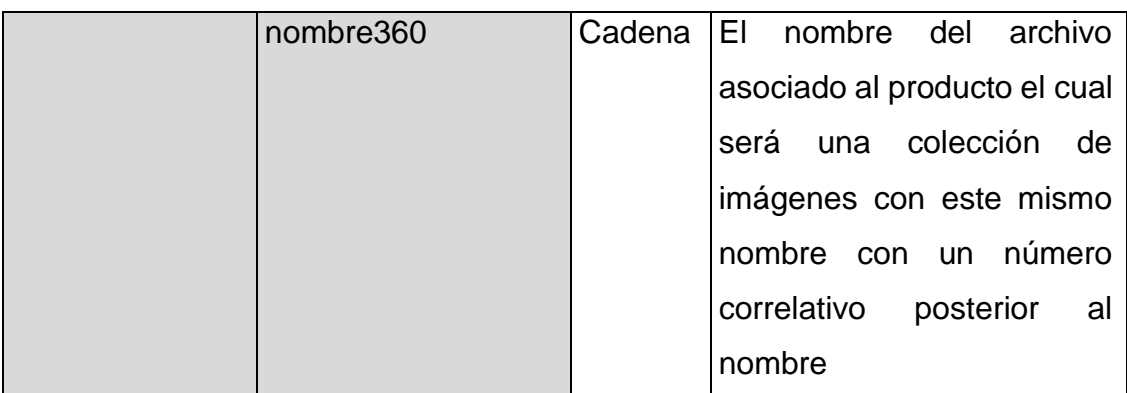

Fuente: elaboración propia.

## Tabla XIII. **EliminarProducto**

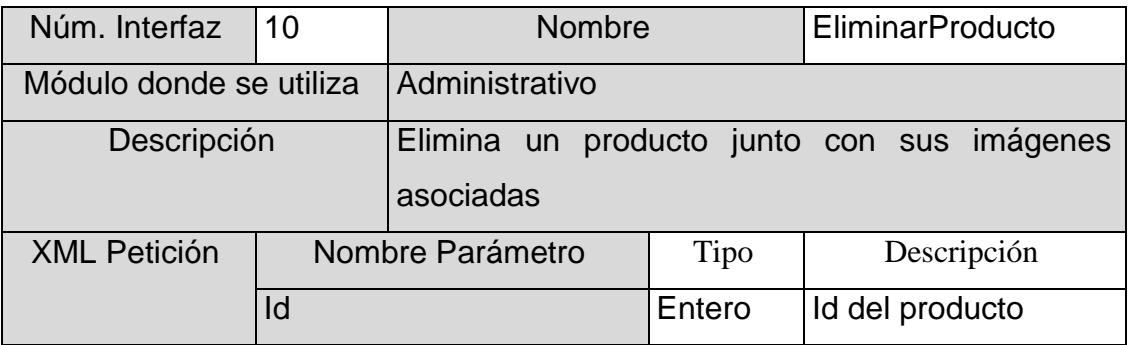

Fuente: elaboración propia.

# Tabla XIV. **AgregarProducto**

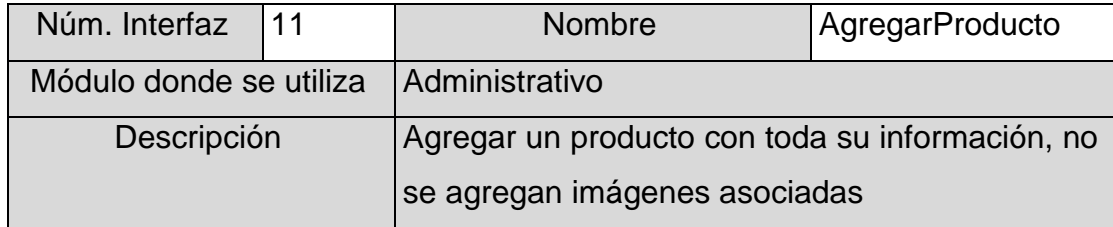

Continuación de la tabla XIV.

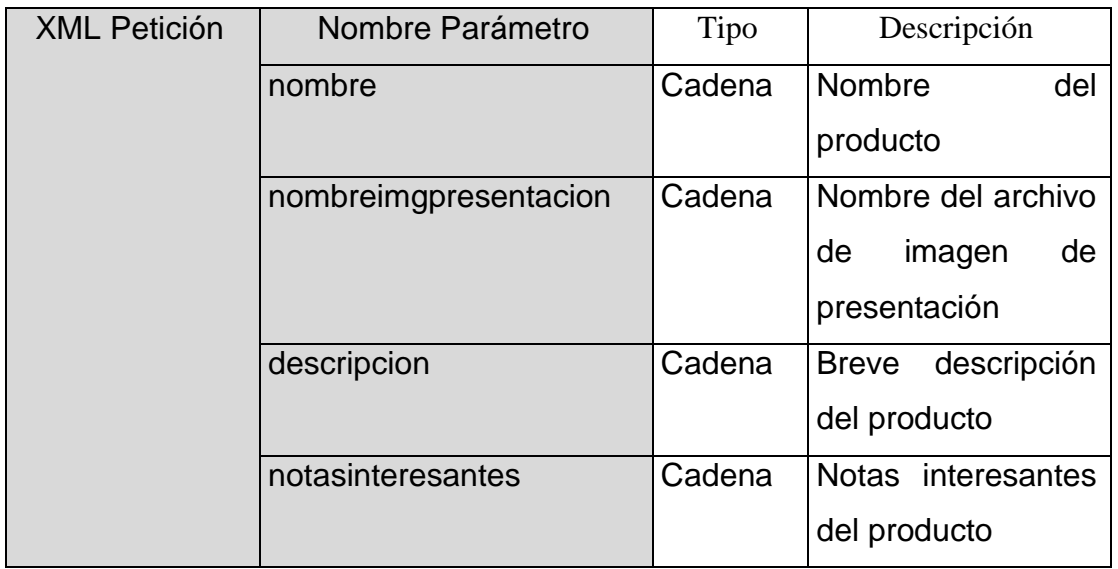

Fuente: elaboración propia.

# Tabla XV. **AgregarUbicacion**

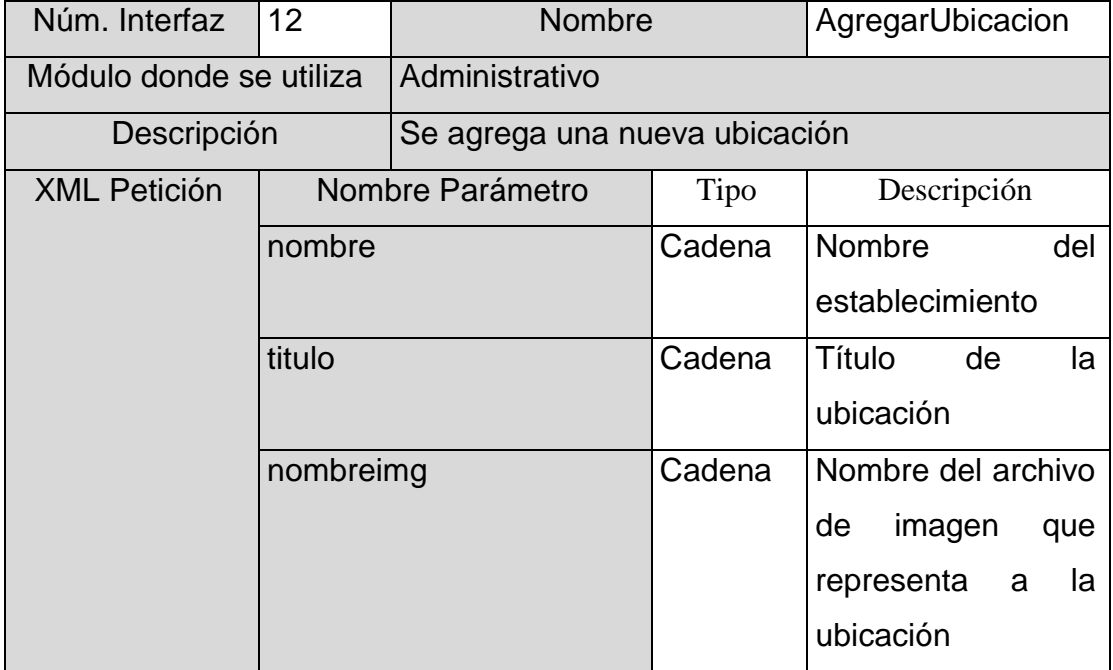
Continuación de la tabla XV.

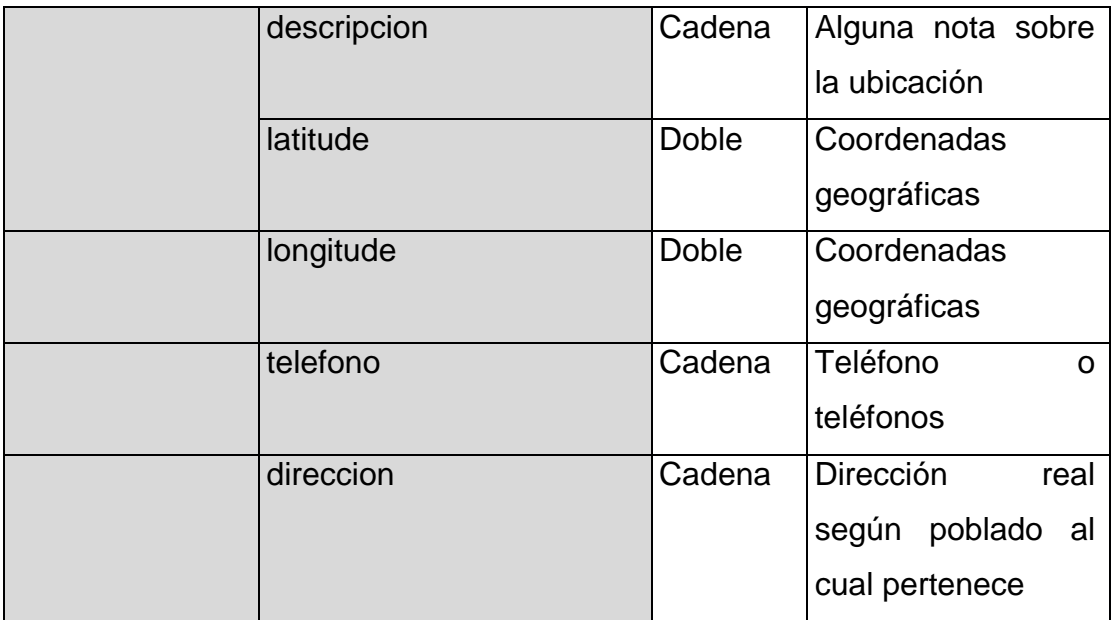

Fuente: elaboración propia.

## Tabla XVI. **EliminarUbicacion**

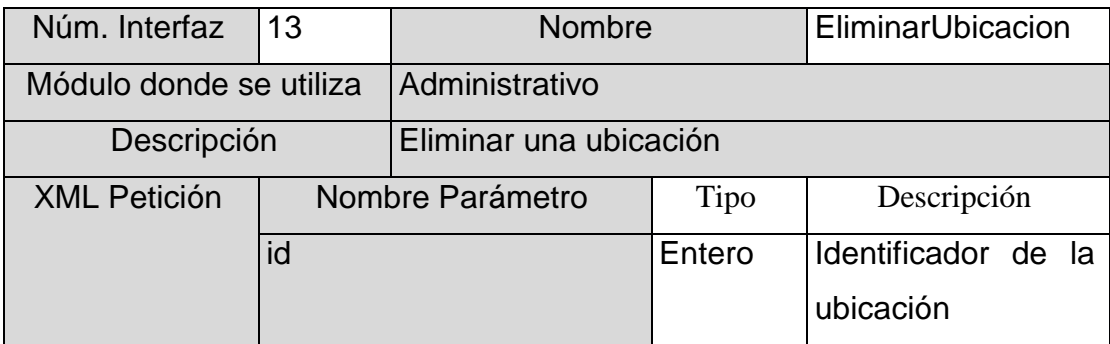

# Tabla XVII. **Imagenes**

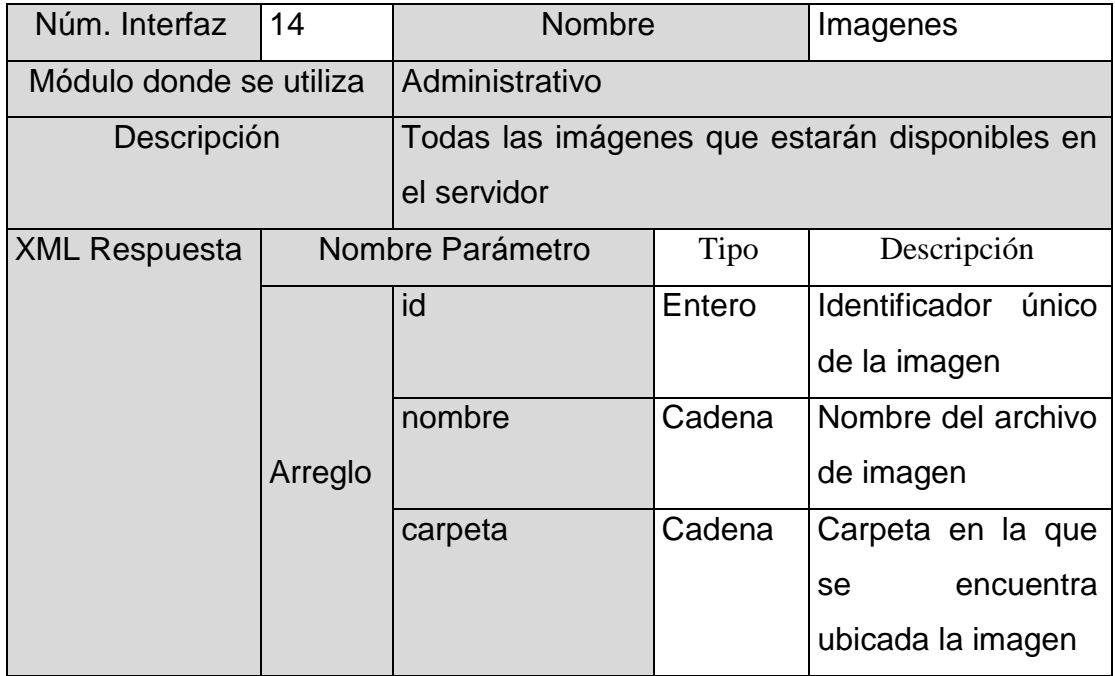

Fuente: elaboración propia.

# Tabla XVIII. **AgregarImagen**

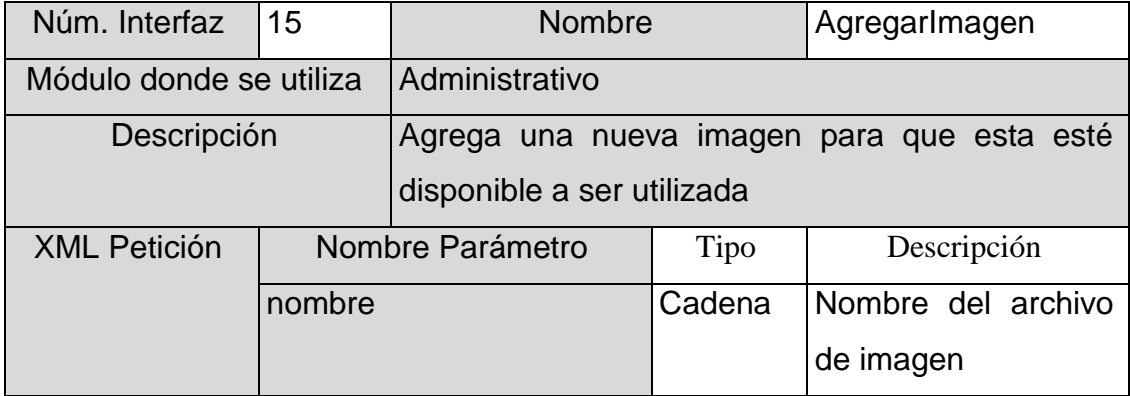

## Continuación de la tabla XVIII.

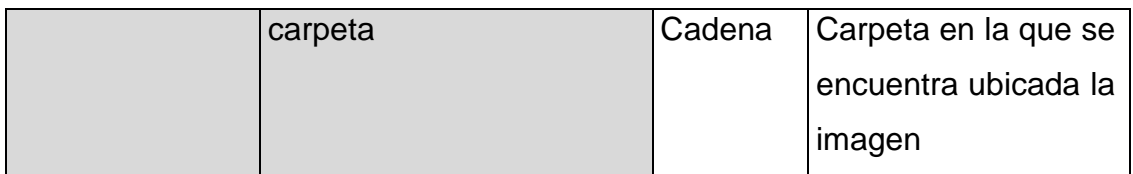

Fuente: elaboración propia.

# Tabla XIX. **EliminarImagen**

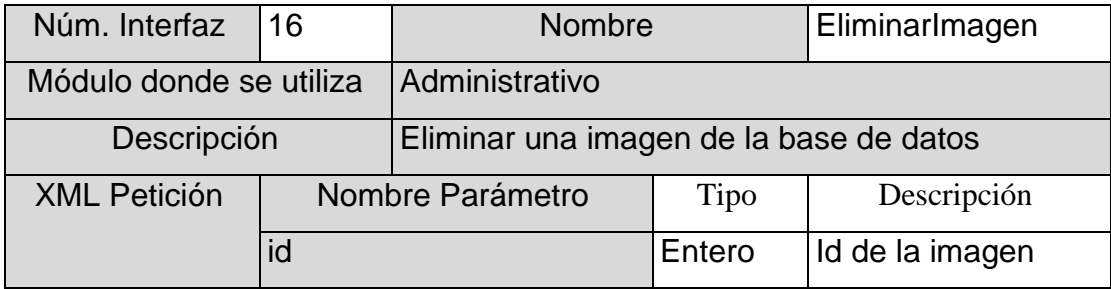

Fuente: elaboración propia.

# Tabla XX. **AgregarImagenProducto**

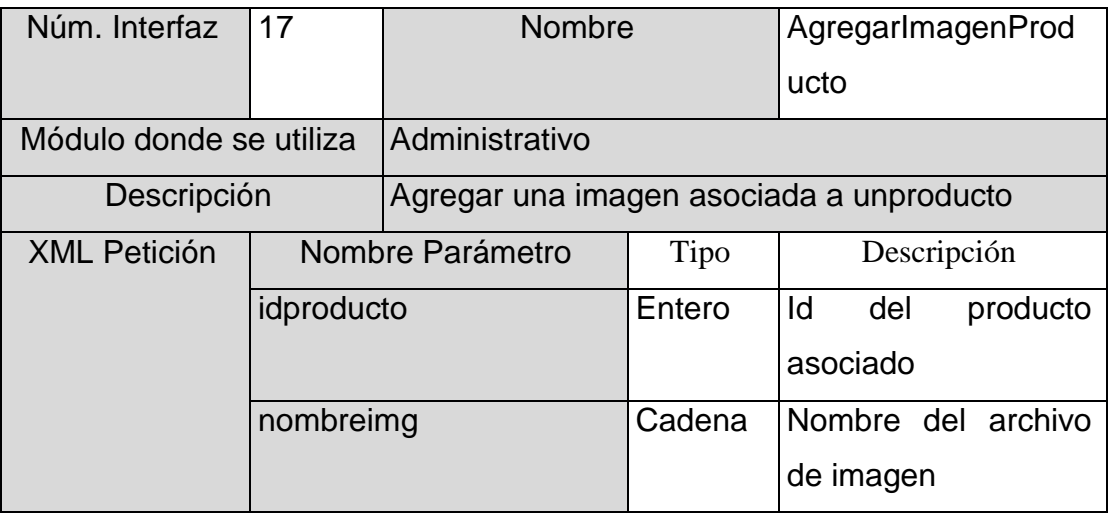

Continuación de la tabla XX.

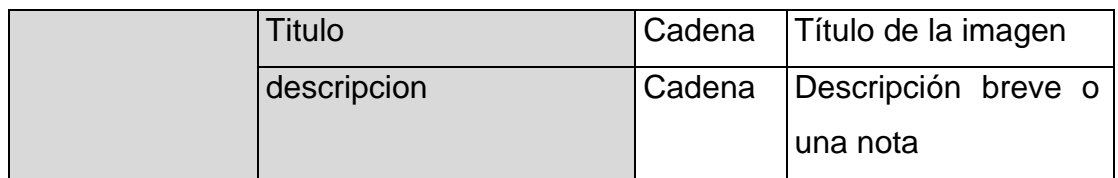

Fuente: elaboración propia.

# Tabla XXI. **EliminarImagenProducto**

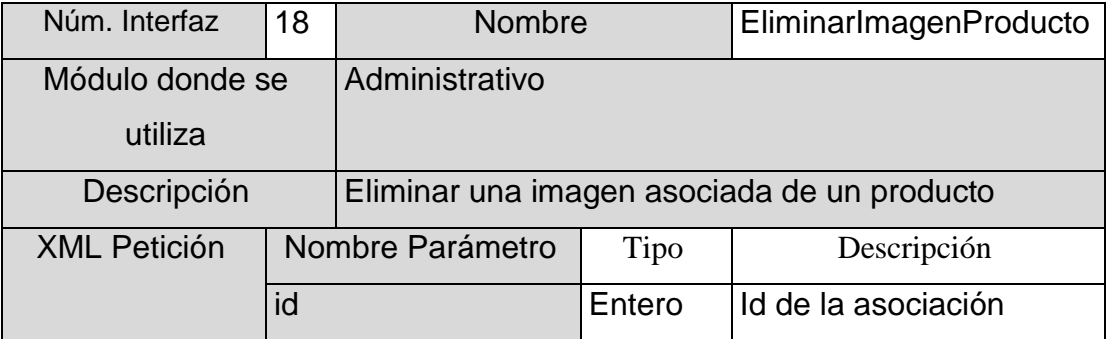

Fuente: elaboración propia.

## Tabla XXII. **NotasCuriosas**

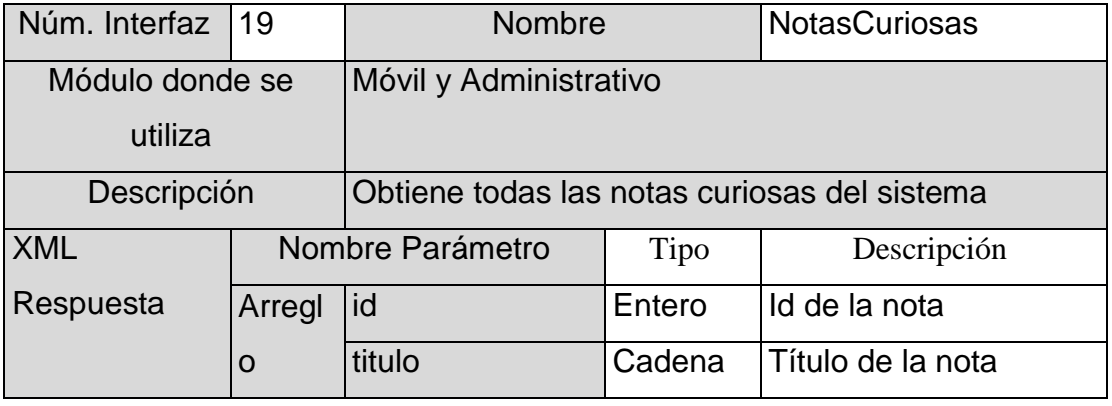

## Continuación de la tabla XXII.

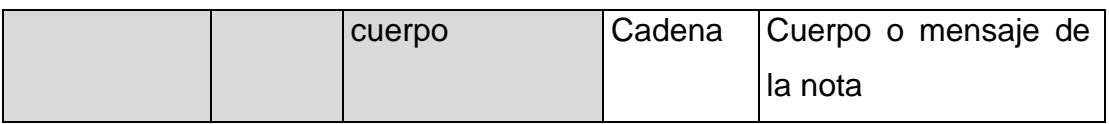

Fuente: elaboración propia.

## Tabla XXIII. **EliminarNotaCuriosa**

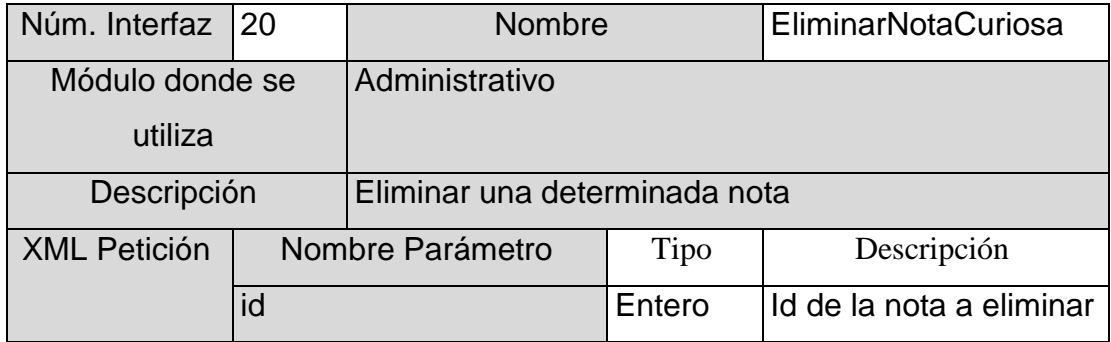

Fuente: elaboración propia.

# Tabla XXIV. **AgregarNotaCuriosa**

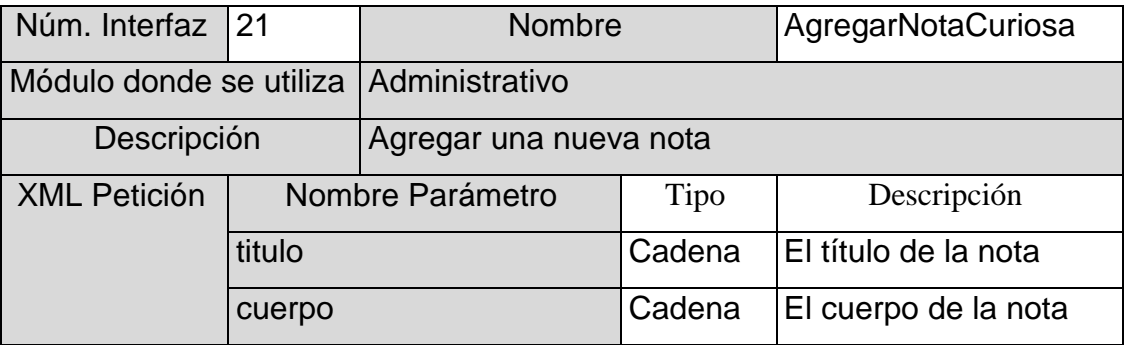

# Tabla XXV. **Historias**

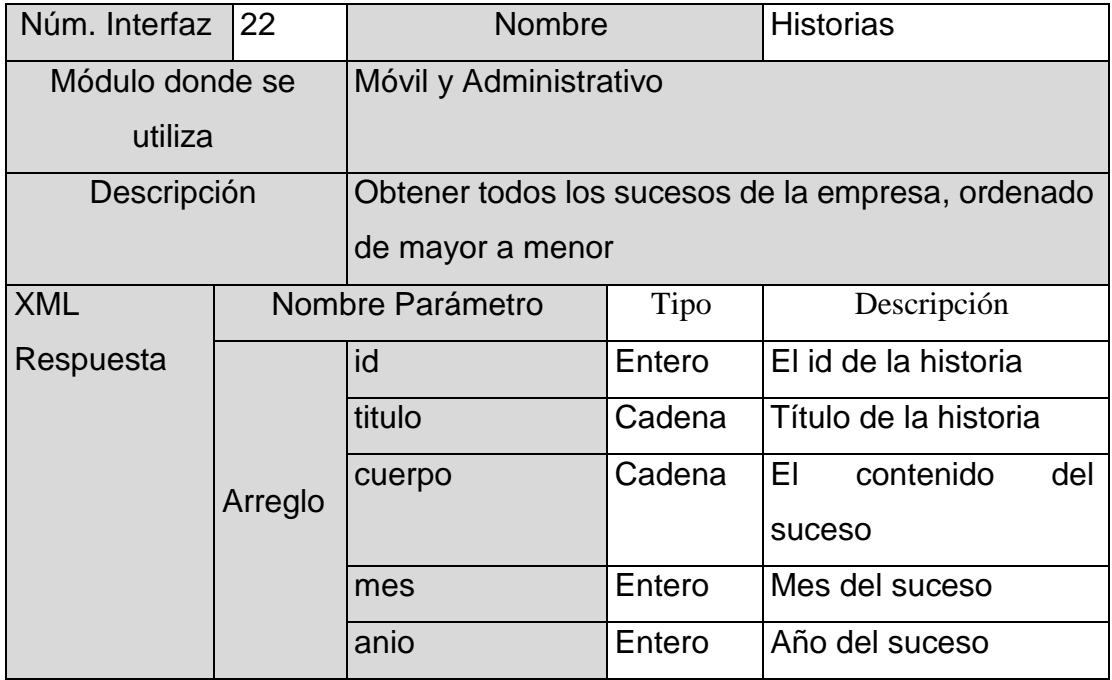

Fuente: elaboración propia.

## Tabla XXVI. **EliminarHistoria**

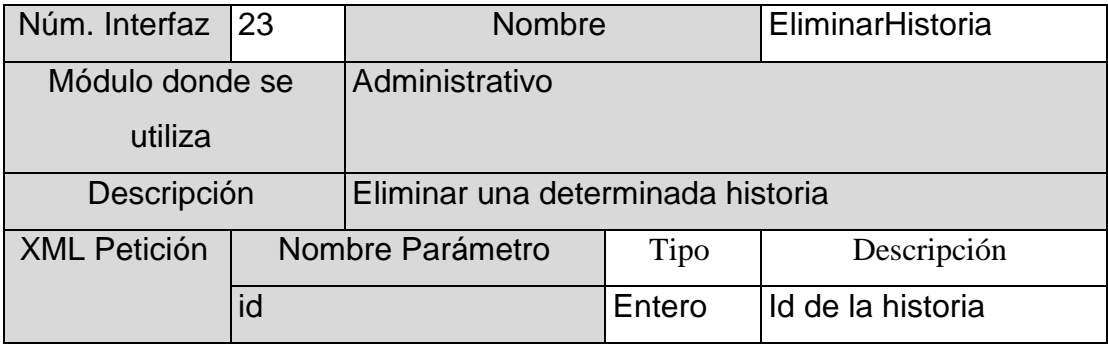

# Tabla XXVII. **AgregarHistoria**

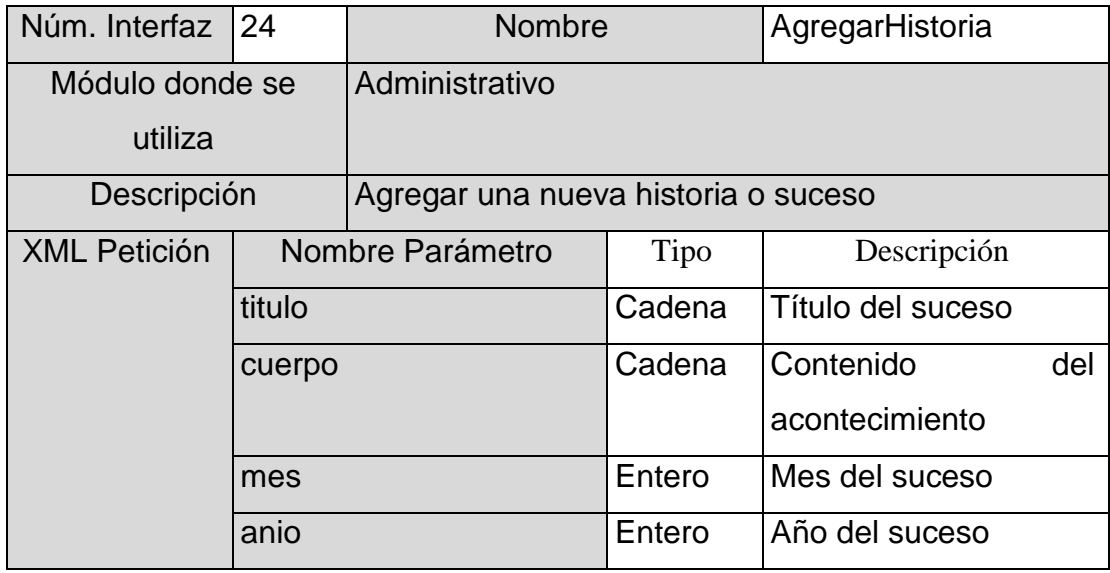

Fuente: elaboración propia.

## Tabla XXVIII. **EliminarProducto360**

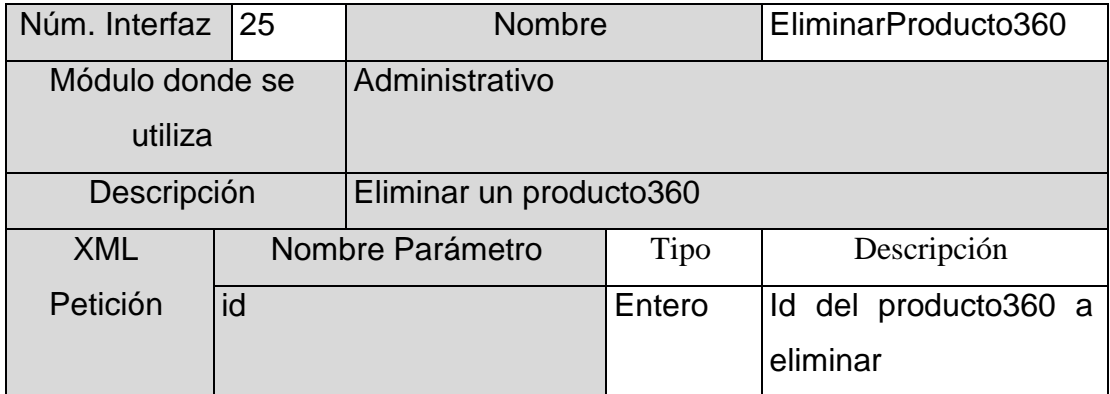

# Tabla XXIX. **AgregarProducto360**

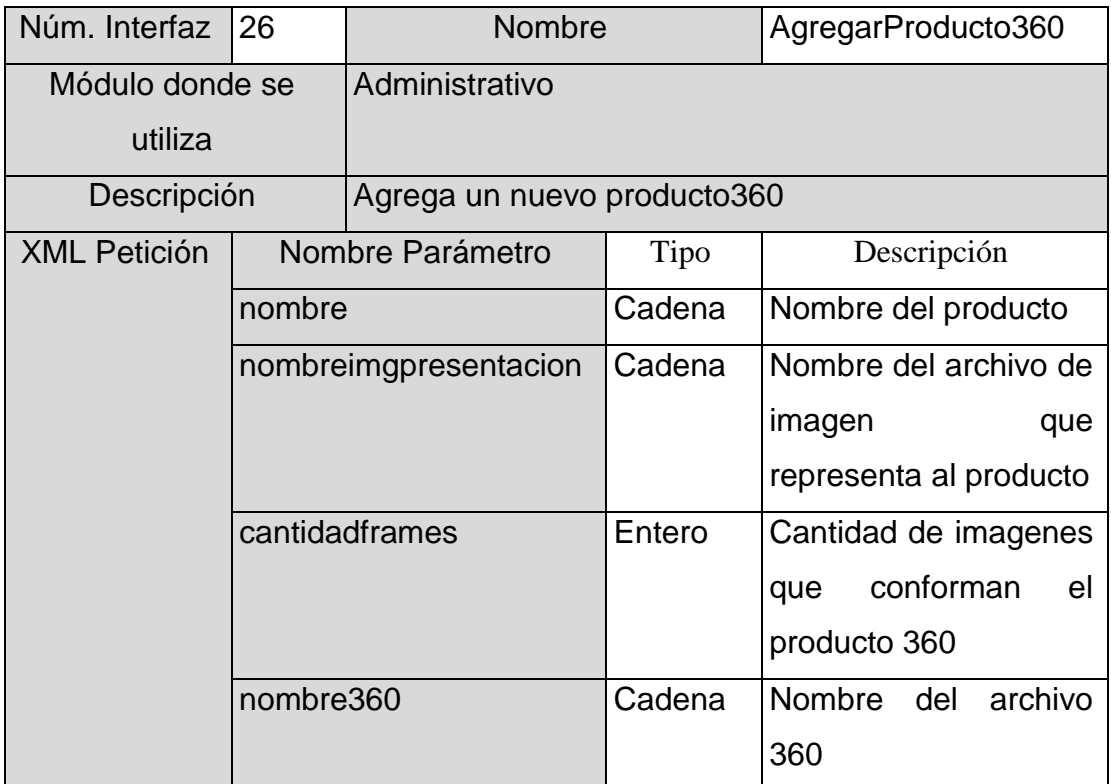

Fuente: elaboración propia.

# Tabla XXX. **TodasLasConversaciones**

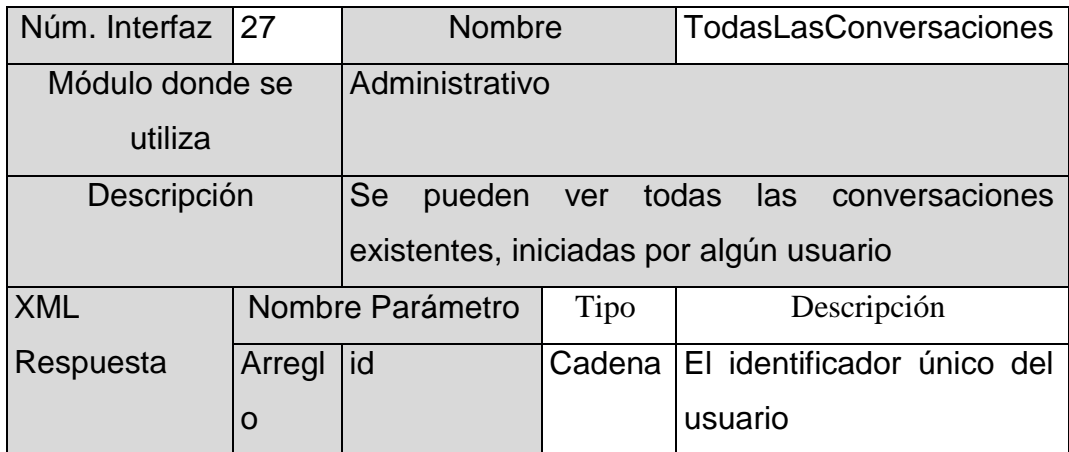

Continuación de la tabla XXX.

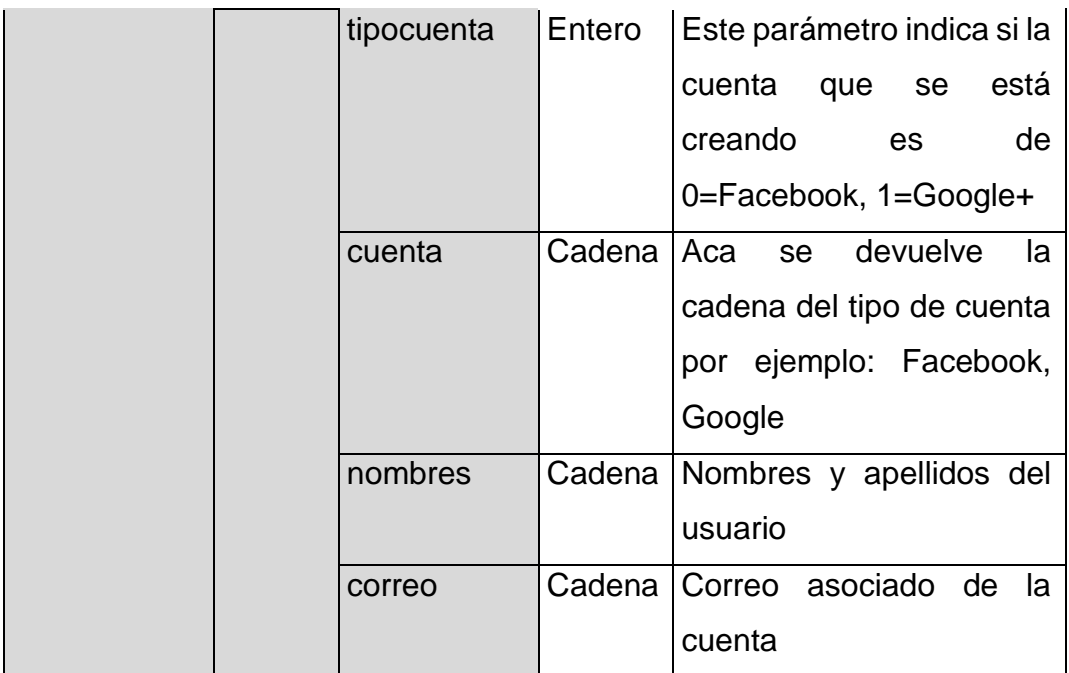

Fuente: elaboración propia.

# Tabla XXXI. **EscenariosVirtuales**

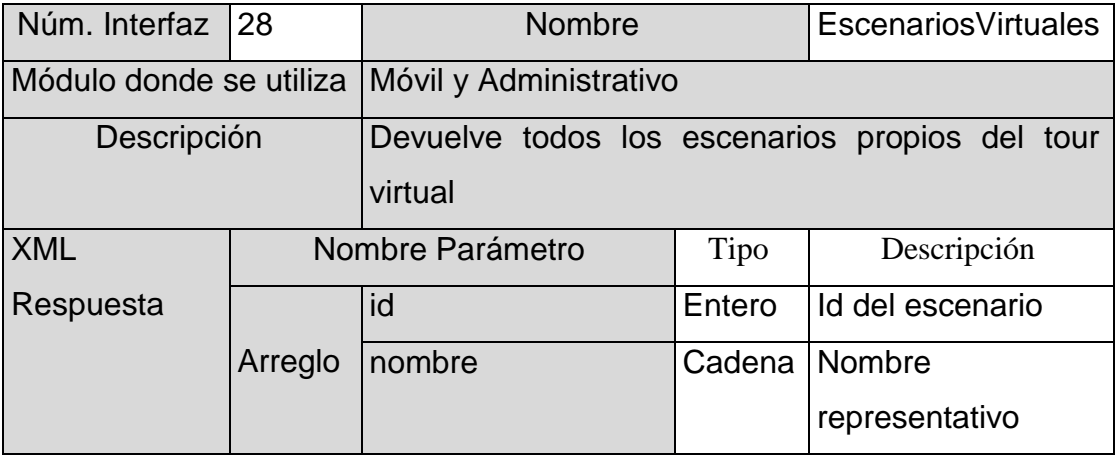

Continuación de la tabla XXXI.

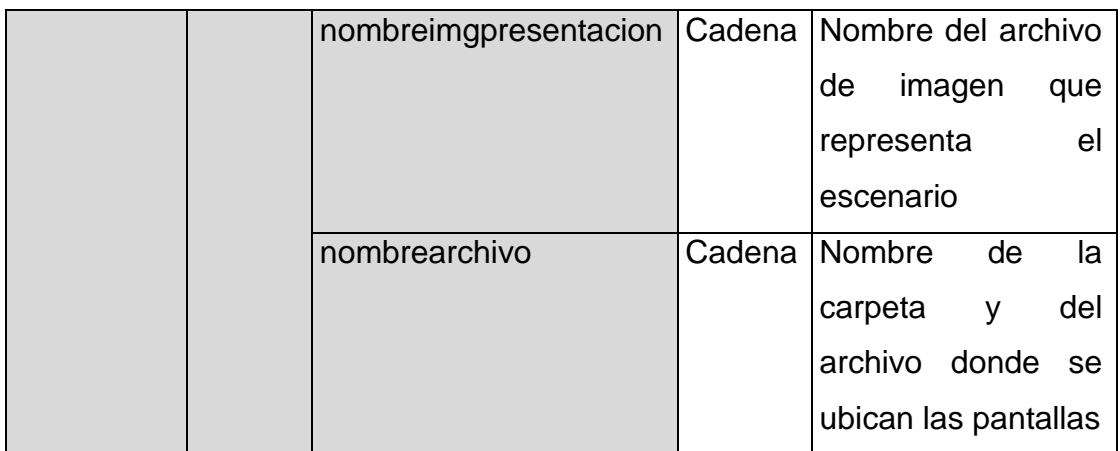

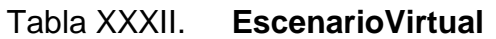

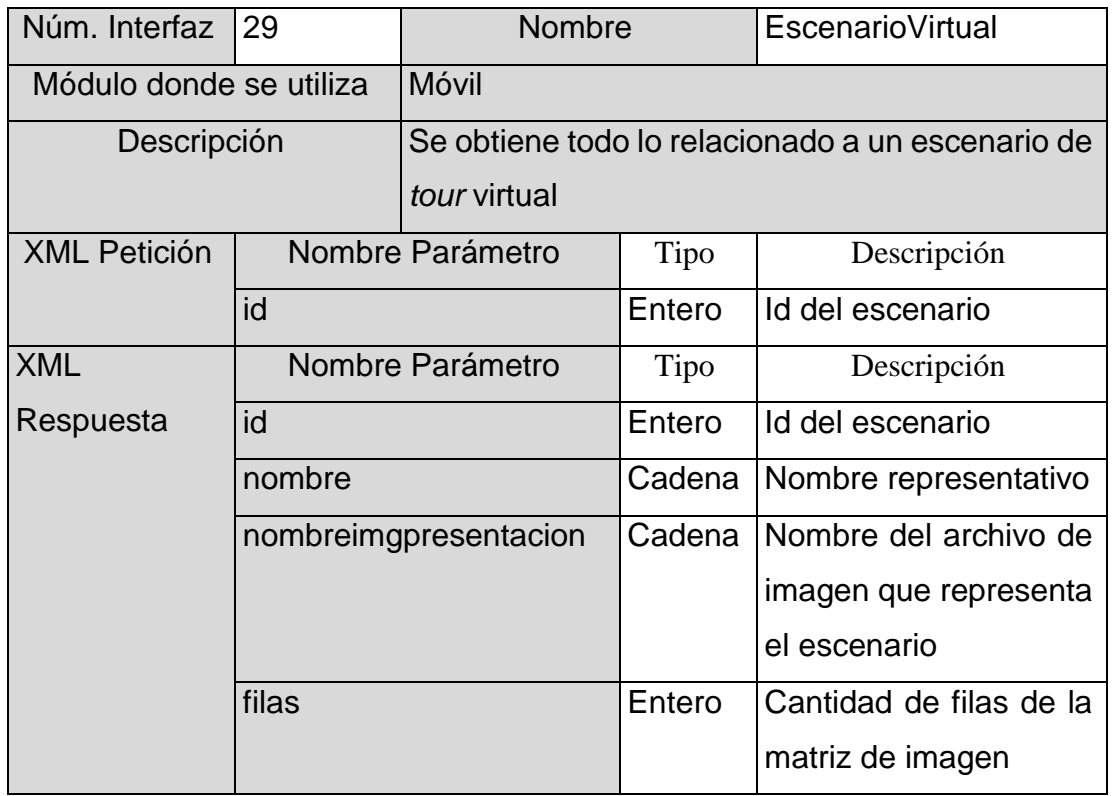

Continuación de la tabla XXXII.

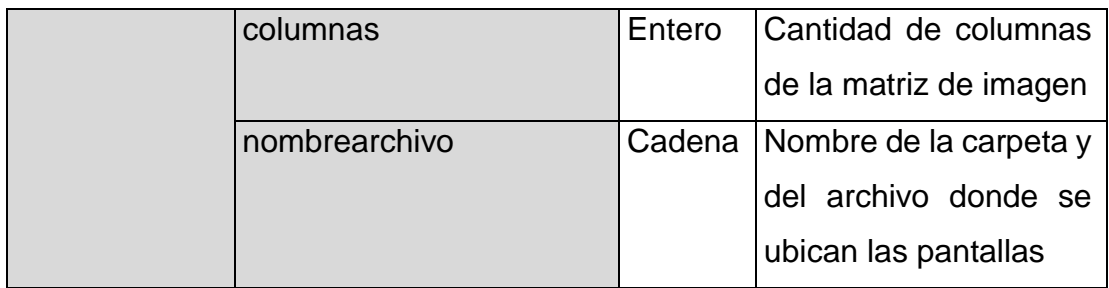

Fuente: elaboración propia.

## Tabla XXXIII. **EliminarEscenarioVirtual**

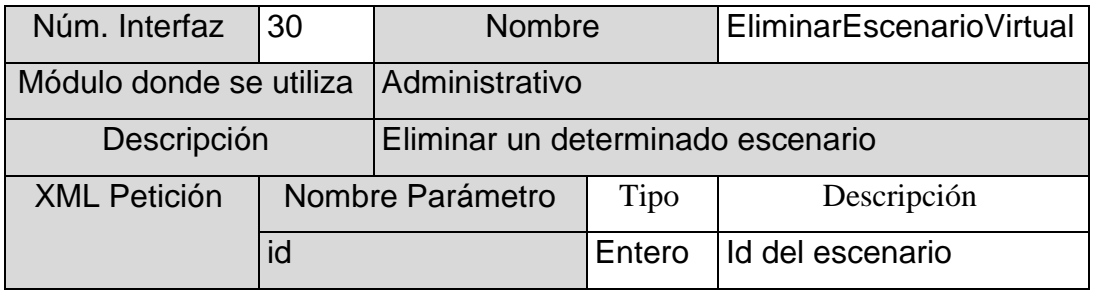

Fuente: elaboración propia.

# Tabla XXXIV. **AgregarEscenarioVirtual**

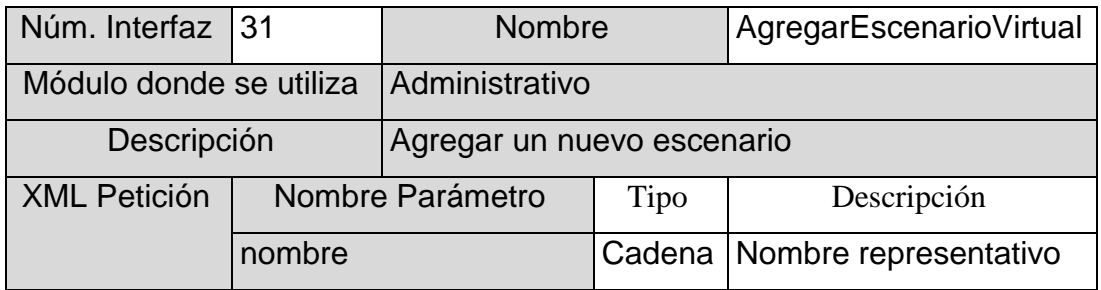

Continuación de la tabla XXXIV.

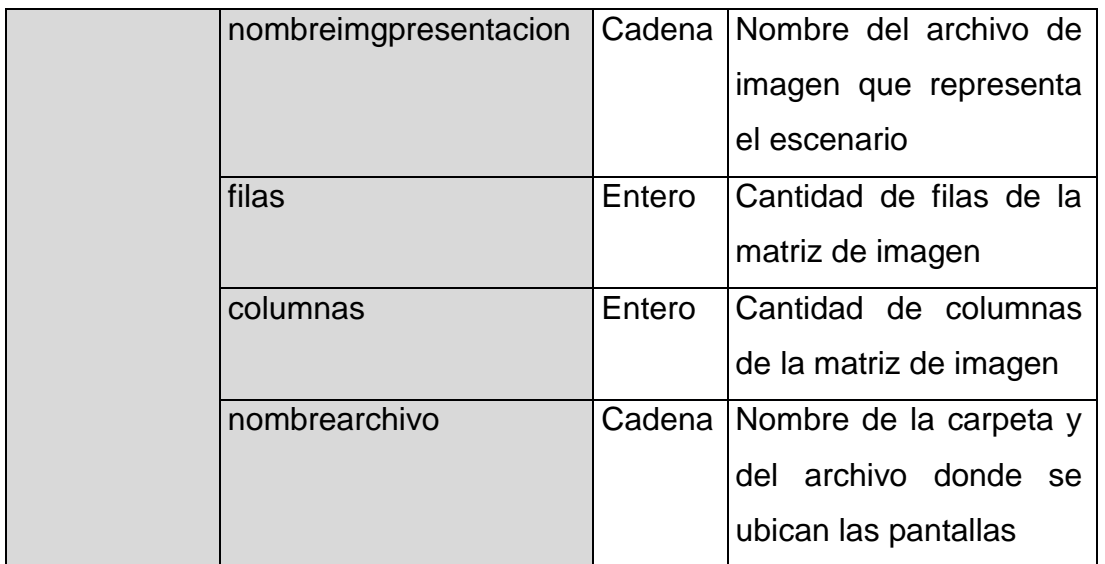

### **4.2. Configuraciones previas necesarias**

En este subtema se tratará de explicar lo necesario para que se pudiera compilar las fuentes del módulo móvil, aunque no se entrara a detalles muy técnicos de cómo cada procedimiento es realizado.

Antes que nada, se debe de instalar NodeJS, esto es necesario dado a que Phonegap corre sobre este programa, también después de instalarlo o copiarlo a la computadora se debe configurar las variables de entorno, para que al momento de utilizar el símbolo del sistema, sus comandos estén disponibles.

Luego de instalar NodeJS se debe instalar Phonegap o Córdova como parte de los módulos de NodeJS, esto se hace utilizando el comando "npm install" de NodeJS, se debe tener en cuenta que instalar Phonegap e instalar Apache Córdova no es lo mismo, existen varias diferencias como la agregación de *plugins*, entre otros. Que hace que se deba considerar cuál de estos se debe usar.

Se debe instalar el JDK y también el JRE debidamente configuradas sus variables de entorno en el PATH del símbolo del sistema, esto servirá dado a que todo el paquete de desarrollo de Android necesita que tenga esto instalado previamente.

Se descarga e instala SDK Android para poder desarrollar para este SO, también se debe descargar imágenes de máquinas virtuales Android, así como también de "Android SDK build tools", se debe tener varias imágenes de máquinas virtuales para poder hacer pruebas en distintas versiones de Android, dado a que estas pueden ser tomadas como *"targets"* al momento de compilación.

Se debe tener en cuenta que se ha que configurar las variables de entorno correctamente, las más importantes son: ambas JAVA\_HOME y ANDROID\_HOME, los cuales son los directorios de estos SDK, sin esto al momento de compilar pueden dar múltiples errores debido a que no encuentran los programas o comandos dentro del símbolo de sistema.

## **4.3. Árbol de directorios**

La siguiente imagen muestra el directorio principal del servidor o el *host* que contiene todos los archivos alojados externamente al módulo móvil.

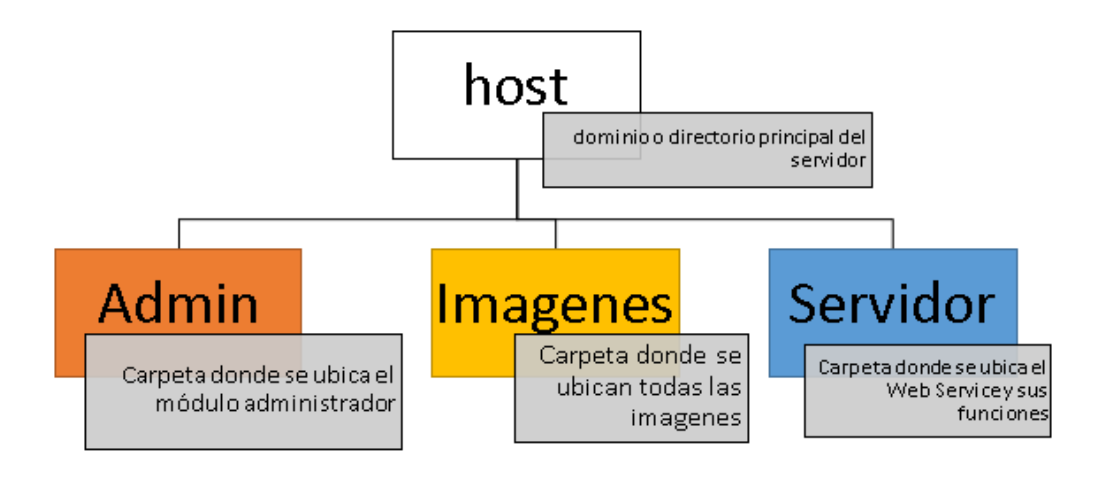

Figura 15. **Directorio principal o raíz** 

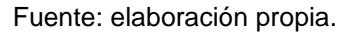

La siguiente imagen muestra la estructura de la carpeta Servidor correspondiente a la carpeta que aloja todo lo relacionado con los servicios web y sus funciones, así también la conexión a la base de datos.

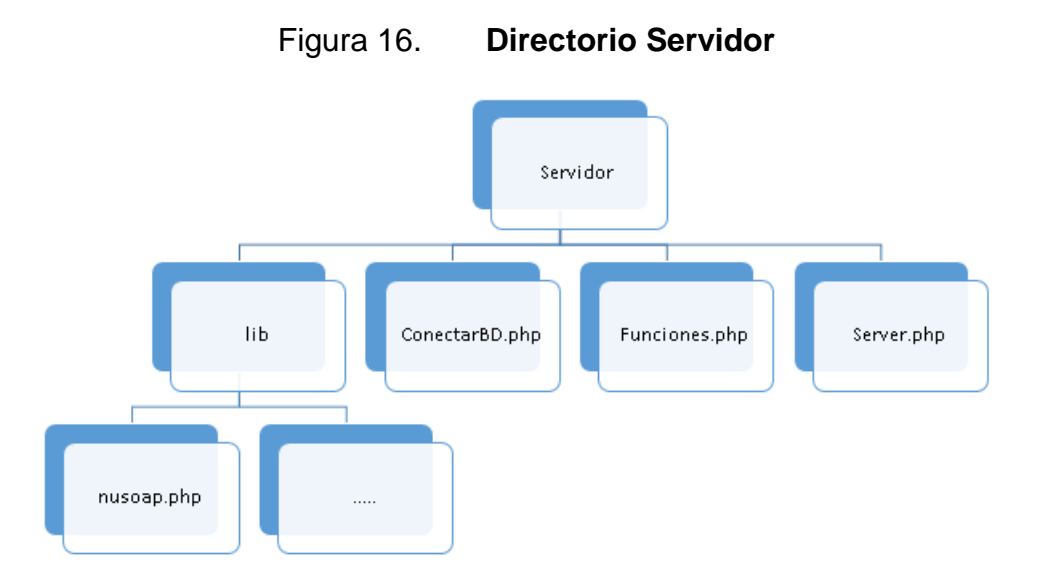

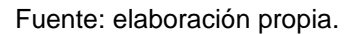

La imagen siguiente describe la estructura de la carpeta del módulo de administración, el cual corresponde al módulo en donde se gestiona y se actualiza la información que se le brinda al usuario, también se responden a los mensajes enviados por los usuarios, se le da gestión a las ubicaciones, entre otros.

Como puede observarse la carpeta admin tiene un archivo llamado index.html, este archivo es el que el usuario administrador deberá visitar para poder abrir el módulo de administración, este se conecta con su archivo js asociado el cual es el app.js que se encuentra en la subcarpeta llamada js.

Toda la estructura del módulo está dentro de la carpeta app.

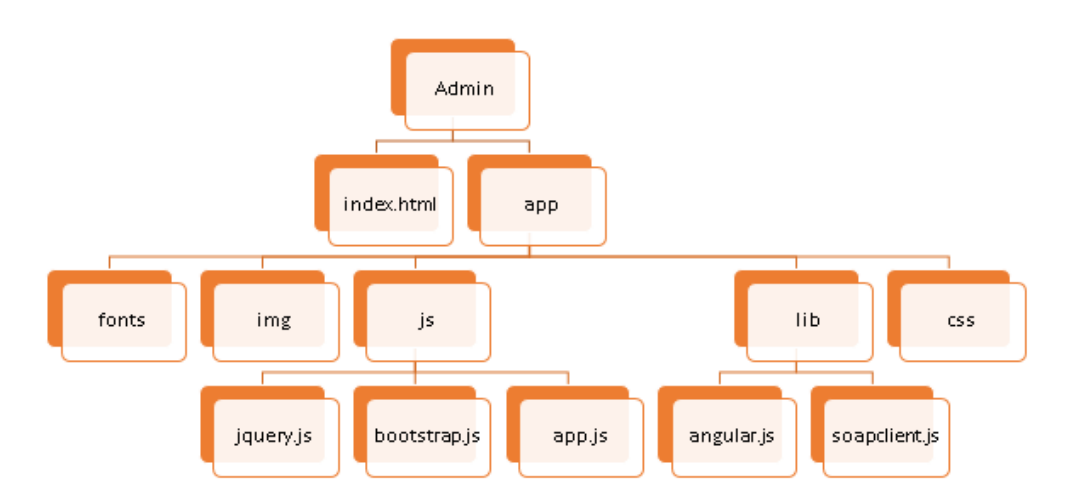

## Figura 17. **Directorio de módulo de administración**

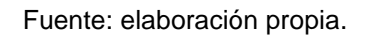

La siguiente imagen da una vista de la estructura de la carpeta de Imágenes, en donde se almacenan todas las imágenes en forma de recursos del sistema.

En esta carpeta las imágenes están divididas en subcarpetas por su sentido aplicativo en el sistema, como puede observarse todas las carpetas tienen relación con las funciones que tiene el sistema en general.

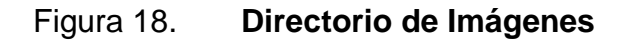

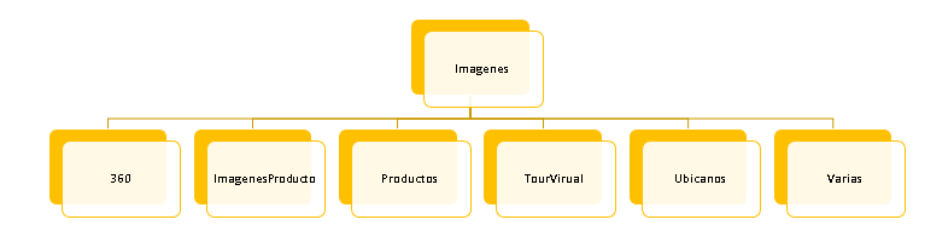

#### **4.3.1. Google Maps API**

Tanto como parte del módulo móvil como el módulo de administración fue necesaria la utilización de la interfaz para programación de Google Maps, la cual brindó bastante utilidad al sistema.

Esta librería fue explotada de mayor forma en el módulo móvil, dado a que fue en este módulo donde se utilizaron varias funciones que esta API ofrece.

A continuación, se describe un poco de cada una de las prestaciones o funciones brindadas por Google Maps para poder sacar provecho de esta interfaz.

LatLng: esta es una instancia de una ubicación la cual está formada por la latitud y la longitud, con estas dos coordenadas es posible ubicar cualquier posición en el globo terrestre, es por esto la gran utilidad que se tuvo de esta en el desarrollo del sistema.

MarkerImage: esta es la forma de declarar un icono que posteriormente representará alguna posición gráficamente dentro el mapa, se debe establecer su tamaño, su posición dentro del mapa y por su puesto la imagen que se utilizará para el icono de marcador.

InfoWindow: esto brinda la función de poder desplegar una ventana o *popup*  informativo al dar *click* o activar algún otro evento sobre un marcador, esto se utilizó para poder mostrar información de la ubicación mostrada con tan solo dar *click* en el ícono del marcador.

mapOptions: este es un vector en donde sus elementos son parámetros de configuración, en donde se indica el *zoom* del mapa por defecto, también el tipo de mapa o vehículo objetivo, también se puede darle como parámetro el centro inicial del mapa, este debe de ser un marcador creado con anterioridad.

Map: este es el objeto concreto del mapa y a donde irán a parar muchos de los elementos creados, para poder crear un mapa se debe pasar como parámetro de configuración un mapOptions.

Marker: un marcador es el elemento visual que puede tener una ubicación y que básicamente es cada una de las posiciones o coordenadas que el sistema muestra, como es de esperarse para poder instanciar un Marker se necesita pasarle como parámetros: la posición del marcador, el tipo de animación a ejecutar cuando este sea creado, un título para el marcador, para agregar este marcador al mapa se debe llamar al método setMap del marcador pasándole como parámetro el mapa creado con anterioridad.

Request: este objeto es muy útil para generar rutas desde un origen hacia una fuente, los parámetros para este objeto son: origen, destino, tipo de viaje (auto, bicicleta, bus, entre otros), sistema de unidad de medida y otras opciones más.

## **4.3.2. PTViewer (Librería Javascript)**

Esta es la librería que hace posible la visualización en 360 grados horizontalmente y también unos cuantos grados verticalmente, lo que esta librería hace es analizar el próximo desplazamiento del usuario y proveer de la imagen que le corresponda a ese pedazo, por lo que esta imagen es seleccionada de la matriz generada por el MPRemap.

Para hacer uso de esta librería no es necesario tener que configurar gran cantidad de opciones, basta con importarlo en el html donde se utiliza y tener una etiqueta de tipo img en donde irá cambiando la imagen actual por la que el usuario haya decidido trasladarse.

Para que la librería cargue correctamente se debe llamar al método llamado init, pasándole como parámetros: la cantidad de filas de la matriz, la cantidad de columnas de la matriz y el nombre en común de cada uno de los archivos de imagen de la matriz, este nombre debe ser la dirección completa del archivo de imagen.

Para trasladarse en la matriz a través de la librería se debe llamar al método next, en donde se pasa como parámetro: la posición en la que se desplazará en la coordenada x, la posición en la que se desplazará en la coordenada y, ambas pueden tomar valores positivos o negativos.

Por ejemplo, para trasladarse a la izquierda del escenario se debe llamar a la función de la siguiente forma: "PTViewer.next(-1,0)", si se desea ver hacia abajo: PTViewer.next(0,-1).

### **4.4. Proceso para compilación de fuentes (móvil)**

Antes que nada, se debe tener instalado y configurado previamente Córdova también teniéndolo disponible como un símbolo del sistema.

Para realizar la compilación del sistema móvil y poder generar un instalador del módulo, se debe hacer lo siguiente, aunque en estos ejemplos se hará para el SO Android, podría hacerse para los otros disponibles.

Se debe situar en la carpeta principal del proyecto, en donde se encuentra localizado el archivo config.xml, también contiene la carpeta platforms y por medio del símbolo del sistema abierto con permisos de administrador se ejecuta el siguiente comando.

cordova build android

Al terminar el proceso de compilación y si todo se ha hecho exitosamente se puede ir al directorio "nuestroproyecto/platforms/Android/ant-build/titulodebug.apk", este archivo es el instalador del módulo móvil.

Para poder crear una nueva máquina virtual para poder hacer pruebas en el emulador, teniendo en cuenta que las herramientas de Android ya debieron haber sido instaladas y configuradas para estar disponibles, siendo este proceso más rápido que estar instalando el apk en un dispositivo físico se debe hacer lo siguiente:

La forma estándar sería la siguiente:

android create avd -n <nombre> -t <ID> Un ejemplo de esto sería:

android create avd -n galaxysx -t 10

Con esto se ha creado ya una máquina virtual donde realizar las pruebas más rápidamente. A continuación se muestra como se debe emular desde línea de comandos:

cordova emulate android

## **4.5. Módulos realizados**

El sistema se divide en dos grandes módulos que son necesarios para el correcto funcionamiento de todas sus funcionalidades, por lo que cada uno es tan necesario como el otro, el módulo móvil es la presentación de todo el contenido disponible y el módulo de administración es el encargado de dar mantenimiento a este contenido.

A continuación, se muestra la explicación del módulo administración con sus respectivas imágenes en donde se detallará cada una de las funciones de cada pantalla.

## **4.5.1. Módulo de administración**

La siguiente imagen muestra la página de inicio del módulo, esta es la primer pantalla con la que el usuario se verá adentrando el módulo.

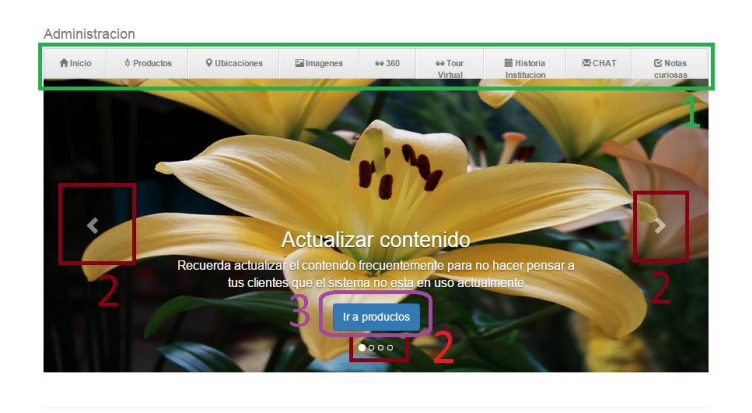

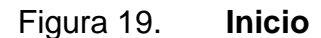

Pablo David Velasquez Romero 2015

Fuente: página principal del módulo de administración.

Parte 1: este es el menú de desplazamiento y está disponible en todas las pantallas del módulo.

Parte 2: estos íconos sirven para poder desplazar las imágenes guía, ubicadas únicamente en esta pantalla, en estas imágenes se puede encontrar algunas recomendaciones.

Parte 3: en cada imagen se encuentra, si está disponible, un enlace para actuar o gestionar lo que la imagen recomienda.

La siguiente pantalla es la de productos, en esta pantalla se gestiona todo lo relacionado a los productos mostrados y su información relacionada.

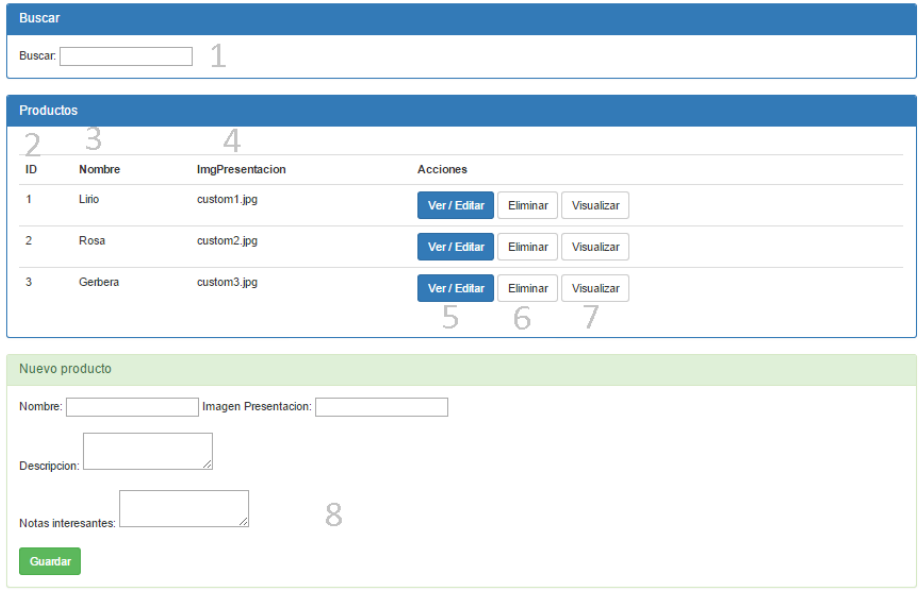

Figura 20. **Productos**

Pablo David Velasquez Romero 2015

Fuente: pantalla de productos.

Parte 1: campo para poder filtrar los resultados mostrados, filtrando por todos sus campos.

Parte 2: identificador único del producto generado automáticamente por el sistema.

Parte 3: nombre conceptual del producto.

Parte 4: imagen que representa al producto, es la imagen primaria.

Parte 5: con este botón se accede a información más específica de cada producto y también se cambian algunas propiedades de este.

Parte 6: botón para eliminar dicho producto.

Parte 7: visualizar la imagen representativa, relacionada con el nombre de la imagen primaria.

Parte 8: formulario para nuevos productos, es recomendable no ingresar caracteres especiales, como acentos, eñes.

La siguiente imagen muestra la pantalla de un determinado producto, habiendo presionado su botón de Ver/Editar.

## Figura 21. **Producto seleccionado**

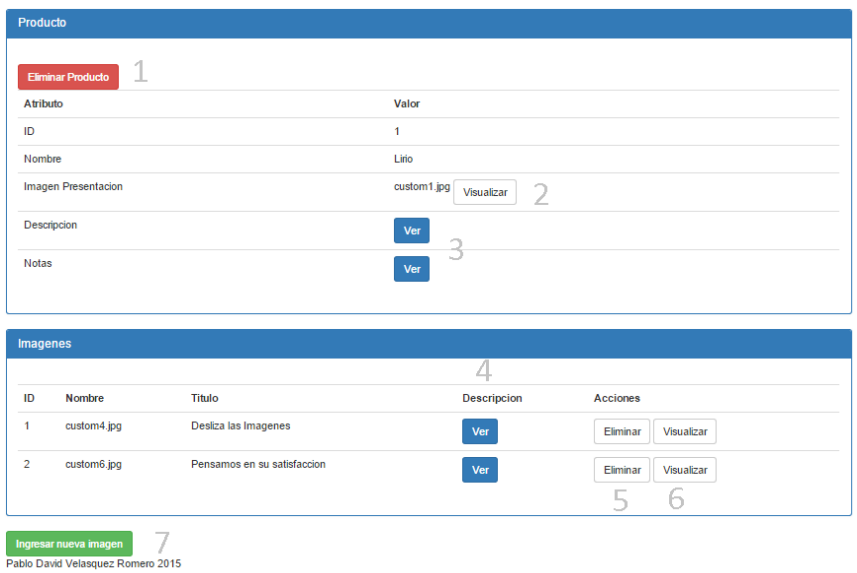

Fuente: pantalla de algún producto seleccionado.

Parte 1: botón para eliminar el producto actual.

Parte 2: visualizar la imagen principal.

Parte 3: botones para poder mostrar en forma de mensaje emergente la descripción y las notas, dado a que ocuparía demasiado espacio en pantalla si se mostrar de una vez.

Parte 4: botón con el mismo objetivo de los dos anteriores solo que aplicado a la descripción de cada imagen del producto.

Parte 5: eliminar la imagen del producto.

Parte 6: visualizar la imagen.

Parte 7: abrir el formulario para asociar una nueva imagen al producto actual.

La siguiente pantalla es la que se muestra al seleccionar la opción de Ubicaciones, se muestran las opciones para poder realizar la gestión a las ubicaciones.

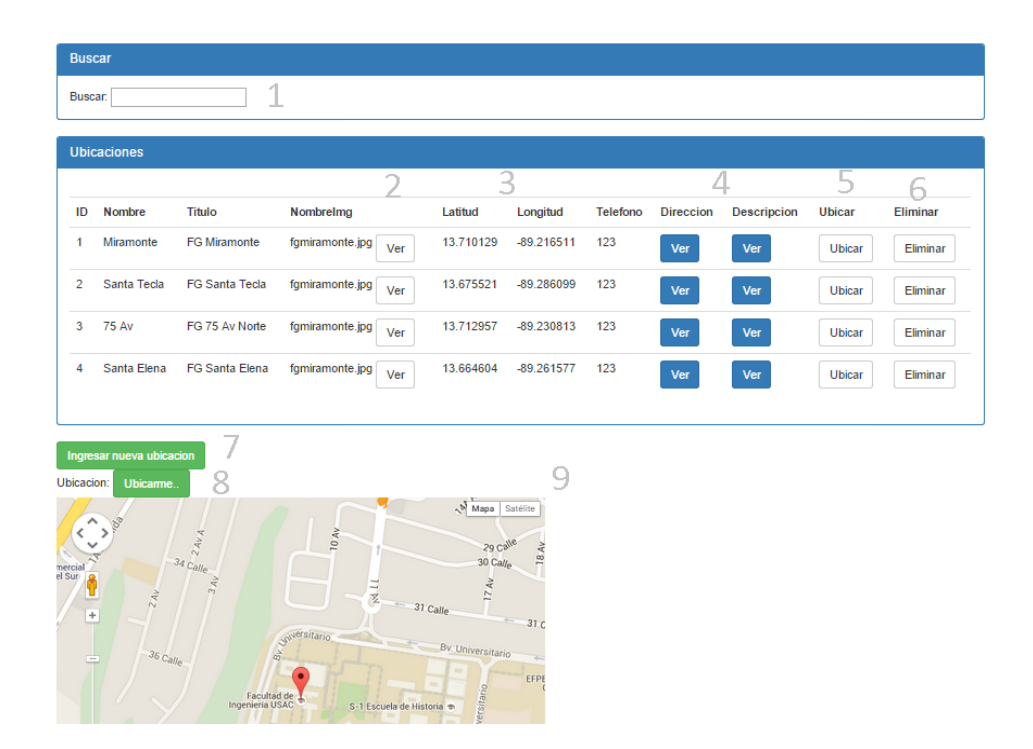

Figura 22. **Ubicaciones**

Fuente: pantalla de ubicaciones agregadas.

Parte 1: campo para poder filtrar los resultados mostrados, filtrando por todos sus campos.

Parte 2: imagen que representa a la ubicación, es la imagen primaria.

Parte 3: latitud y longitud geográficas de la ubicación exacta del establecimiento.

Parte 4: botones para poder mostrar en forma de mensaje emergente la dirección y descripción, dado a que ocuparía demasiado espacio en pantalla si se mostrar de una vez.

Parte 5: botón que permite ubicar en el área del mapa la ubicación exacta del establecimiento seleccionado.

Parte 6: botón para eliminar dicha ubicación definitivamente.

Parte 7: abrir el formulario para ingresar una nueva ubicación, tener en cuenta que las coordenadas geográficas se obtienen de la ubicación marcada por el icono naranja movible sobre el área del mapa.

Parte 8: botón para poder ubicar la posición actual real de donde se encuentra el usuario del módulo, esta ubicación depende de posibilidad del dispositivo de brindar dicha posición y también de las redes en las que se encuentre conectado a internet.

Parte 9: área del mapa.

La siguiente pantalla es la encargada de gestionar las imágenes relacionadas con varias funciones del módulo, estas deben registrarse en esta sección con anterioridad para poder utilizarlas luego en las distintas secciones disponibles en el módulo.

Figura 23. **Imágenes**

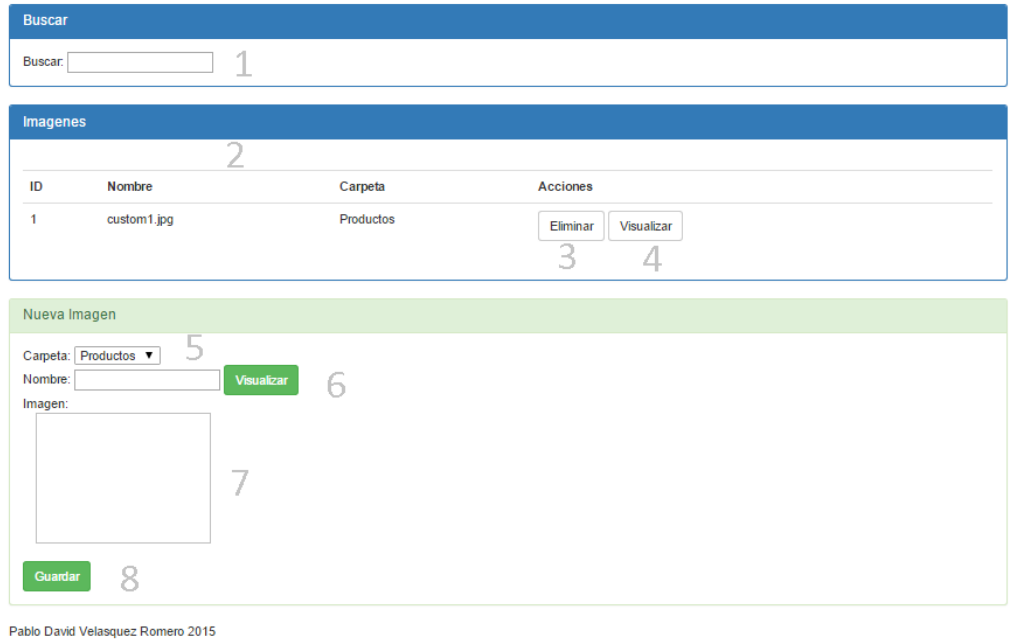

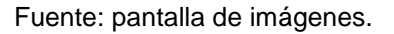

Parte 1: campo para poder filtrar los resultados mostrados, filtrando por todos sus campos.

Parte 2: mostrando campos relacionados, como nombre identificador y carpeta o área a la que pertenece.

Parte 3: botón para eliminar dicho producto.

Parte 4: visualizar la imagen representativa.

Parte 5: carpeta o área a la que pertenece y estará disponible la imagen, antes debe de estar alojada en el servidor en la carpeta correspondiente.

Parte 6: imagen que representa al producto, es la imagen primaria.

Parte 7: área para visualizar la imagen.

Parte 8: guardar la nueva imagen.

Pantalla para gestión de productos en 360 grados.

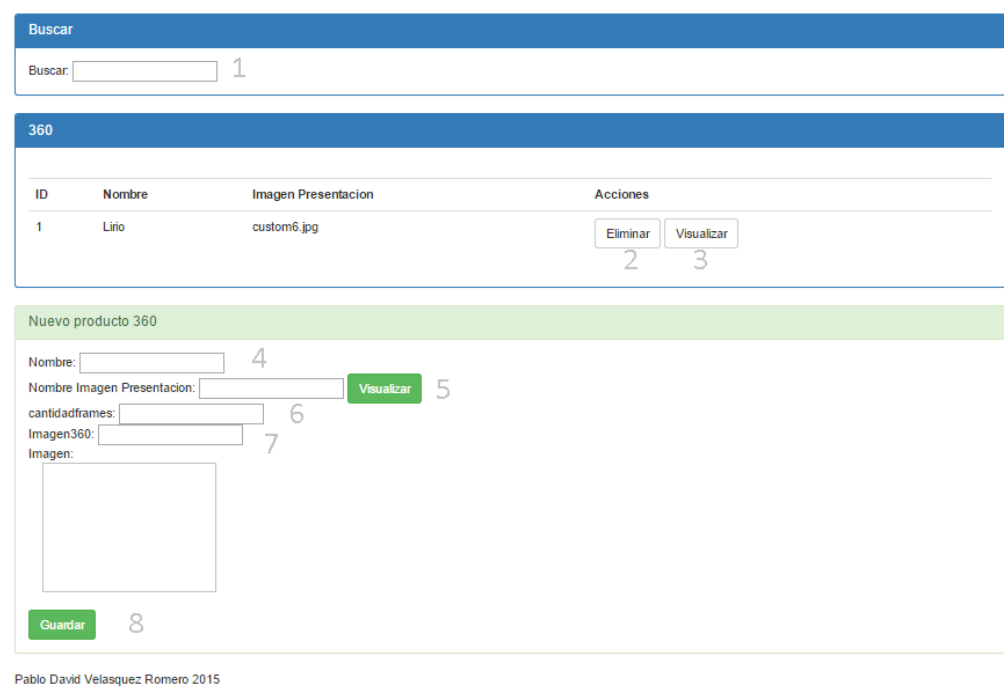

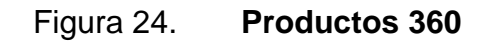

Fuente: pantalla de productos 360.

Parte 1: campo para poder filtrar los resultados mostrados, filtrando por todos sus campos.

Parte 2: botón para eliminar dicho producto 360.

Parte 3: visualizar la imagen representativa.

Parte 4: nombre del producto y puede tener espacios.

Parte 5: imagen que representa al producto, es la imagen primaria.

Parte 6: cantidad de imágenes que tiene el producto y que representarán los *frames* y la calidad de la transición.

Parte 7: nombre en común del archivo de imagen de los *frames*.

Parte 8: guardar el nuevo producto.

La siguiente imagen muestra la pantalla en donde se gestiona todo lo relacionado a los *tour* virtuales, escenarios, entre otros.

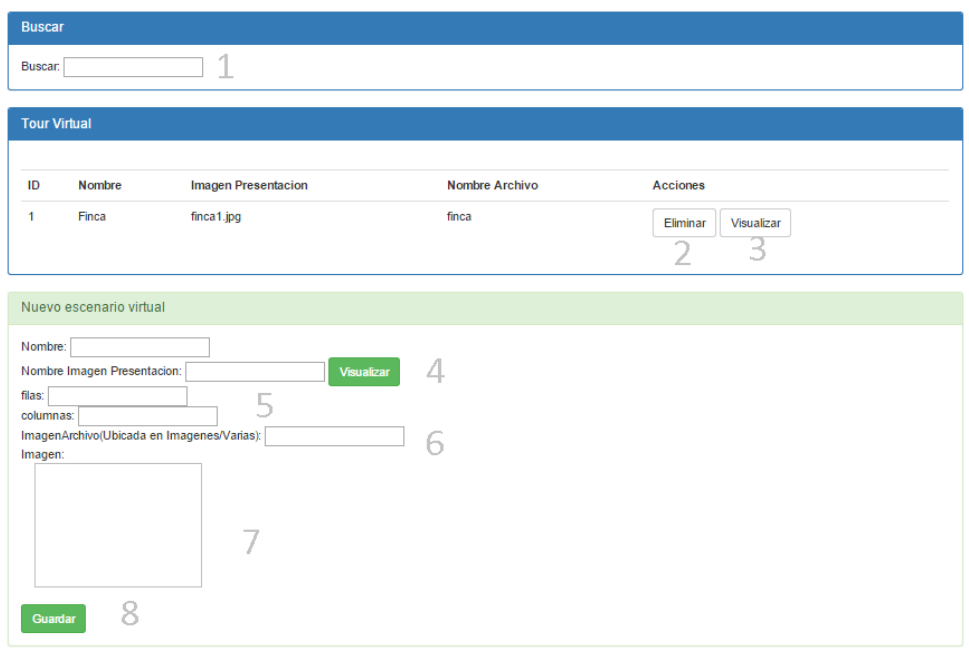

Figura 25. **Tour virtual**

Pablo David Velasquez Romero 2015

Fuente: elaboración propia, empleando navegador web.

Parte 1: campo para poder filtrar los resultados mostrados, filtrando por todos sus campos.

Parte 2: botón para eliminar dicho escenario.

Parte 3: visualizar la imagen representativa.

Parte 4: imagen que representa al producto, es la imagen primaria.

Parte 5: filas y columnas del escenario, dado a que el escenario se almacena y se crea como una matriz debido a que se puede trasladar hacia arriba, abajo, izquierda y derecha, se debe ingresar estos parámetros.

Parte 6: nombre de la carpeta y del archivo de imagen que tienen en común las secuencias de dicho escenario, estas se ubican en Imágenes/TourVirtual/[Nombre].

Parte 7: área de visualización de imagen representativa.

Parte 8: guardar al nuevo escenario.

La siguiente pantalla sirve para gestionar todo lo relacionado con los sucesos e historia de la institución.

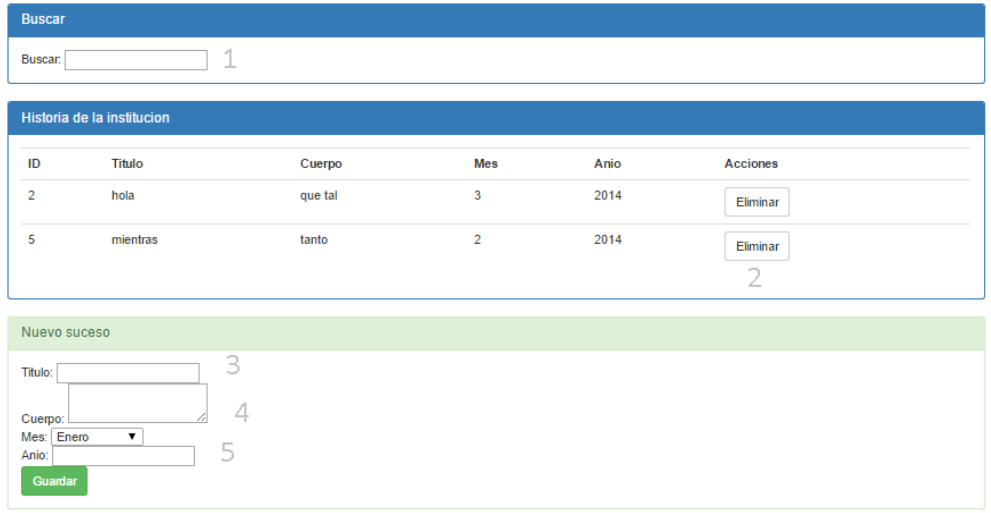

## Figura 26. **Historia de la institución**

Pablo David Velasquez Romero 2015

Fuente: elaboración propia, empleando navegador web.

Parte 1: campo para poder filtrar los resultados mostrados, filtrando por todos sus campos.

Parte 2: botón para eliminar dicho escenario.

Parte 3: título del suceso.

Parte 4: cuerpo y contenido del suceso, contado como una historia.

Parte 5: se indica la fecha en que el suceso se realizó.

La siguiente pantalla es de vital importancia en el módulo, debido a que es el *chat* de forma directa con el usuario móvil, logrando mantener una comunicación directa y rápida con este.

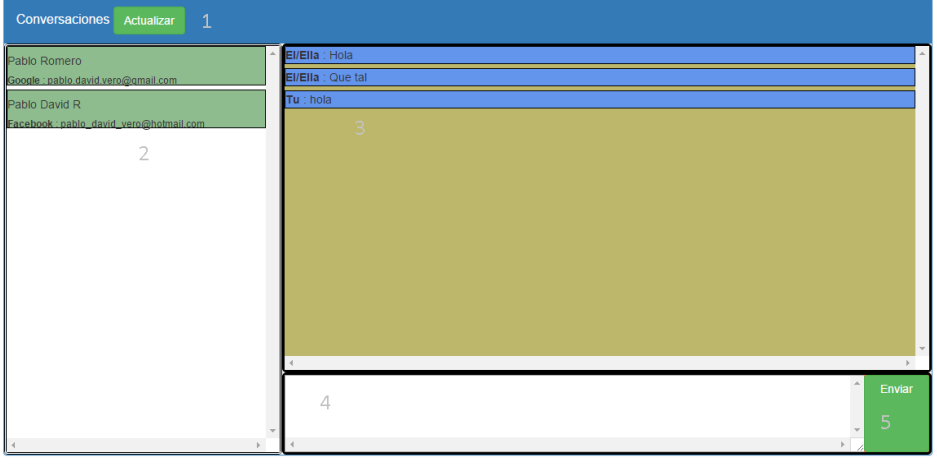

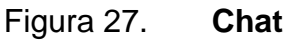

Pablo David Velasquez Romero 2015

Fuente: elaboración propia, empleando navegador web.

Parte 1: actualizar los mensajes recibidos, dado a que no se hace automáticamente.

Parte 2: listado de usuarios con mensajes recibidos.

Parte 3: área donde se despliega la conversación.

Parte 4: área en donde se ingresa el mensaje de respuesta.

Parte 5: botón para enviar el mensaje contenido en el área de mensaje.

La pantalla que a continuación se muestra es la relacionada con la sección de notas curiosas, notas que el usuario podrá visualizar en la pantalla inicial de la aplicación móvil.

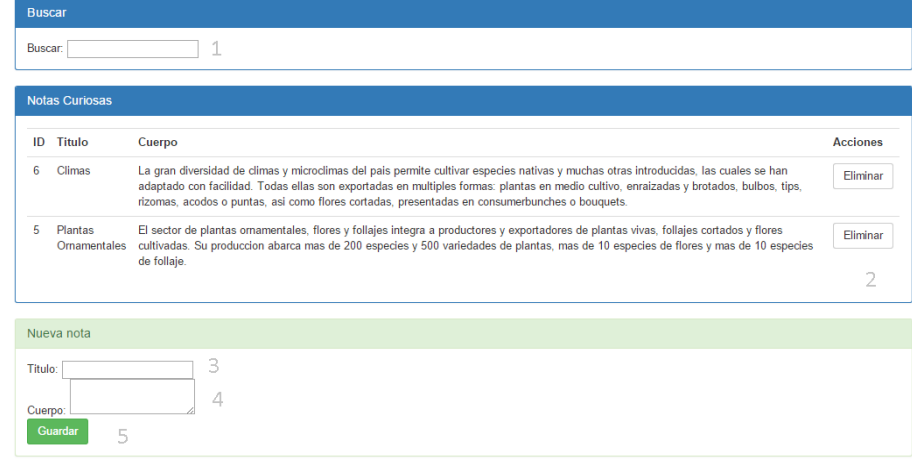

## Figura 28. **Notas curiosas**

Pablo David Velasquez Romero 2015

Fuente: elaboración propia, empleando navegador web.

Parte 1: campo para poder filtrar los resultados mostrados, filtrando por todos sus campos.

Parte 2: eliminar la nota.

Parte 3: título de la nota, este será el encargado de llamar la atención del usuario.

Parte 4: cuerpo y contenido de la nota.

Parte 5: botón para guardar la nueva nota.

### **4.6. Tecnología y software utilizado**

A continuación se describen las diferentes tecnologías y productos utilizados para la elaboración del sistema y que tuvieron un impacto significativo en la realización y avances logrados.

## **4.6.1. Phonegap**

Phonegap es una herramienta que ayuda en la creación de aplicaciones orientadas para múltiples plataformas móviles, donde se recibe una entrada en un lenguaje estándar html y se generan para varias plataformas.

Este es el núcleo de esta app dado que con esta herramienta será posible realizar la aplicación a partir de código HTML con lógica escrita en JS.

#### **4.6.2. Córdova**

Este módulo es el encargado de toda la operación base de Phonegap pero por cuestiones comerciales se cambió el nombre a Phonegap, aunque se pueden utilizar ambos.

Actualmente se tienen en la última versión de la aplicación móvil las siguientes versiones con lo que refiere a *plugins* y software relacionado.

npm: 2.11.3 nodejs: v0.12.7 cordova: 6.1.0 Plugins cordova del proyecto (Google play services instalado por Google+) ---------cordova-plugin-geolocation 2.1.0 "Geolocation" ---------cordova-plugin-googleplayservices 19.0.3 "Google Play Services for Android"

---------cordova-plugin-googleplus 4.0.1 "Google+"

---------cordova-plugin-inappbrowser 1.3.0 "InAppBrowser"

---------cordova-plugin-whitelist 1.2.1 "Whitelist"

---------phonegap-facebook-plugin 0.12.0 "Facebook Connect"

### **4.6.3. Brackets**

Esta herramienta es un editor de texto bastante ligero, el cual combina herramientas visuales bastantes útiles sin sobrecargar la interfaz, también permite la expansión de su funcionalidad añadiendo extensiones.

Está orientada para que sea más fácil de diseñar una interfaz web, pudiendo editar sus archivos CSS, HTML, entre otros.

Una característica muy útil es que permite la ejecución de la página en que se está trabajando actualmente y también muestra el área de trabajo en forma de una carpeta.

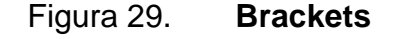

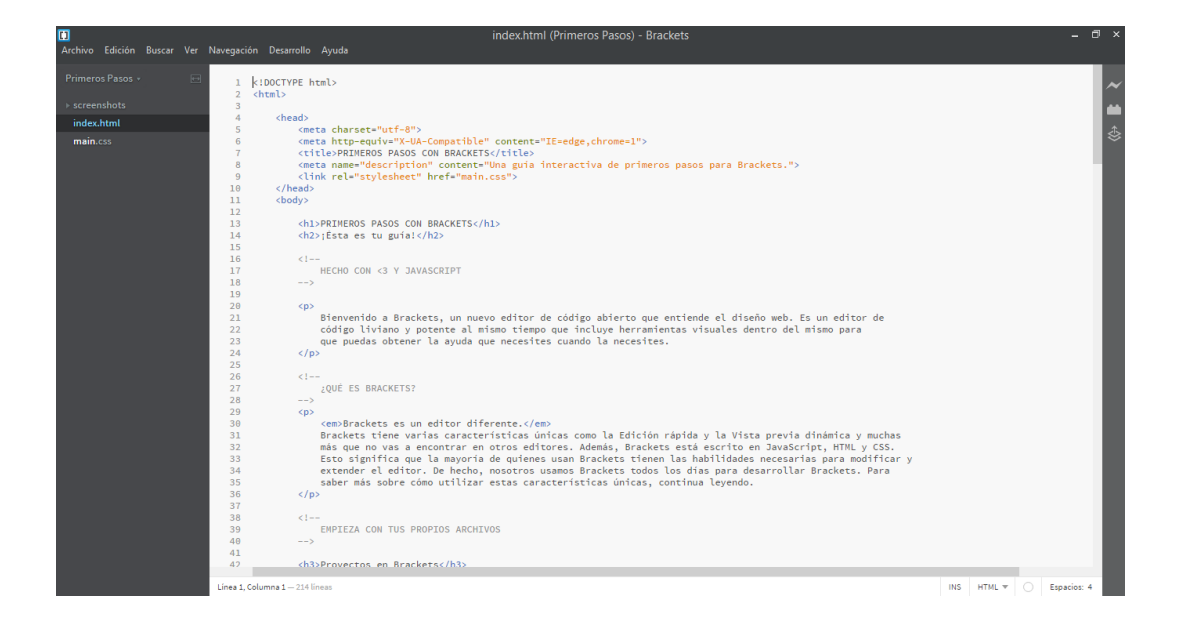

Fuente: elaboración propia, haciendo captura de pantalla.

### **4.6.4. JavaScript**

JavaScript o JS como comúnmente se conoce es un lenguaje de programación orientado a objetos, el cual tiene como una de sus características ser débilmente tipado y ser dinámico.

Tiene la peculiaridad que es interpretado del lado del cliente, por lo que en arquitecturas cliente servidor reduce la carga y consumo de recursos en gran medida.
También es un lenguaje muy popular actualmente, aunque su uso no es nuevo, han salido a la luz muchas herramientas y aplicaciones desarrolladas y pensadas para este lenguaje.

Es un lenguaje muy conocido y bastante usado, por lo que no es problema desarrollar sin experiencia para este lenguaje.

## **4.6.5. JQuery**

Es una librería JavaScript bastante utilizado, se utiliza para la manipulación de documentos HTML y animaciones predefinidas que este trae consigo, también permite la utilización de temas con una interfaz de usuario lista para ser implementada sin necesidad de desarrollarlo nuevamente.

## **4.6.6. Ripple Emulator**

Es un emulador de entorno móvil el cual es multiplataforma, su objetivo es el desarrollo de aplicaciones HTML5 y también permite la realización de pruebas de dichas aplicaciones.

Esta extensión de google chrome permite brindarle una cómoda solución a los desarrolladores de software móvil, pues se pierde demasiado tiempo y dinero intentar probar las aplicaciones en múltiples dispositivos.

Esta extensión está orientada para estar trabajando conjuntamente con Phonegap.

## Figura 30. **Ripple Emulator**

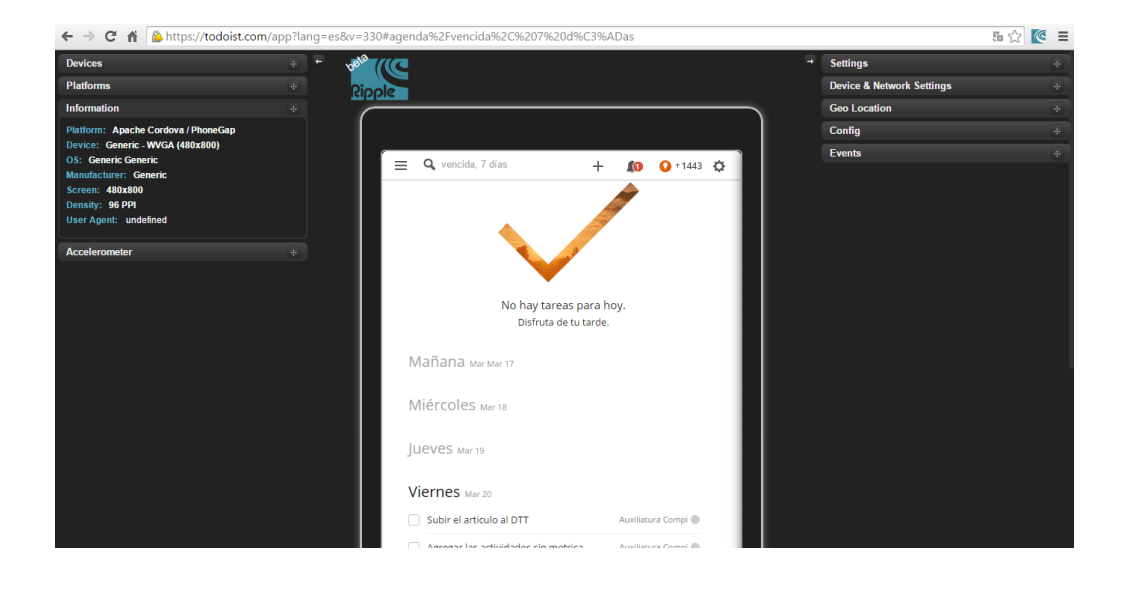

Fuente: elaboración propia, empleando Ripple Emulator.

## **4.6.7. Android SDK**

Como sus siglas lo indican es un kit de Desarrollo de Software y este incluye varias herramientas que cualquier desarrollador para la plataforma Android debe poseer, este es el compilador de código y también cuenta con un depurador de código.

Este SDK está disponible para los sistemas operativos principales en el mercado.

Es común utilizar algún IDE para enlazar a este kit para hacer posible la construcción de aplicaciones Android, este no es el caso, pues Phonegap se encargará de esta tarea.

## **4.6.8. FluidUI**

Fluidui es una aplicación en la nube que ayuda en la creación de prototipos rápidamente para dispositivos móviles, la característica de este software es que es muy fácil de utilizar y con una interfaz *drag* and *drop.*

Esta herramienta permite la edición de proyectos en conjunto con tu equipo de trabajo, si en dado caso fuera más de una persona realizándolo.

También permite la definición de las transiciones del prototipo, añadiéndole con esto dinamismo e interactividad a pesar que es tan solo un prototipo.

La versión que se utilizó para la realización del prototipo del sistema fue la gratuita, con esto se cerraba la creación a más proyectos y también a características específicas y muy potentes que permitían transmitir más en el prototipo.

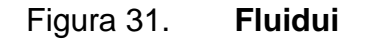

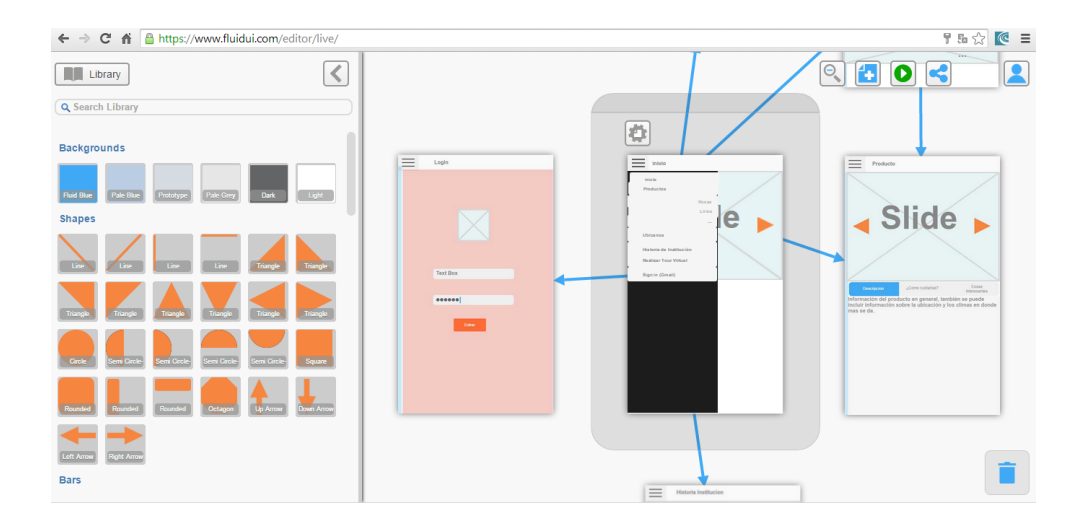

Fuente: elaboración propia, empleando Fluidui.

#### **4.6.9. TodoIst**

Es una herramienta en línea para gestionar tareas pendientes, esta herramienta está disponible en muchas plataformas lo que permite que se puedan tener todas las tareas sincronizadas en todos los dispositivos.

Todoist cuenta con una versión gratuita, la cual es la actualmente se está utilizando para poder gestionar todas las tareas relacionadas a la realización de la aplicación.

La herramienta ordena y clasifica las tareas en proyectos, donde puede establecerse el día en que la tarea debe de ser realizada, incluso cuenta con una gráfica de tareas realizadas, lo que define la productividad del usuario.

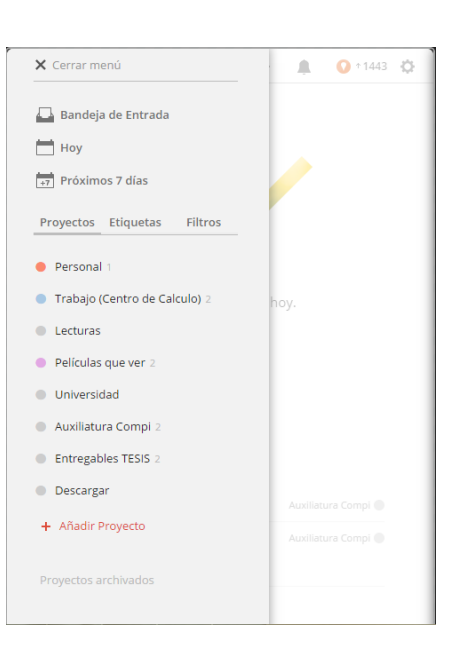

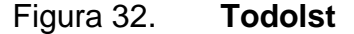

Fuente: elaboración propia, empleando captura de pantalla.

#### **4.6.10. Angular JS**

Es un *framework* en lenguaje JavaScript que utiliza la arquitectura MVC y está orientado para proyectos web, este *framework* permite la creación de aplicaciones SPA (Single Page Application).

Es un *framework* muy fácil de aprender, debido a su fácil estructura y que es programado en un lenguaje tan conocido como lo es JavaScript, hizo bastante liviano el peso total del módulo de administración, pues todo el módulo fue desarrollado bajo este *framework* siguiendo su arquitectura MVC.

Al realizar cambios en el módulo de administración se hizo más que evidente el gran aporte que este generaba, dando eficiencia al tiempo necesitado.

Con esta arquitectura se logra separar el Front-End del controlador, separando los conceptos y logrando enfocarse en cosas distintas mejorando la velocidad y la calidad de lo creado.

#### **4.6.11. MPREMAP v.0.2**

Es un software sobre la licencia de GNU General Public License, tienen muchas funciones con todo lo relacionado a visualización 360, vistas panorámicas, *tours* virtuales, entre otras.

Es altamente utilizado cuando se tienen vistas 360 captadas por cámaras normales o por las que comúnmente se conocen como lentes ojo de pescado, estas que dan un mayor rango de visión de una forma circular.

85

Este software fue utilizado en el sistema ya teniendo algunas fotos en 360 captadas con una cámara normal, no la de ojo de pescado, para poder generar las imágenes seccionadas de estas imágenes completas, por lo que se pudo desintegrar la imagen en partes, especificando en el software el tamaño, la cantidad de filas deseadas, la cantidad de columnas, la calidad de las imágenes resultantes, entre otros.

La cantidad de filas y la cantidad de columnas son directamente proporcional con la calidad del movimiento resultante en el visor de la imagen 360, por lo que si hay más filas y columnas de una imagen; esta tendrá mayor fluidez al momento de trasladarse en el escenario, aunque esto también hará que al momento de cargar el escenario este sea más pesado.

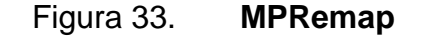

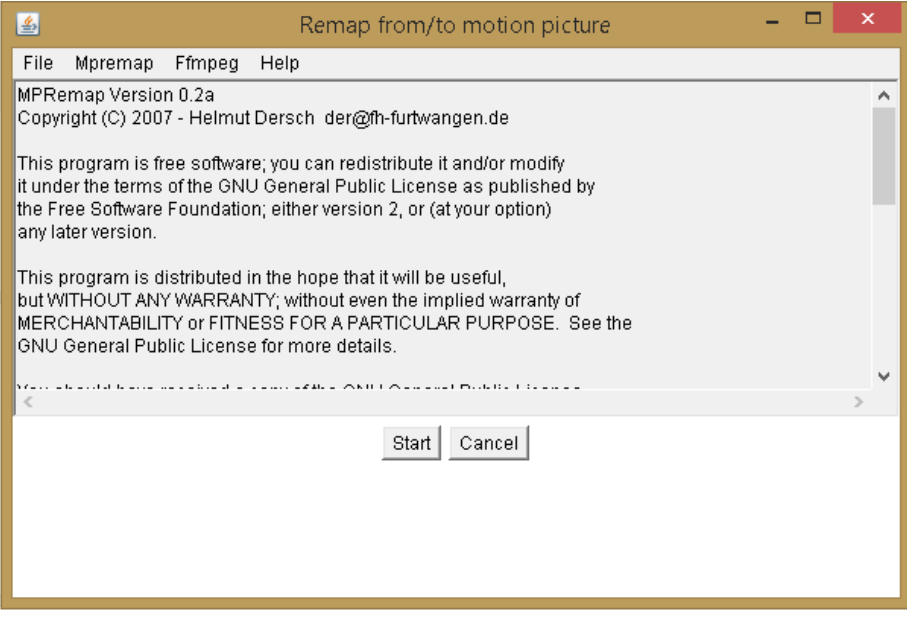

Fuente: herramienta para crear imágenes para *tour* virtual.

## **4.6.12. MySQL Workbench 5.2 CE**

Esta herramienta fue de gran utilidad al momento de diseñar gráficamente el modelo de la BD, haciendo este trabajo más rápido y enfocado únicamente al diseño y no a aspectos técnicos y detallados del lenguaje SQL, herramienta cuya funcionalidad tiene la de exportar el código SQL generado a través de su interfaz, la cual está creado sintácticamente únicamente para que sea interpretado por una base de datos MySQL.

La herramienta también permite administrar muy fácilmente conexiones hacia BD MySQL, por lo que en modo local fue muy útil.

Se hubiera podido usar la herramienta con los datos alojados en el servidor de pruebas remoto, pero como este servicio de *host* es gratuito no fue posible poder conectarse remotamente a esta BD.

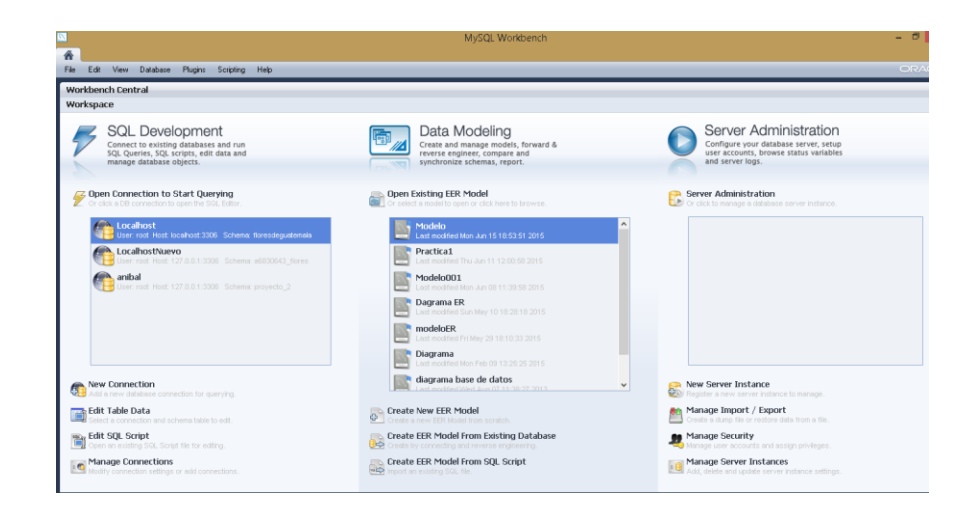

#### Figura 34. **MySQL Workbench**

Fuente: herramienta para diseño de base de datos.

# **CONCLUSIONES**

- 1. Las tecnologías de la información han sido dirigidas, hechas y priorizadas por su eficiencia para realizar todo para lo que fueron hechas, dejando otros aspectos importantes como las cosas que para el usuario son importantes.
- 2. Para sistemas integrales es necesario que la palabra clave que describa al sistema sea la de brindar al usuario la suficiente motivación que haga necesaria y agradable su utilización.
- 3. El modelo de aceptación tecnológica puede dar una fuerte base útil para toma de decisiones críticas en cualquier estado que se encuentre el sistema, aunque es deseable se haga antes de realizado, para evitar gastos y diseños innecesarios.
- 4. Brindar al usuario una forma de interacción extra con la organización es esencial para darle ese *plus* que puede ser considerado como un regalo y una forma de agradar al cliente y; hacerle saber que es importante y es muy valioso para la organización.

## **RECOMENDACIONES**

- 1. En un análisis utilizando TAM es necesario ajustar los factores o variables, incluso cambiar o reemplazarlas para que sean lo más adecuado posible con el tema a analizar, dado a que no todos los sistemas tienen las mismas características, ni los mismos usuarios objetivo.
- 2. Tomar los datos del análisis del modelo y transformarlos de alguna manera en una fuente de retroalimentación para la organización o para el sistema en cuestión, logrando permitir que los cambios necesarios para mejorar estas estadísticas, sean hechos lo más pronto posible.
- 3. Buscar otras posibles opciones para desplegar o mostrar al usuario los cuestionarios para llevar a cabo el modelo TAM, hacer una actividad recreativa sin formalizar ni hacer excesivamente burocrático el proceso de encuesta, por lo tanto se debe buscar ser lo más sutil posible.
- 4. Si se desea hacer un estudio sobre los factores que afectan el comportamiento y la respuesta del usuario ante una determinada tecnología o sistema, es necesario aplicar el modelo lo más objetivo posible, separando al usuario cada aspecto que se desea estudiar del sistema o tecnología.

# **BIBLIOGRAFÍA**

- 1. CATALDO, Alejandro. *Limitaciones y oportunidades del Modelo de Aceptación Tecnológica (TAM)*. Chile: Universidad de Atacama, Copiapó, Depto. de Ingeniería Informática y Cs. de la Computación, 2012. 6 p.
- 2. DAVIS. F. *Perceived usefulness, perceived ease of use, and user acceptance of information technology. MIS Quarterly: Management Information Systems*, 1989, 319–339.
- 3. TORRES FRAUSTO, David Antonio; GUTIÉRREZ, PALACIOS, Krystel. *Uso del modelo de aceptación tecnológica (TAM): evaluación de una red social para ofertar bolsa de trabajo*. Guanajuato, México: Instituto Tecnológico Superior de Irapuato, 2007.14 p.
- 4. YONG VARELA, Luis Antonio. *Modelo de aceptación tecnológica (TAM) para determinar los efectos de las dimensiones de cultura nacional en la aceptación de las tic.* Revista Internacional de Ciencias Sociales y Humanidades, Tamaulipas, Ciudad Victoria, México: Universidad Autónoma. SOCIOTAM, vol. XIV, núm. 1, enero-junio, 2004, 131-171.

## **ANEXOS**

#### Anexo 1. **Información de Agexport**

Dada la siguiente información según AGEXPORT:

"El sector de plantas ornamentales, flores y follajes integra a productores y exportadores de plantas vivas, follajes cortados y flores cultivadas. Su producción abarca más de 200 especies y 500 variedades de plantas, más de 10 especies de flores y más de 10 especies de follaje.

La gran diversidad de climas y microclimas del país permite cultivar especies nativas y muchas otras introducidas, las cuales se han adaptado con facilidad. Todas ellas son exportadas en múltiples formas: plantas en medio cultivo, enraizadas y brotados, bulbos, tips, rizomas, acodos o puntas, así como flores cortadas, presentadas en "consumerbunches" o bouquets."

> Fuente: Comisión de Plantas Ornamentales, Follajes y Flores Agexport. Consulta: 25 de mayo de 2015.